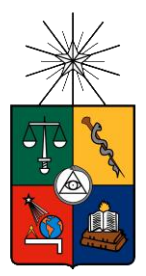

**UNIVERSIDAD DE CHILE FACULTAD DE CIENCIAS FISICAS Y MATEMATICAS DEPARTAMENTO DE INGENIERIA INDUSTRIAL**

# **INTELIGENCIA DE NEGOCIOS Y AUTOMATIZACIÓN EN LA GESTIÓN DE PUNTOS Y FUERZA DE VENTAS EN UNA EMPRESA DE TECNOLOGÍA**

**MEMORIA PARA OPTAR AL TÍTULO DE INGENIERO CIVIL INDUSTRIAL**

**JAVIER ANDRES RECASENS SANCHEZ**

PROFESOR GUIA: GASTON ANDRÉS L'HUILLIER CHAPARRO

MIEMBROS DE LA COMISION: JUAN DOMINGO VELÁSQUEZ SILVA SEBASTIÁN ALEJANDRO RÍOS PEREZ

> **SANTIAGO DE CHILE JULIO 2011**

RESUMEN DE LA MEMORIA PARA OPTAR AL TITULO DE INGENIERO CIVIL INDUSTRIAL POR: JAVIER RECASENS SANCHEZ FECHA: 15/07/11 PROF. GUIA: GASTON L'HUILLIER C.

#### **"INTELIGENCIA DE NEGOCIOS Y AUTOMATIZACIÓN EN LA GESTIÓN DE PUNTOS Y FUERZA DE VENTAS EN UNA EMPRESA DE TECNOLOGÍA"**

El siguiente es un proyecto realizado para Hewlett-Packard Chile, filial de HP Company, la cual vende productos de computación y ofrece servicios y soluciones tecnológicas. La empresa se divide funcionalmente en Imagen e Impresión, Sistemas Personales y Enterprise Business. El presente proyecto abordará las dos primeras áreas.

La memoria cubre el campo de Aplicaciones de Inteligencia de Negocios y surge de la necesidad de la empresa de implementar herramientas de gestión para automatizar el control sobre los Puntos de Venta y la Fuerza de Venta a lo largo de Chile. Una herramienta capaz de entregar información útil en la toma de decisiones es fundamental para una empresa de la envergadura y tamaño de HP, la que cuenta con la mayor participación de mercado en el área de la tecnología.

El trabajo se compone de un análisis de la situación actual, un levantamiento de los procesos relacionados con la entrega de reportes y un rediseño sobre éstos para que puedan ser implementados en un sistema de información. Los requerimientos y principales necesidades de la empresa son descritos, para posteriormente diseñar e implementar una solución rentable de Inteligencia de Negocios que automatice la creación de reportes, permitiendo visualizar Tableros o *Dashboards* dinámicos con acceso a información histórica.

La propuesta elimina tareas duplicadas en ambas áreas que incluyen a más de 200 empleados, disminuyendo el costo en tiempo y recursos asociados a la creación de reportes, proporcionando una completa herramienta de gestión que incorpora siete Indicadores Clave de Desempeño definidos a partir de las necesidades de la empresa. Además se incluye un método de pronóstico de ventas para productos tecnológicos que genera importantes beneficios en comparación con la metodología actual.

La herramienta es desarrollada a nivel de prototipo funcional, utilizando Visual Basic para Aplicaciones, Microsoft Access y PowerPivot para Excel. Esta memoria demuestra que una herramienta de Inteligencia de Negocios rentable y fácil de implementar puede ser sencillamente construida utilizando una base de datos, un proceso ETL y un sistema para la visualización de reportes.

El trabajo puede ser extendido para incluir más fuentes de datos y cadenas de Retail, que permitirán incorporar nuevos indicadores de gestión. Además, modelos más complejos de pronóstico y agrupación pueden ser implementados, los que permitirán realizar mejores proyecciones de venta y quiebres de stock. A su vez, los tableros de gestión pueden ser visualizados en la nube utilizando Microsoft SharePoint 2010, facilitando así el acceso a éstos.

# **Agradecimientos**

Quiero agradecer a mi familia por el permanente cariño y comprensión que siempre me han brindado y por sobre todo a mis padres, Patricio y Marisol, que han sido un pilar fundamental en mi vida, gracias por el apoyo incondicional y herramientas que me han entregado. Gran parte de lo que soy se los debo a ustedes.

Al excelente cuerpo docente que me guió en este proceso. A los profesores Juan Velásquez y Sebastián Ríos por su importante aporte y participación activa en el desarrollo de mi memoria. Especialmente al profesor Gastón L'Huillier por guiar mi memoria bajo su dirección, por el interés y motivación mostrada en mi trabajo y su capacidad para orientar mis ideas, fue un agrado tenerlo como profesor y agradezco que haya sido parte de esta importante etapa. Y así también agradezco a todos los profesores y compañeros con quienes compartí durante mi carrera, que de alguna manera forman parte de lo que ahora soy.

Y, finalmente a José Miguel Seguel por darme la oportunidad de realizar mi memoria en Hewlett Packard, le agradezco todo su apoyo y confianza y por siempre facilitarme los medios necesarios para llevar a cabo todas las actividades propuestas durante el desarrollo de este proyecto.

# **Tabla de Contenidos**

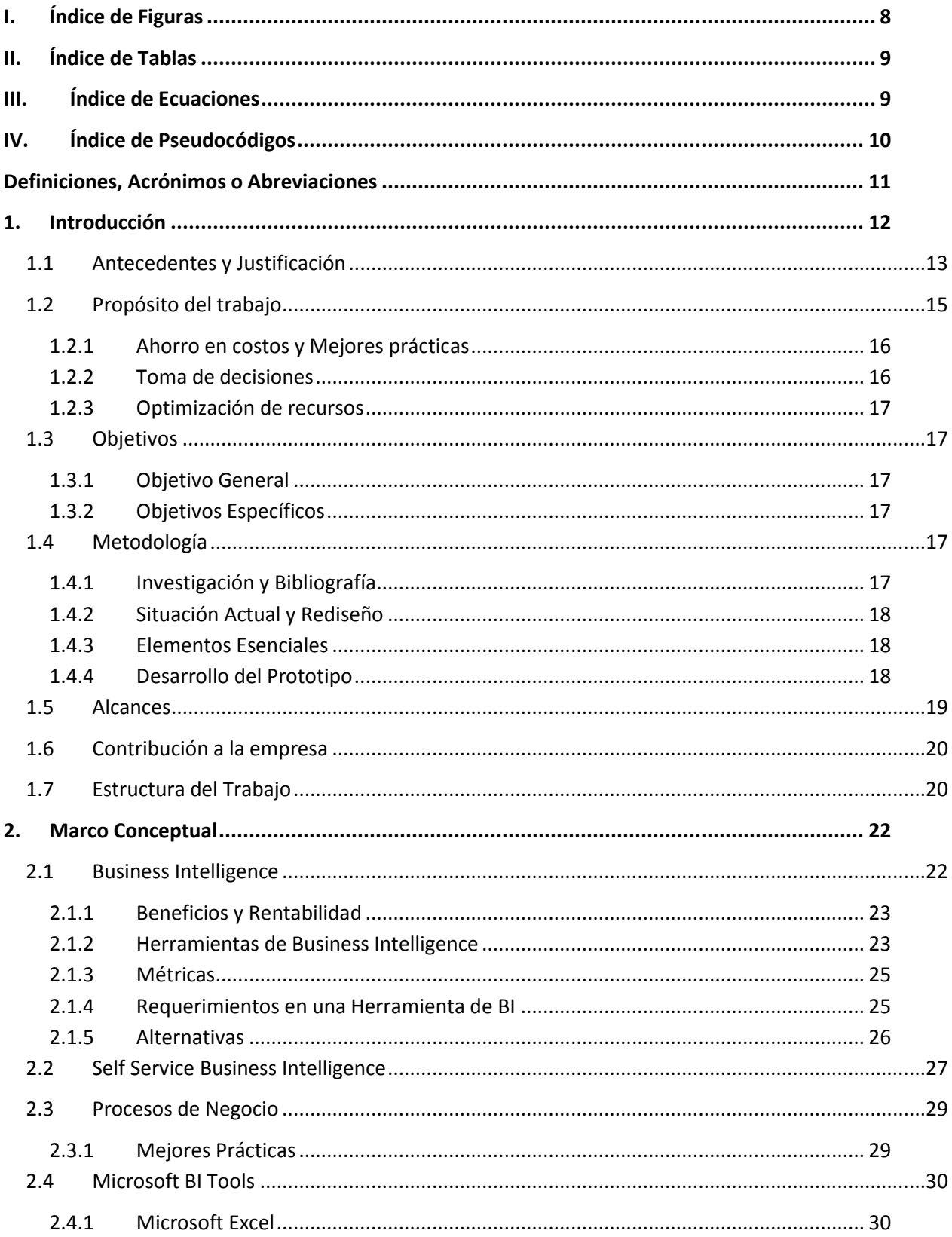

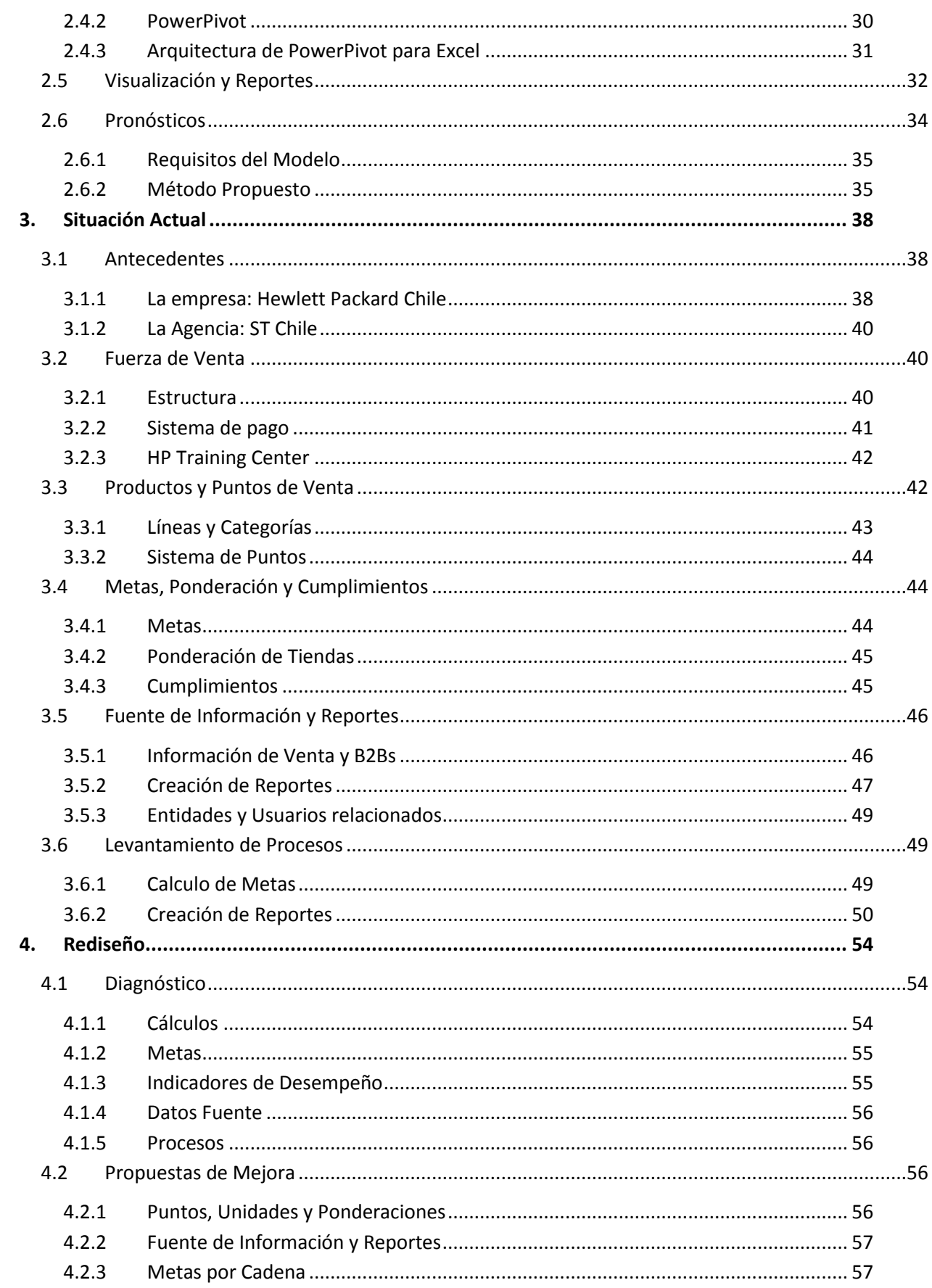

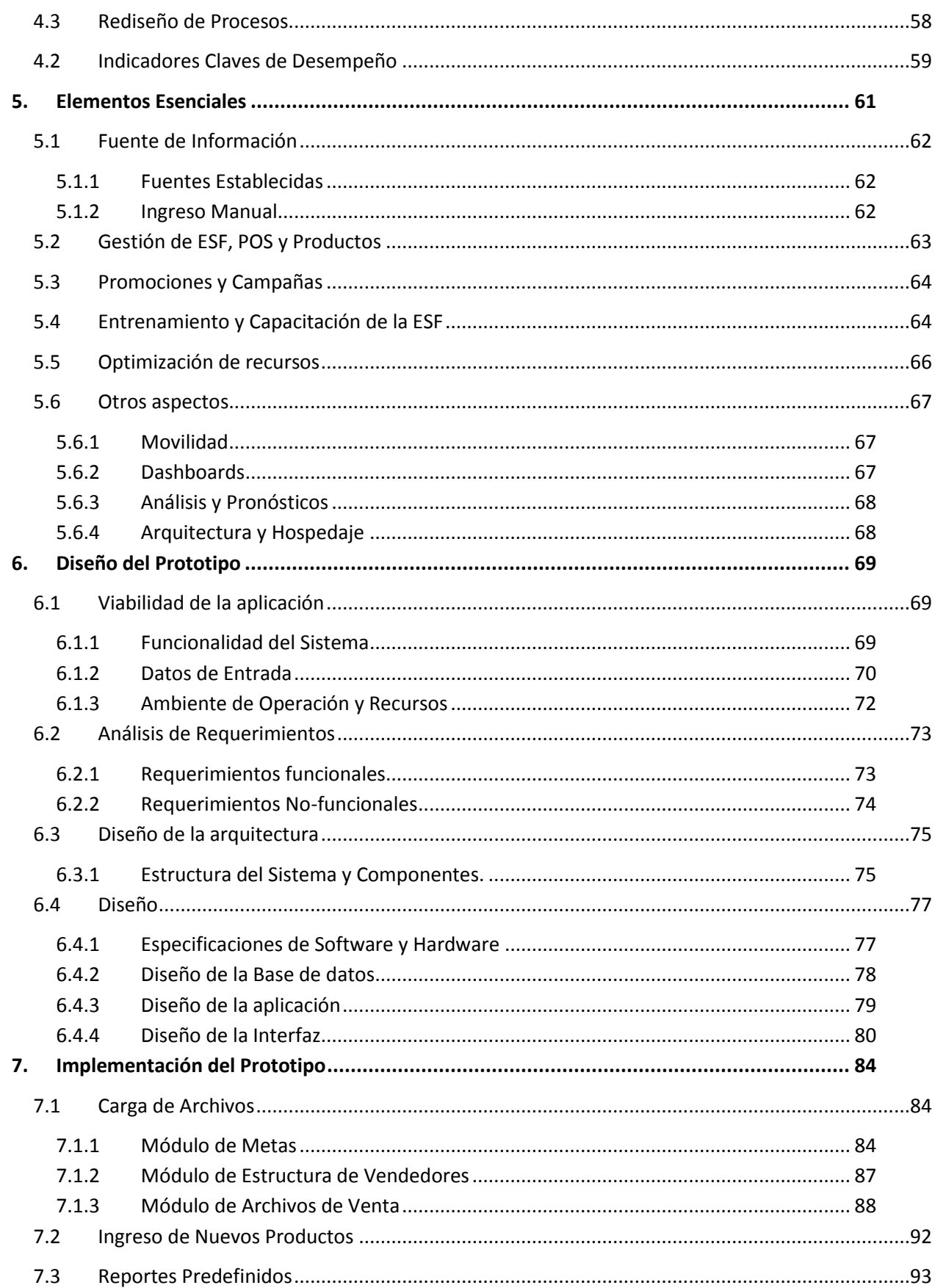

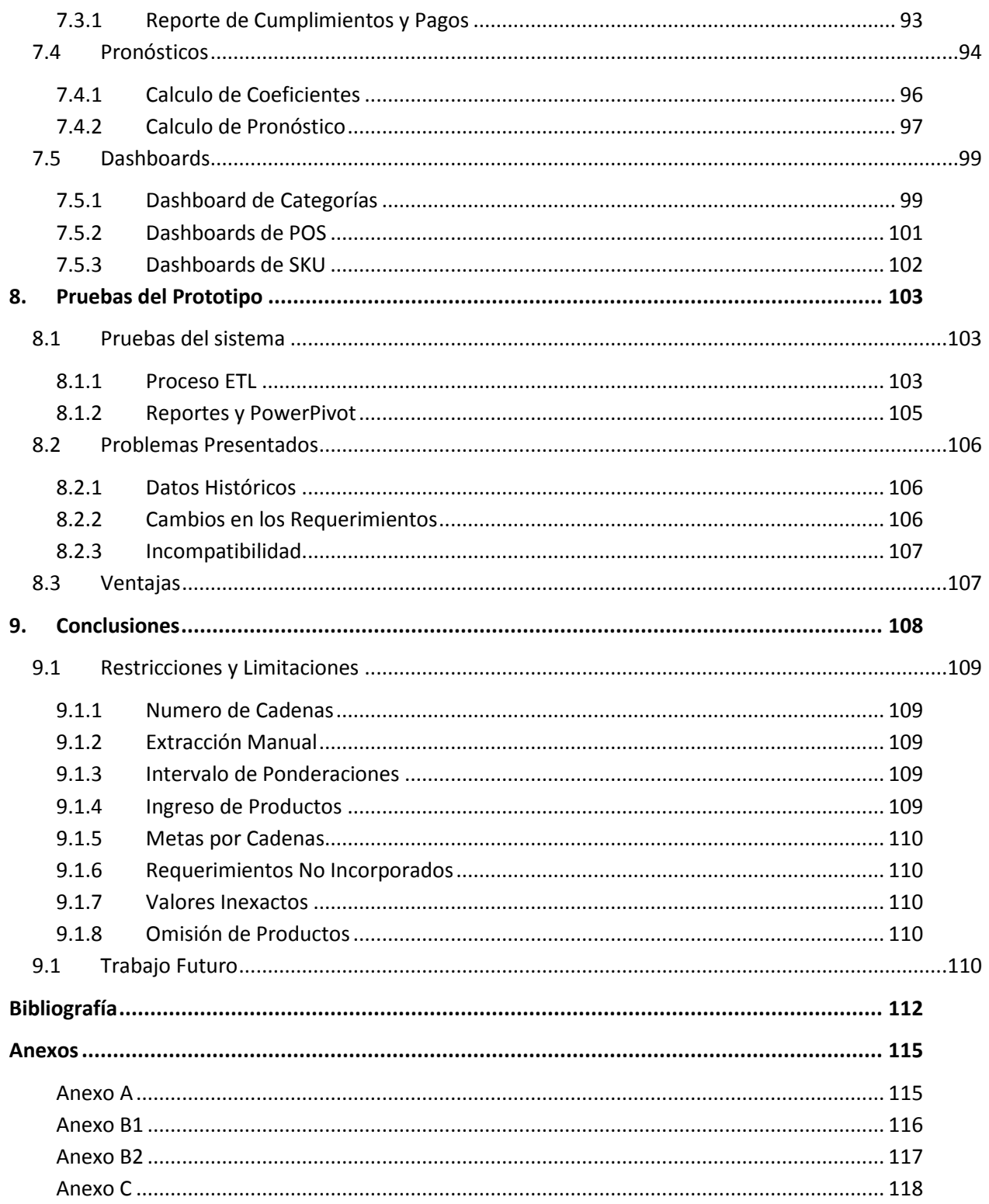

# <span id="page-7-0"></span>**I. Índice de Figuras**

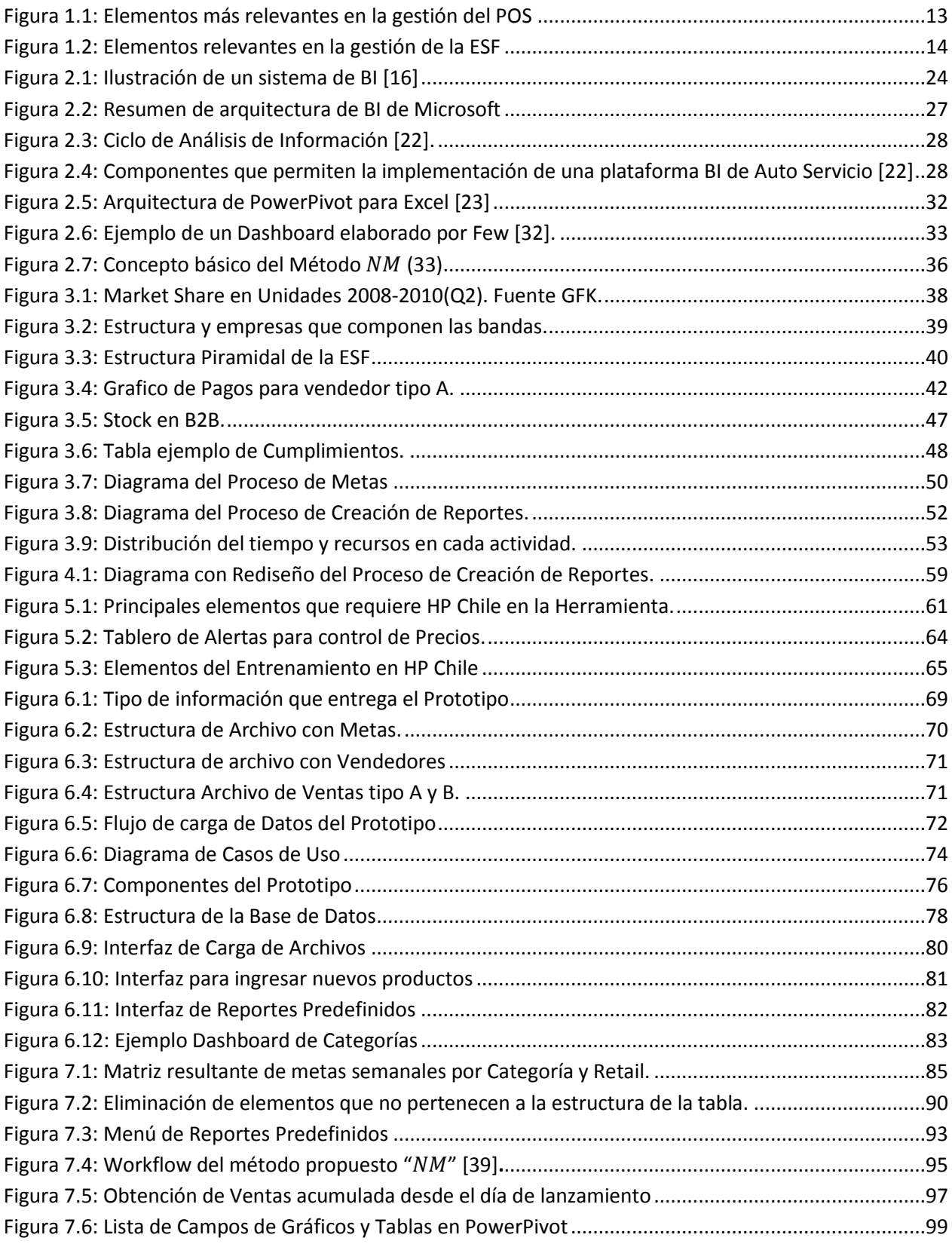

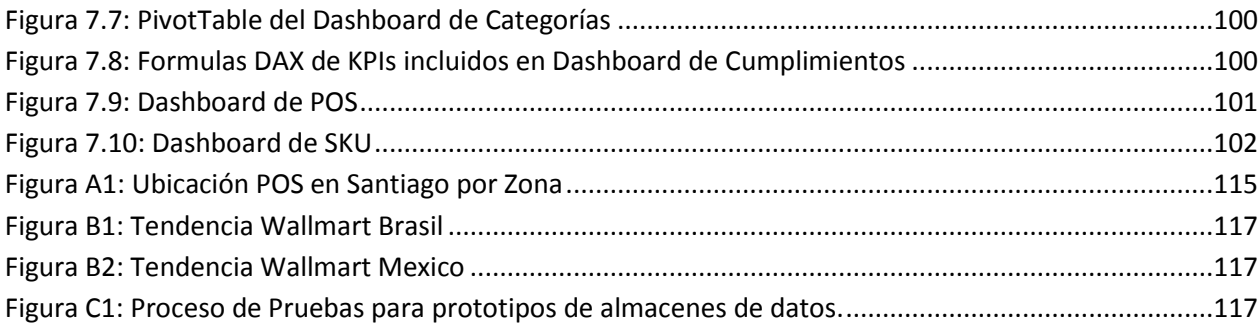

# <span id="page-8-0"></span>II. Índice de Tablas

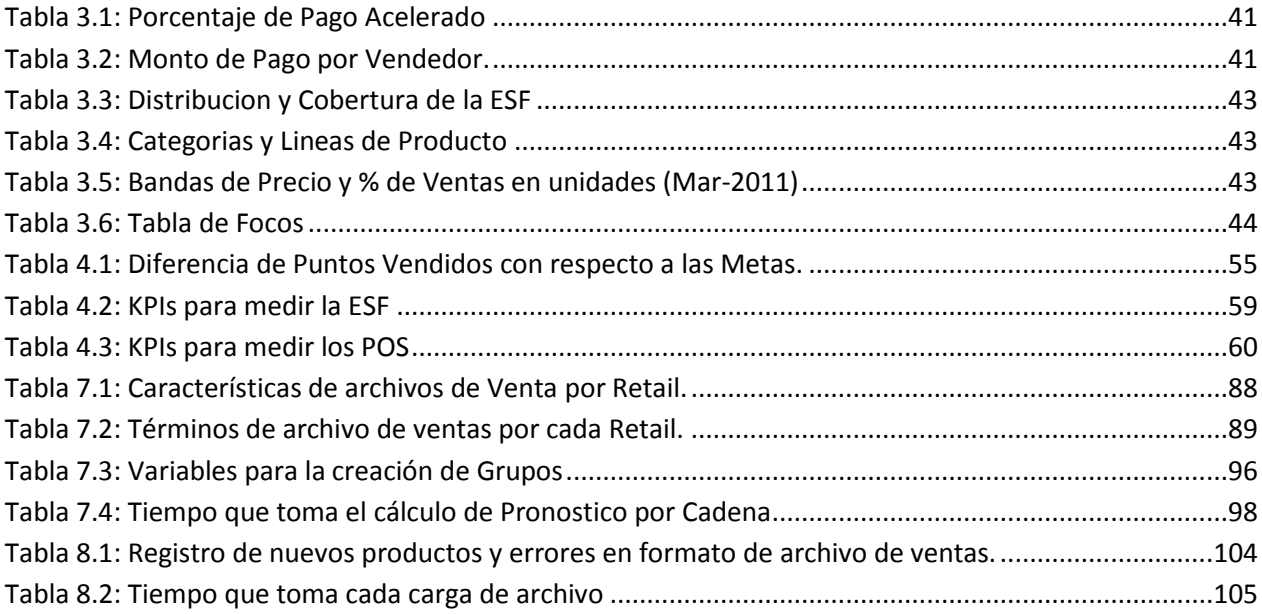

# <span id="page-8-1"></span>III. Índice de Ecuaciones

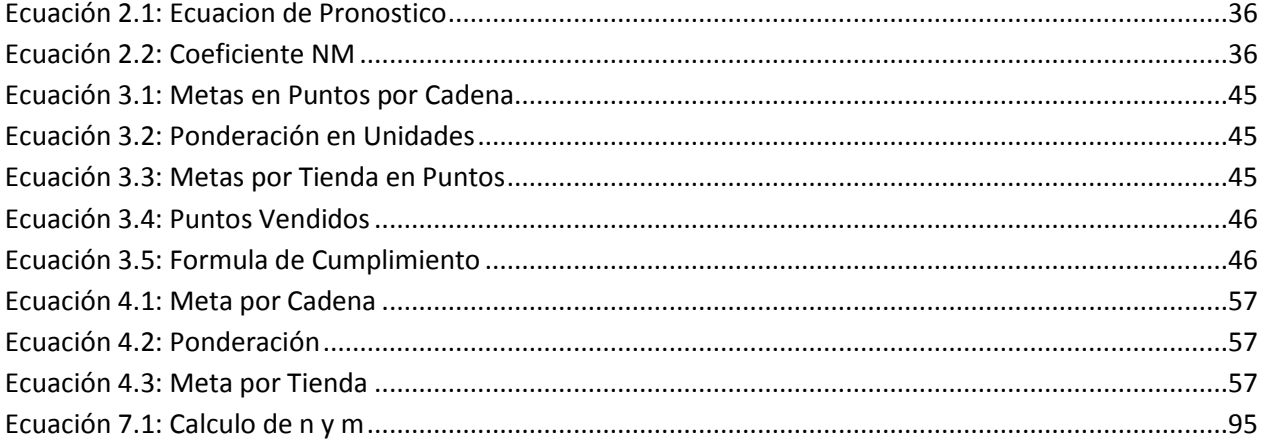

# <span id="page-9-0"></span>**IV. Índice de Pseudocódigos**

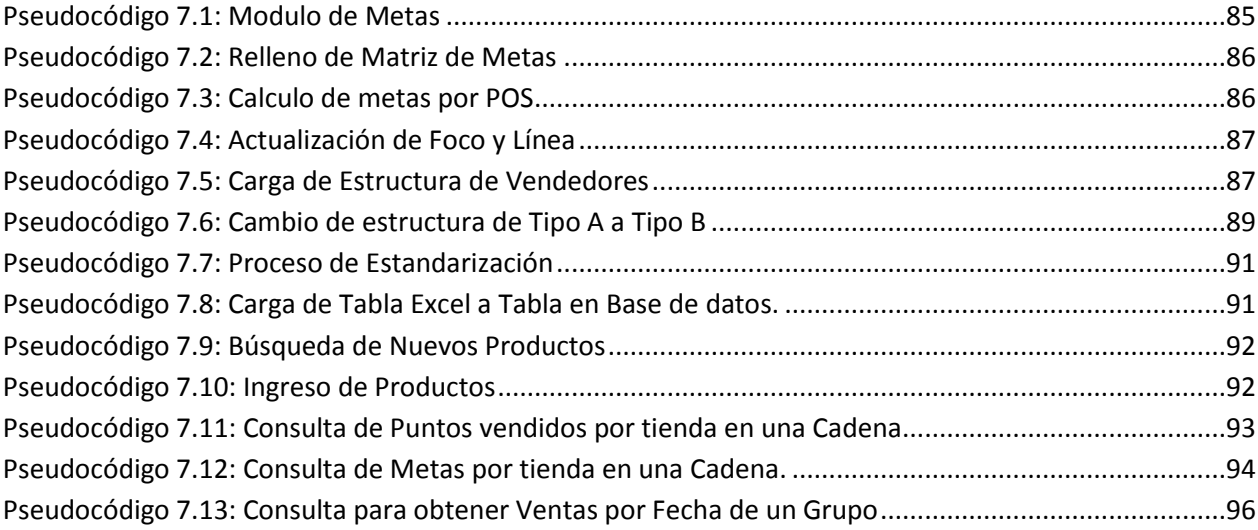

# <span id="page-10-0"></span>**Definiciones, Acrónimos o Abreviaciones**

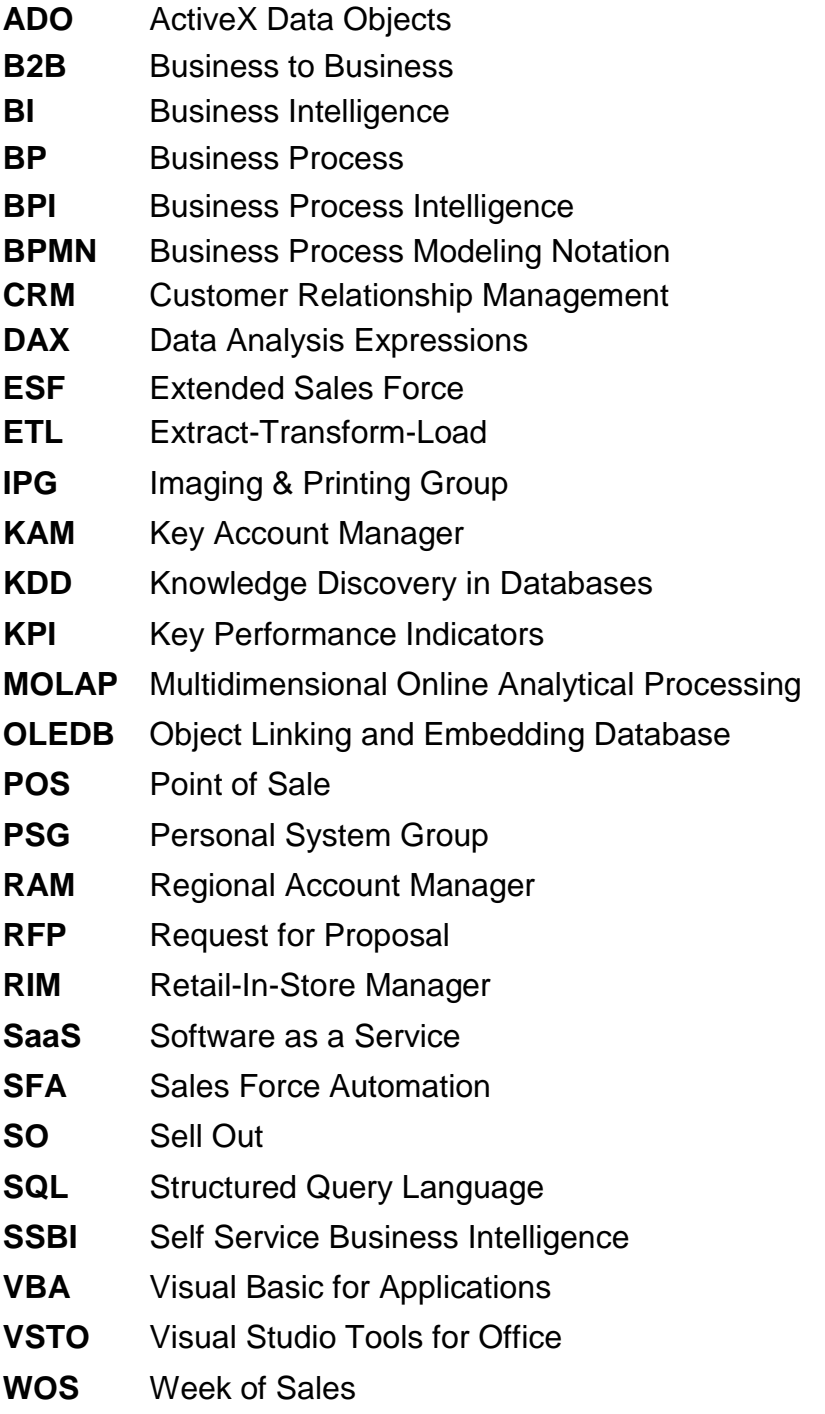

# <span id="page-11-0"></span>**1. Introducción**

En todas las organizaciones son tomadas decisiones a diario, trascendentes o intranscendentes, pero todas ellas sin estar exentas de riesgo. Quienes deben tomar las decisiones, requieren de minimizar este riesgo, teniendo a mano la mayor cantidad de información, la cual debe ser oportuna, eficiente y además, que agregue valor.

Es fundamental también que en toda empresa los procesos estén definidos y más aún cuando están correctamente relacionados entre ellos. Las Herramientas que permiten que los procesos de la empresa puedan ser integrados satisfactoriamente son las tecnologías de información.

Hewlett Packard Chile en adelante HP Chile es una empresa que ofrece una gran variedad de productos tecnológicos en la mayoría de las cadenas a nivel nacional. Para hacerlos llegar al cliente subcontrata el servicio de ventas a través de una agencia externa llamada "ST Chile" la encargada de la gestión y control de toda la fuerza de venta. La agencia está a cargo de las áreas de consumo personal e impresión que representan alrededor del 80% de las ventas de HP en Retail.

Sistemas de Información son utilizados cada vez más para automatizar los procesos generando ventajas competitivas. Las herramientas de Gestión de Relación con los Clientes o *Customer Relationship Management* (CRM) y Automatización de la Fuerza de Venta o *Sales Force Automation* (SFA) son algunos ejemplos de sistemas que entregan soluciones completas que abarcan varias áreas de una empresa, pero sus elevados costos de implementación y problemas de adaptación [1] son razones para buscar alternativas ya que a veces los requerimientos de cada empresa pueden ser muy específicos.

HP Chile ha decidido evaluar la implementación de un sistema capaz de dar una solución permanente a la automatización de la gestión con el fin de mejorar el flujo de información y toma de decisiones. Herramientas que dan apoyo a esta problemática son las Aplicaciones de Inteligencia de Negocios las cuales pueden ser utilizadas para mejorar la gestión de la Fuerza de Venta Externalizada o *Extended Sales Force* (ESF) y los Puntos de Venta o *Point of Sales* (POS).

A continuación, se presenta el contexto y tema del trabajo, incluyendo antecedentes generales de la empresa, el propósito del trabajo, los objetivos para la consecución del mismo y la metodología a seguir.

El alcance del proyecto es planteado, subrayando los límites de esta memoria especificando que se va a lograr exactamente en cada objetivo específico. Le sigue la contribución de esta memoria a la empresa para finalizar con la estructura de trabajo en los capítulos que le siguen.

# <span id="page-12-0"></span>**1.1 Antecedentes y Justificación**

HP Chile vende sus productos a través de Mayoristas, Retailers, Distribuidores y *Resellers* y no de forma directa al cliente. Además posee una fuerza de ventas externalizada, lo que implica que el contacto con el consumidor se vea reducido ocasionando que sus principales problemas de gestión no estén en el cliente sino que en sus propios vendedores y puntos de venta.

Las necesidades y problemas de HP Chile se separan a nivel de POS y ESF. En cada uno existen problemas de control y se tienen procesos no definidos. La estructura de vendedores y su funcionamiento cambian constantemente en donde no hay métricas establecidas para medir su comportamiento ni tampoco existen sistemas de información que apoyen la toma de decisiones.

Como muestra la figura 1.1 algunos de los aspectos que incluye la gestión de un POS por ejemplo son el control de la exhibición, la correcta publicación de precios y promociones, una adecuada exposición de las categorías y aspectos relacionados con el mismo producto como el control de la Venta, Inventario y Cobertura de éstos.

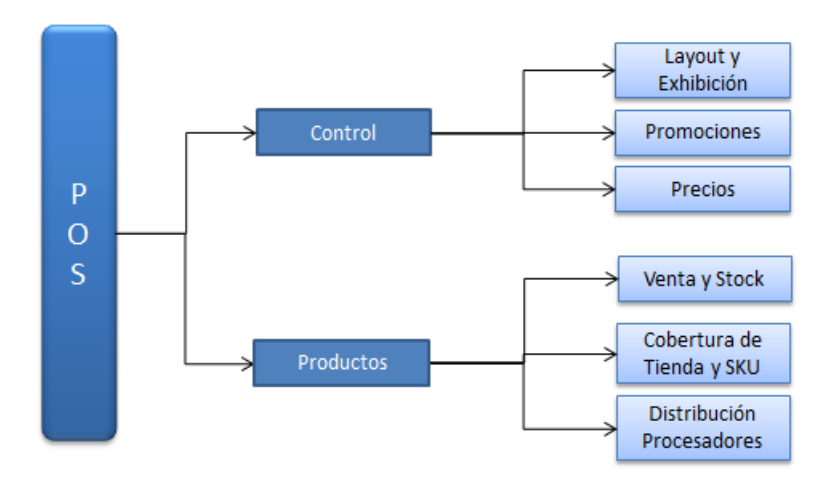

Figura 1.1: Elementos más relevantes en la gestión del POS

HP Chile presenta problemas de control y gestión en el POS y en el caso del estado de productos la información es proporcionada por cada cadena o mayorista y de forma distinta, es decir en archivos con diferentes formatos, distintas fuentes y no necesariamente en línea. Esta dispersión de información provoca que la creación y entrega de reportes útiles de gestión demore, lo que implica por ejemplo ventas pérdidas en la tienda si las decisiones no son tomadas a tiempo.

No hay tampoco una adecuada medición de parámetros para controlar la asistencia, productividad y rentabilidad de las tiendas. Esto se extiende a la ESF en donde tampoco existen indicadores de desempeño para su correcto seguimiento.

La gestión de la ESF como se ve en la figura 1.2, incluye varios aspectos entre ellos el control de cumplimientos de metas asignadas a los vendedores, cálculo de pagos, asistencia y entrenamiento para capacitar a los vendedores. El segundo aspecto se compone de la optimización de recursos que incluye determinar la correcta cantidad de vendedores, su estructura, localización y ubicación en el territorio nacional.

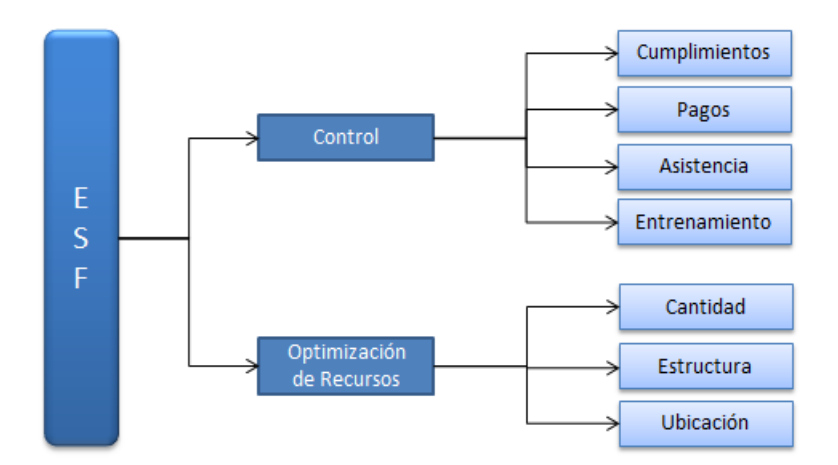

Figura 1.2: Elementos relevantes en la gestión de la ESF

Los problemas con la ESF se presentan en todos los aspectos ya mencionados. En el caso del cumplimiento de metas este es inexacto debido a que se omiten variables para su cálculo. Los pagos que dependen de las metas que en gran medida no están bien asignadas, por ejemplo en regiones la competencia no es tan fuerte y gestores se llevan más beneficios al tener metas inferiores al promedio. A la hora de ubicar nuevos vendedores, no se sabe comparar el rendimiento de las tiendas debido a que no se cuenta con la información necesaria. El potencial de la tienda se determina solo con respecto a la rentabilidad.

A nivel operacional en el área del Retail para controlar los POS y la ESF se utilizan a Supervisores los que viajan por las tiendas creando informes manuales de Precios, Promociones, Exhibición y Venta los cuales son difíciles de manejar y costosos de realizar.

Los reportes de gestión se realizan exclusivamente con planillas Excel y hojas dinámicas hechas a mano siendo la única herramienta tecnológica utilizada para la gestión. La mayoría de los usuarios que necesitan estos reportes disponen de poco tiempo para aprender sobre herramientas de software y desconocen sobre la migración, transformación y transferencia de datos entre múltiples fuentes de información.

La dispersión de información ocasiona que la creación y entrega de reportes manuales tome un tiempo considerable. Algunos de los principales costos de realizar Reportes Manuales en Excel son [2]:

- **Tiempo Perdido:** Realizar reportes manuales incluye el tiempo que toma recopilar información, construir formulas, gráficos, verificar información y compartir el archivo.
- **Estándares Definidos y Errores Humanos:** Hay redundancia al hacer uso de diferentes fórmulas o conceptos para explicar una misma situación, al no haber un estándar definido los diseños de algunas planillas son difíciles de leer o contienen errores humanos.
- **Talento Perdido:** Cargos altos en cualquier departamento, pierde horas en Excel en vez de estar tomando decisiones sobre reportes que deberían estar terminados.
- **Riesgos de Dependencia:** Individuos específicos en la empresa, realizan tareas en hojas de cálculo que solo ellos saben usar.
- **Duplicación de Información:** Reportes con un mismo fin pueden ser creados más de una vez por diferentes usuarios.
- **Toma de Decisiones erróneas:** Decisiones apuradas son tomadas sin haber hecho los cálculos correctos.

Actualmente en la empresa los procesos no están definidos, estos cambian constantemente y en algunos casos no tienen un orden lógico. Realizar un levantamiento de procesos, además de optimizar la gestión y forma en que se hacen las cosas ayudará a que las herramientas de Inteligencia de Negocios sean implementadas de forma más eficaz. Se ha demostrado [3] que la principal causa de fracaso en la implementación de un sistema de información en una empresa es la mala adaptación a los procesos.

# <span id="page-14-0"></span>**1.2 Propósito del trabajo**

HP Chile desea implementar una herramienta capaz de dar una solución permanente a la problemática ya planteada. Un sistema de información de tal magnitud y que abarque todos los requerimientos de HP según el estudio realizado por esta memoria no existe por sí solo y requiere el desarrollo de varios componentes.

El propósito de esta memoria es el de levantar los procesos relacionados con la creación de reportes y rediseñarlos para ser implementados en un sistema de información. Los elementos más importantes a considerar en los requerimientos que busca la empresa en la herramienta serán levantados, los que posteriormente darán las bases para el diseño e implementación de un Prototipo Funcional.

El Prototipo será diseñado para abarcar las principales necesidades y problemáticas de la empresa que son la de extraer e integrar datos de múltiples fuentes y automatizar la generación de reportes para apoyar el análisis de información y la toma de decisiones.

La herramienta se enmarca dentro del concepto de Inteligencia de Negocios y el desarrollo estará enfocado a la entrega de reportes de gestión para los POS, ESF y Productos incluyendo a ocho cadenas que venden productos HP y un total de 338 tiendas. Los reportes incluirán a la Fuerza de Ventas que incorpora a 130 vendedores a lo largo del país, con información del cumplimiento de ventas, distribución de procesadores, pronósticos, reporte de pagos, entre otros. Para la gestión de productos se incluirán métricas como la Venta, Stock, Cobertura y Distribución. La definición de todos los indicadores a incluir en la herramienta también será especificada.

Además, un modelo de pronóstico para productos con un ciclo de vida corto será incorporado al prototipo, adaptándose así a las características de los productos tecnológicos de la empresa, los cuales no son temporales ni cíclicos y son incorporados todas las semanas a las cadenas.

HP Chile es una empresa de tecnología, pero por políticas a nivel global esta no posee sistemas propios para la gestión de los POS y la ESF. Al externalizar el servicio de ventas no existe un sistema informático estándar para todas las filiales.

En Latinoamérica países como México y Brasil son algunos de los que utilizan herramientas tecnológicas pero estas no son propias, sino que son subcontratadas. El objetivo de HP en Chile es el de encontrar un proveedor ideal de esta herramienta, para ser implementado y replicado a los distintos países de la Región.

Entre los beneficios que este proyecto proporcionará a HP Chile se encuentran: Ahorro en Costos y mejores prácticas, una mejor toma de decisiones y finalmente la optimización de recursos. Explicadas en detalle a continuación.

#### <span id="page-15-0"></span>**1.2.1 Ahorro en costos y Mejores prácticas**

La empresa en Chile utiliza ampliamente software y soluciones de Microsoft, pero que no están siendo aprovechadas al máximo. La incorporación de estos elementos al prototipo de Inteligencia de Negocios será de costo cero para la empresa.

Este proyecto estará enfocado a nivel operacional y es donde HP saldrá más beneficiado. El diseño de los procesos relacionados con el prototipo permitirá que este sea replicado con facilidad y pueda proporcionar mejores prácticas.

La evaluación de los vendedores es un problema que se espera solucionar ya que el único indicador de desempeño que se utiliza para su medición, es el cumplimiento sobre las ventas del cual no existen datos históricos. Al incorporar una base de datos se podrán comparar cumplimientos con meses anteriores y tener un registro de qué tan bien funcionan los equipos de venta.

#### <span id="page-15-1"></span>**1.2.2 Toma de decisiones**

Reportes semanales que logren el objetivo de detectar problemas apoyaran una buena toma de decisiones para mejorar continuamente la gestión y control sobre la ESF y los POS. De los 10 grandes Retail en donde HP está presente al menos la mitad de ellos presenta algún problema con el inventario o falta de stock de un producto en específico. Debido a que son los Retail los que realizan las órdenes de compra y deciden cuando solicitar, HP puede hacer poco en el tema para solucionarlo.

Estos inconvenientes se producen también por varias razones, entre ellas al efecto de promociones de HP que no son bien distribuidas y a la incoherencia de stock físico con el stock en sistema. El prototipo entregará reportes semanales de inventario en sistema para productos específicos y permitirá por ejemplo, realizar mejores decisiones con respecto a que promociones deben ser aplicadas a cada producto y tienda.

## <span id="page-16-0"></span>**1.2.3 Optimización de recursos**

Actualmente HP no cuenta con las herramientas necesarias para tomar decisiones en aspectos como donde debe localizar a sus vendedores y cuanto recurso en tiempo se le debe asignar a cada uno. En este ámbito el prototipo podrá entregar reportes con información detallada de las ventas y metas de la ESF que podrá ser cruzada con el Market Share para determinar potenciales tiendas en la asignación de un vendedor.

# <span id="page-16-1"></span>**1.3 Objetivos**

### <span id="page-16-2"></span>**1.3.1 Objetivo General**

 Diseñar e Implementar en HP Chile una herramienta Inteligencia de Negocios que permita automatizar el control y gestión de la fuerza y puntos de venta en las principales cadenas a nivel nacional.

### <span id="page-16-3"></span>**1.3.2 Objetivos Específicos**

- Realizar un diagnóstico de la situación actual y un levantamiento de los procesos involucrados con la creación de reportes.
- Proponer mejoras, definir indicadores clave de desempeño y rediseñar el proceso de creación de reportes.
- Determinar los principales elementos de los requerimientos que la empresa busca en una herramienta de Inteligencia de Negocios.
- Diseñar e Implementar un prototipo funcional rentable que dé una solución completa a la principal necesidad de la empresa.
- **Incorporar en el prototipo un modelo de pronóstico para productos tecnológicos.**

# <span id="page-16-4"></span>**1.4 Metodología**

La siguiente metodología es usada para cumplir con los objetivos previamente planteados.

#### <span id="page-16-5"></span>**1.4.1 Investigación y Bibliografía**

La revisión bibliográfica consistió en libros, papers, artículos y manuales relacionados con los conceptos que abarca esta memoria entre ellos la Gestión del Punto de Venta, Automatización y Autoservicio en la realización de Reportes, Rediseño de Procesos, Indicadores Claves de Desempeño, Inteligencia de Negocios y Métodos de Pronostico para productos tecnológicos.

## <span id="page-17-0"></span>**1.4.2 Situación Actual y Rediseño**

Para tener un entendimiento completo del funcionamiento, necesidades y problemas de la empresa, se realiza un análisis de la información disponible incluyendo todos los aspectos relacionados con la ESF y los POS. Para esto se realizó entrevistas para identificar los puntos críticos del proceso de creación de reportes, los agentes que participan en cada actividad, la accesibilidad que tiene los vendedores a los datos y a la tecnología existente. Una vez detectados los problemas, los procesos actuales son levantados junto con una medición del tiempo empleado en cada actividad.

Posteriormente se realiza un rediseño de los procesos involucrados, para esto se define el foco de este, un diagnóstico de la situación actual, propuestas de mejora y se utiliza un conjunto de buenas prácticas utilizadas para el rediseño de procesos [4] entre ellas la eliminación e integración de actividades relacionadas, minimizar la cantidad de involucrados, modificar el orden de actividades para realizarlas de forma paralela, automatizar y reducir el tiempo empleado en ellas y permitir que cualquier usuario sin conocimientos en TI pueda involucrarse en el proceso de creación de Reportes.

El rediseño considera la implementación de una herramienta de inteligencia de negocios en la empresa, encargada de almacenar la información, procesarla y realizar todos los cálculos correspondientes para crear reportes. Los datos presentados en estos deben incluir métricas, para esto se definen los Indicados Clave de Desempeño más relevantes para el área de consumo.

#### <span id="page-17-1"></span>**1.4.3 Elementos Esenciales**

Para obtener los principales elementos que componen la herramienta de inteligencia de negocios, entrevistas y conversaciones con los tomadores de decisiones son fundamentales. La metodología a utilizar para la obtención de estos elementos es una técnica que lleva como nombre: *Rapid Requirement Discovery for BI* o RRD-BI [5] y tiene la ventaja de ser una rápida y efectiva forma de definir requerimientos para aplicaciones de Inteligencia de Negocios.

Los Elementos Esenciales son: la definición del objetivo de la herramienta, los roles de usuarios que interactúan con esta, las suposiciones y restricciones de la aplicación, las fuentes de datos del negocio, los componentes utilizados para agrupar los indicadores y finalmente los elementos tecnológicos y de interfaz.

#### <span id="page-17-2"></span>**1.4.4 Desarrollo del Prototipo**

Para el desarrollo del prototipo se utiliza la metodología *Prototype Development Process* o PDP [6], esta se compone de varias etapas, la primera consiste en establecer la viabilidad de la aplicación que incluye definir el objetivo y funcionalidades, el input de datos requeridos, el ambiente de operación y los recursos disponibles para su desarrollo.

La segunda etapa consiste en determinar los requerimientos de la aplicación en términos de todas las funcionalidades que son requeridas. El tercer paso consiste en definir la arquitectura y estructura de la aplicación en términos de sus componentes, su interacción y configuración. La cuarta etapa consiste en detallar el diseño de acuerdo al hardware y software usado, el modelo de la base de datos, los procesos relacionados con la herramienta y su interfaz. La quinta etapa consiste en implementar la aplicación desarrollando el código fuente. Finalmente la última etapa consiste en la realización de pruebas del prototipo.

En esta última etapa las pruebas del prototipo serán realizadas solo para el proceso encargado de la Extracción, Transformación y Carga de Datos (o ETL) componente principal en una herramienta de inteligencia de negocios. Para realizar este último paso se utilizara parte de una metodología basada en prototipos para pruebas de Almacenes de Datos [7] que incluye elementos como el esquema multidimensional, el proceso ETL al cual se realizaran pruebas, el esquema físico y el componente que interactúa con el usuario final.

Las pruebas realizadas al proceso ETL se resumen en diferentes tipos, entre ellas las pruebas funcionales, que verifican que el proceso cumpla con su objetivo, que haya integridad en los datos como por ejemplo que las filas de entrada sean igual a las filas de salida más filas rechazadas, que el porcentaje de datos filtrado sea mínimo y que estos sean de calidad.

Entre las pruebas de usabilidad están determinar cuántas veces hubo intervención humana necesaria para completar la periódica carga de datos, métricas simples pero efectivas para cuantificar esto último son la de calcular porcentajes de registros satisfactoriamente cargados o de errores que son automáticamente corregidos. Y finalmente pruebas de rendimiento y stress como el tiempo que toma cargar archivos.

# <span id="page-18-0"></span>**1.5 Alcances**

Los alcances de este trabajo son los siguientes:

- Los subprocesos relacionados con la creación de reportes incluyen el cálculo y distribución de Metas y los procesos relacionados con la entrega y comunicación de reportes.
- Las áreas a abarcar en la empresa incluyen el área de productos personales y de impresión.
- El input de información del prototipo se compondrá de Metas, Estructura de Vendedores y Ventas/Stock de tiendas por cadena. Los reportes y tableros utilizarán solo esta fuente de información.
- El proceso de extracción de datos de venta desde las cadenas, será manual y no remoto.
- El Prototipo será desarrollado en Visual Basic, para Microsoft Office Excel 2010 o superior.
- El módulo ETL para extraer B2Bs o archivo de ventas será utilizable solo para el Retail Nacional. Por lo que su uso en otros países, va a requerir incorporar al prototipo un módulo por cada nueva cadena.
- Los reportes a entregar por la herramienta cubrirán la gestión sobre Vendedores, Puntos de Venta y Productos de consumo.

# <span id="page-19-0"></span>**1.6 Contribución a la empresa**

- El rediseño de los procesos y el prototipo será implementado en las áreas de IPG y PSG en donde últimamente no ha habido trabajo en conjunto. Muchas de las tareas relacionadas con la creación de reportes son duplicadas, considerando que la fuente de información para ambas áreas es la misma.
- La consolidación de datos de todas las Cadenas, reducirá considerablemente el tiempo que toma recolectar la información, facilitando así la creación de reportes.
- Los reportes serán estandarizados, automatizados y compartidos en línea, con la capacidad para acceder a datos históricos en tiempo real y de forma dinámica, sin los inconvenientes y costos en tiempo que tiene realizar reportes manuales.
- El prototipo podrá ser extendido para ser utilizable a nivel regional en Latinoamérica, sin depender de agencias en donde se paga mensualmente por informes de gestión.
- El prototipo evitara costos de entrenamiento e implementación en complejas herramientas de inteligencia de negocios que cubren similares requerimientos de la empresa.

# <span id="page-19-1"></span>**1.7 Estructura del Trabajo**

Adicionalmente a la Introducción la estructura de los capítulos que componen este trabajo es resumida a continuación:

**Capítulo 2. Marco Conceptual:** En este capítulo se presenta una síntesis organizada de los temas a tratar en la memoria, que incluye los elementos más relevantes en una herramienta de inteligencia de negocios, sus beneficios y alternativas de autoservicio, donde algunos de los productos que ofrece Microsoft serán detallados. También será explicada la importancia que tiene la correcta visualización de reportes y finalmente un método de pronóstico para productos tecnológicos será propuesto.

**Capítulo 3. Situación Actual:** Un análisis del funcionamiento general de la empresa es planteado profundizando en los aspectos y cálculos más importantes en la gestión de vendedores, puntos de venta y productos. La fuente de información para la toma de decisiones será expuesta en detalle, los procesos involucrados en la creación de reportes serán levantados, para terminar con una medición de las actividades más relevantes.

**Capítulo 4. Rediseño:** En este capítulo se realiza un diagnóstico de la situación actual y una serie de propuestas de mejora a los cálculos involucrados en la creación de reportes y la obtención de datos necesarios para su realización. El proceso de creación de reportes es rediseñado, donde una serie de prácticas son utilizadas. Finalmente se definen una serie de Indicadores Clave de desempeño que serán utilizados en los reportes de gestión.

**Capítulo 5. Elementos Esenciales:** Este capítulo tiene como objetivo precisar las reales necesidades de la empresa y los principales elementos que van a componer la Herramienta de Inteligencia de Negocios. Aquí se aclaran las necesidades y requerimientos reales de la empresa, que sirven para establecer las bases del sistema de autoservicio a desarrollar.

**Capítulo 6. Diseño del Prototipo:** En este capítulo se presenta una descripción de todos los pasos en el desarrollo del prototipo que incluye primero determinar la viabilidad de la aplicación en termino de sus objetivos, posteriormente se realiza un análisis de los requerimientos donde todas las funcionalidades son especificadas para finalmente terminar con la arquitectura y diseño de la aplicación.

**Capítulo 7. Implementación del Prototipo:** La completa implementación del prototipo es descrita, detallando los módulos que componen la herramienta tanto para cargar archivos, ingresar productos, realizar reportes, pronósticos y tableros de control. Los pseudocódigos asociados a cada módulo son incluidos.

**Capítulo 8. Pruebas:** En este capítulo se presentan las pruebas realizadas al prototipo, enfocándose en el proceso ETL y la interfaz creada. Se nombran además los diferentes problemas presentados durante el desarrollo del prototipo, como los cambios constantes en los requerimientos y a las incompatibilidades.

**Capítulo 9. Conclusiones:** En este capítulo se concluye presentando los principales aspectos del trabajo. Se plantea la solución al problema propuesto, posteriormente se presentan las principales contribuciones que esta memoria entrego a la empresa, se detallan las restricciones y limitaciones del prototipo implementado y finalmente se plantean las extensiones y trabajo futuro a desarrollar.

# <span id="page-21-0"></span>**2. Marco Conceptual**

En el siguiente capítulo se profundizan los diversos temas y conceptos a utilizar en el trabajo. El primero define la inteligencia de negocios, su importancia en la empresa y el rol que juega en la toma de decisiones. La estructura y funciones de Aplicaciones de Inteligencia de Negocios serán nombradas destacando el papel que juegan en la automatización de reportes. La relación que tienen los Indicadores de Desempeño con estas herramientas también será especificada.

Posteriormente se detalla una completa y rentable alternativa de autoservicio en herramientas de Inteligencia y la importancia que tienen los usuarios, tecnología y procesos en la implementación de este tipo de aplicaciones.

Finalmente se exhiben los conceptos generales de métodos de pronóstico considerando los requisitos que debe tener un modelo para productos tecnológicos. Esta colección de literatura e investigación presentada nos permite establecer una adecuada metodología para orientar los objetivos de este trabajo.

### <span id="page-21-1"></span>**2.1 Business Intelligence**

La Inteligencia de Negocios o *Business Intelligence* (BI) es un conjunto de herramientas enfocadas a la administración mediante la entrega de información precisa y útil, en un plazo de tiempo óptimo para apoyar una toma de decisiones eficiente [8]. En este contexto, las herramientas de BI se refieren a tecnologías, aplicaciones y prácticas para la colección, integración, análisis y presentación de información del negocio.

En una gran variedad de áreas los datos están siendo recolectados y acumulados a una tasa muy alta y existe una creciente necesidad de extraer conocimiento de estos datos acumulados [9]. Esta necesidad es el tema principal de un campo llamado Descubrimiento de Conocimiento en Bases de Datos o Knowledge Discovery in Databases (KDD). KDD puede ser explicado como el desarrollo de un conjunto de métodos y técnicas para interpretar datos. Estas técnicas utilizadas en aplicaciones orientadas a los negocios también son conocidas como Inteligencia de Negocios [10].

Hoy, la correcta comprensión y el uso de las herramientas de BI es un diferenciador clave para darle a las empresas una ventaja sobre la competencia, aumentar la eficacia y proveer servicios de mayor valor al cliente [9]. El objetivo principal de la Inteligencia de negocios es permitir el fácil acceso y de forma interactiva a una diversidad de datos, permitir la manipulación y transformación de esta información y darle a los gerentes y analistas de una empresa la capacidad para realizar mejores análisis y actuar de forma más eficiente.

Las herramientas de BI son ampliamente usadas en el mundo de la tecnología y se han hecho muy populares en el ámbito de los sistemas de información [11]. Los Software para la Inteligencia de Negocios proporcionan transparencia y soporte para la toma de decisiones que mejoran el rendimiento de la empresa.

### <span id="page-22-0"></span>**2.1.1 Beneficios y Rentabilidad**

Las herramientas de BI pueden ofrecer una gran variedad de beneficios a las empresas incluyendo la reducción de costos, mayores ingresos, realización de pronósticos y la detección de problemas [12]. Al usar estas herramientas, es posible para empleados comunes crear reportes y responder preguntas propias sin la necesidad de programadores o analistas. El análisis de estos reportes puede revelar costos u oportunidades ocultas [12].

La inteligencia de negocios puede expandirse al análisis del marketing. Con el uso de la Inteligencia de Negocios las áreas de marketing por ejemplo pueden seguir los resultados de Campañas y promociones y actuar rápidamente sobre la competencia [12]. Una mejora en las estrategias de marketing implica por ejemplo un aumento en las ventas e ingresos de la empresa, como también el acceso a análisis de resultados de ventas y cuáles son los productos de mayor margen.

No hay métodos de medición específicos para determinar el grado de cuanto más eficaz se han convertido la toma de decisiones con la inversión en BI. La razón de esto es que es imposible saber que otras decisiones se hubieran tomado y el efecto que habrían tenido en el negocio [13].

En relación con la eficiencia y la rentabilidad de una inversión en BI, el Retorno sobre inversión (ROI) y costo total de propiedad (TCO) son de uso frecuente. Otro método es definir objetivos para las actividades de la herramienta de BI y después de un tiempo evaluar si estos fueron logrados. Las ganancias pueden ser medidas por ejemplo con la velocidad de recolección de información y facilidad en la creación de reportes [14].

#### <span id="page-22-1"></span>**2.1.2 Herramientas de Business Intelligence**

La mayoría de las herramientas de inteligencia de negocios incorporan métodos para automáticamente convertir datos en bruto en informes y reportes. La adopción de soluciones de BI apoya la estandarización y la entrega de complejos análisis, adopción que está aumentando durante los últimos años [15]. Estudios realizados por Forrester el 2010, en donde 153 grandes empresas en Estados Unidos fueron encuestadas muestra que más del 50% de ellas planea implementar proyectos de BI en el siguiente año.

#### **2.1.21 Estructura**

Como una propuesta centrada en los datos, las herramientas de BI dependen mucho de métodos de recolección y análisis de información [11]. La recolección de información para una aplicación de BI se realiza mediante la construcción de un almacén de datos o *Data Warehouse* (DW) donde los datos de múltiples fuentes son almacenados. Típicamente las fuentes de datos son bases de datos relacionales, archivos de texto u hojas de Excel.

El modelo de bases de datos relacional tiene la idea fundamental del uso de relaciones entre entidades o tablas discretas normalizadas. Es una solución de propósito general que puede ser utilizada por aplicaciones que necesitan recuperar, actualizar, eliminar y guardar uno o múltiples elementos de datos para procesos operacionales y transaccionales.

Estos datos son usados en aplicaciones de Reportes y Minería de Datos o *Data Mining* (DM) el cual es un concepto para la identificación de tendencias y patrones en los datos. El concepto de minería de datos está fuera del alcance de este trabajo de título y no serán objeto de ulterior examen. La figura 2.1 explica el funcionamiento de un sistema de BI.

# **Múltiples Fuentes de Datos** Almacén de Herramienta de BI **Datos** Reporting ETL Data Mining

Figura 2.1: Ilustración de un sistema de BI [16]

<span id="page-23-0"></span>La transferencia de datos se refiere comúnmente al proceso de Extraer, Transformar y Cargar o *Extract, Transform and Load* (ETL). Este es un proceso que organiza el flujo de los datos entre diferentes sistemas en una organización y aporta los métodos y herramientas necesarias para mover datos desde múltiples fuentes a un almacén de datos, reformatearlos, limpiarlos y cargarlos en otra base de datos. Este proceso forma una parte fundamental en la creación de una herramienta de BI [17].

Los procesos de Extracción, Transformación y Carga constan de múltiples pasos, que puede resumirse en:

- La extracción de los datos se realiza desde las aplicaciones y bases de datos de los sistemas de origen (ERP, CRM, B2B, archivos .xls, csv., etc.).
- La fase de transformación aplica una serie de funciones sobre los datos extraídos para convertirlos en datos que serán cargados y adaptarlos al formato preciso por el sistema objetivo.
- La fase de carga es el momento en el cual los datos estandarizados de la fase anterior son cargados en el sistema de destino.

Finalmente está la visualización de estos datos, esta visualización o informes se realiza mediante la generación de diferentes tipos de reportes que a menudo consisten en tablas dinámicas, diagramas o tableros. Los reportes pueden ser cargados a un servidor de informes donde el usuario final puede acceder a ellos, o se puede conectar

directamente a la fuente de datos y crear informes ad hoc, es decir, basándose en la estructura de la base de datos el usuario puede crear un informe personalizado mediante la selección de datos de interés y decidir qué dimensiones va a utilizar para su organización.

Al analizar los datos con una aplicación de BI, una forma común de organización de datos es la definición de Indicadores Clave de Desempeño o *Key Performance Indicators* (KPI), un tipo de métrica definida a continuación.

#### <span id="page-24-0"></span>**2.1.3 Métricas**

En los últimos años, el marketing basado en datos ha crecido considerablemente y la capacidad para medir rendimientos se ha convertido en clave de éxito para el marketing [18].

Una métrica es un sistema de medición que cuantifica tendencias, dinámicas o características. Estas son usadas en una amplia variedad de disciplinas para explicar fenómenos, diagnosticar causas, compartir resultados y predecir eventos. En ciencias, negocios y gobierno, las métricas promueven rigor y objetividad [18].

Con métricas bien definidas es posible comparar observaciones a través de regiones y periodos de tiempo para realizar mejores decisiones. Un tipo específico de métricas son los indicadores claves de desempeño.

Los [Indicadores](http://es.wikipedia.org/wiki/Indicador) Clave de Desempeño miden el nivel del desempeño de un proceso, enfocándose en el "cómo" e indicando el rendimiento de los procesos, de forma que se pueda alcanzar el objetivo fijado.

Los indicadores clave de desempeño son [métricas](http://es.wikipedia.org/wiki/M%C3%A9trica) financieras o no financieras, utilizadas para cuantificar [objetivos](http://es.wikipedia.org/wiki/Objetivo) que reflejan el rendimiento de una organización, y que generalmente se recogen en su [plan estratégico.](http://es.wikipedia.org/wiki/Plan_estrat%C3%A9gico) Estos indicadores son utilizados en las herramientas de BI para asistir o ayudar al estado actual de un negocio a prescribir una línea de acción futura. El acto de monitorizar los KPI en tiempo real se conoce como monitorización de actividad de negocio.

Los KPIs suelen estar atados a la estrategia de la organización, estos son vehículos de comunicación que permiten que los ejecutivos de alto nivel comuniquen la misión y visión de la empresa a los niveles jerárquicos más bajos, involucrando directamente a todos los colaboradores en la realización de los objetivos estratégicos de la empresa. Así los KPIs tienen como objetivos principales: medir el nivel de servicio, realizar un diagnóstico de la situación, comunicar e informar sobre la situación y los objetivos, motivar los equipos responsables del cumplimiento de los objetivos reflejados en el KPI y crecer constantemente.

#### <span id="page-24-1"></span>**2.1.4 Requerimientos en una Herramienta de BI**

Las empresas tienen una gran presión para mantenerse competitivas y requieren de acceso a datos en tiempo real a medida que buscan oportunidades para mejorar la eficiencia operacional. Es por esto que la necesidad de métricas de desempeño visualizadas en tiempo real y dashboards con alertas son muy necesarias [19].

La escalabilidad y el rendimiento son algunas de los principales requerimientos cuando se consideran herramientas que transfieren datos en tiempo real y que debe ser rápidamente presentados y analizados.

Los problemas más comunes que se presentan en una empresa cuando se trata de analizar el rendimiento y obtención de información útil en sus datos son [20]:

- Grandes volúmenes de datos sin herramientas ni recursos adecuados para sintetizarlas, lo que resulta en una cultura de extracción e integración manual.
- Construcción manual de informes estáticos en periodos específicos del año.
- Falta de automatización en el proceso de extracción y carga de datos a intervalos definidos.
- Ausencia de la automatización personalizada en el proceso de distribución de los informes, para ser vistos por los tomadores de decisiones.
- Limitada visualización para representar los informes.
- Falta de filtrado o habilidades de profundización en los informes.
- Falta de cuadros de mandos interactivos y dinámicos.

#### <span id="page-25-0"></span>**2.1.5 Alternativas**

Hay una gran variedad de soluciones de *Business Intelligence* y de diferentes tamaños, pero que no logran incorporar todas las necesidades en una empresa. Una Investigación de Mercado realizada por Forrester [15] ha llegado a la conclusión que un único proveedor de soluciones de BI, que integre todos los aspectos, desde la gestión de datos hasta la presentación de informes, proporciona mayores beneficios a las empresas. Este estudio considera que un 67% de las empresas utiliza más de un proveedor para su solución de inteligencia de negocios.

Mediante el uso de tecnologías integradas las empresas pueden reducir su costo total de propiedad y lograr una mejor respuesta y coherencia de sus datos. La participación de mercado de empresas que proporcionan herramienta de BI hasta el 2008 son: SAP con un 26%, SAS con un 14% y Microsoft con un 13% [21].

Microsoft ha logrado incorporar varios productos para dar una solución de herramientas de BI proporcionando una solución completa y rentable para empresas que ya han invertido en sus licencias. La estructura resumida de este conjunto de productos está compuesta por Microsoft Office, SharePoint y SQL Server y se puede ver en la figura 2.2.

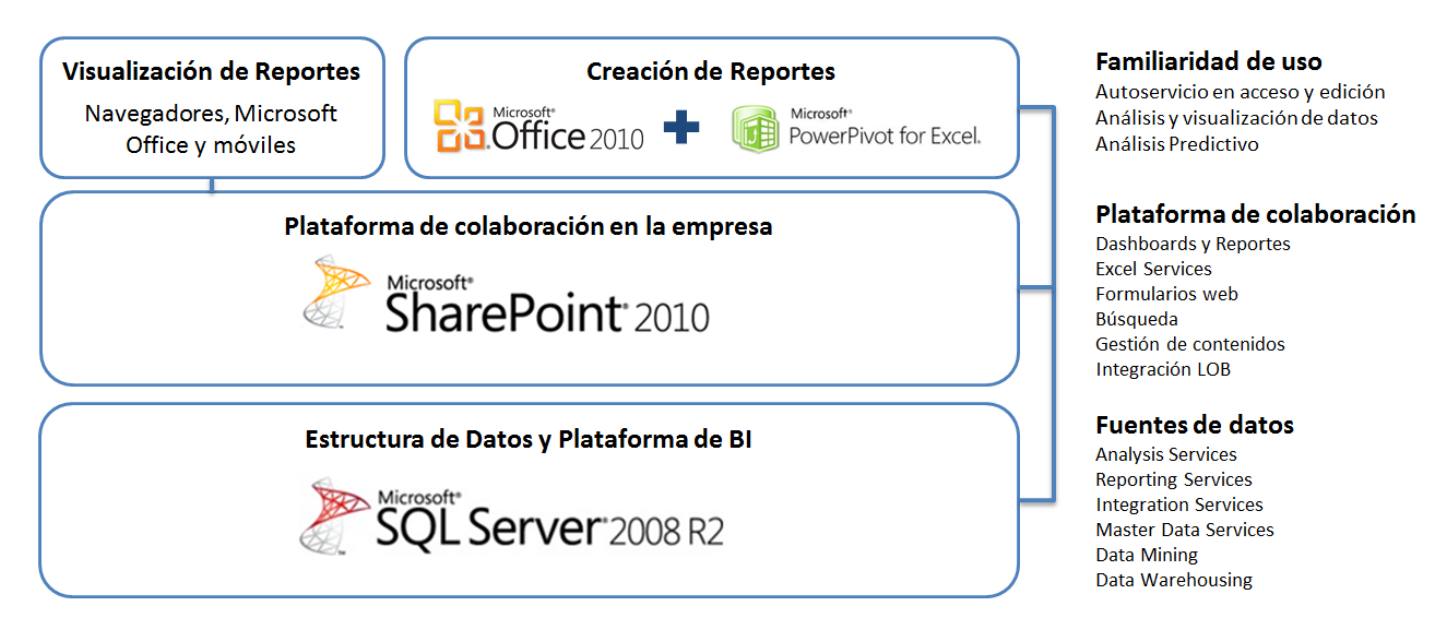

Figura 2.2: Resumen de arquitectura de BI de Microsoft

<span id="page-26-1"></span>Microsoft posee herramientas familiares para el usuario como Excel que tiene la capacidad para ofrecer soluciones de BI simples, rentables y eficientes que proveen suficiente funcionalidad a las empresas.

# <span id="page-26-0"></span>**2.2 Self Service Business Intelligence**

Tradicionalmente los proveedores de soluciones de BI se orientan a grandes compañías que tienen usuarios experimentados en el uso de datos y soluciones de Inteligencia de Negocios.

La gran cantidad de datos que manejan las empresas es de difícil acceso por parte de empleados carentes de conocimientos en el área. Las empresas generalmente poseen analistas o empresas externas que se dedican al manejo de datos. Herramientas simples utilizables por cualquier usuario son necesarias para acceder a los beneficios de las aplicaciones de BI [22].

Las herramientas BI de auto servicio o *Self Service Business Intelligence* (SSBI) es un servicio proporcionado por una plataforma de BI que permite a cualquier usuario de una empresa acceder a información por ellos mismos, usando una interfaz fácil de usar y definida en términos de la compañía en general y no en un "lenguaje IT" [22].

Una vez que las aplicaciones de BI han sido construidas e implementadas, es difícil hacer un cambio rápido en respuesta a nuevos requerimientos del consumidor o divergencias en el negocio. Aplicaciones de SSBI pueden ser fácilmente actualizadas y modificadas, sin la necesidad de que esa persona sea un desarrollador de aplicaciones [23].

Este tipo de servicio elimina la necesidad de un empleado IT para la creación de reportes, ya que ahora estos pueden ser creados por un usuario común. Las plataformas de auto servicio tienen la capacidad de combinar distintos datos en un mismo reporte y van más allá de proveer capacidades ad-hoc ya que permiten y hacen posible que los empleados puedan realizar satisfactoriamente la etapa de Reporte que aparece en el Ciclo de Análisis de Información de la figura 2.3 sin el soporte del área de IT.

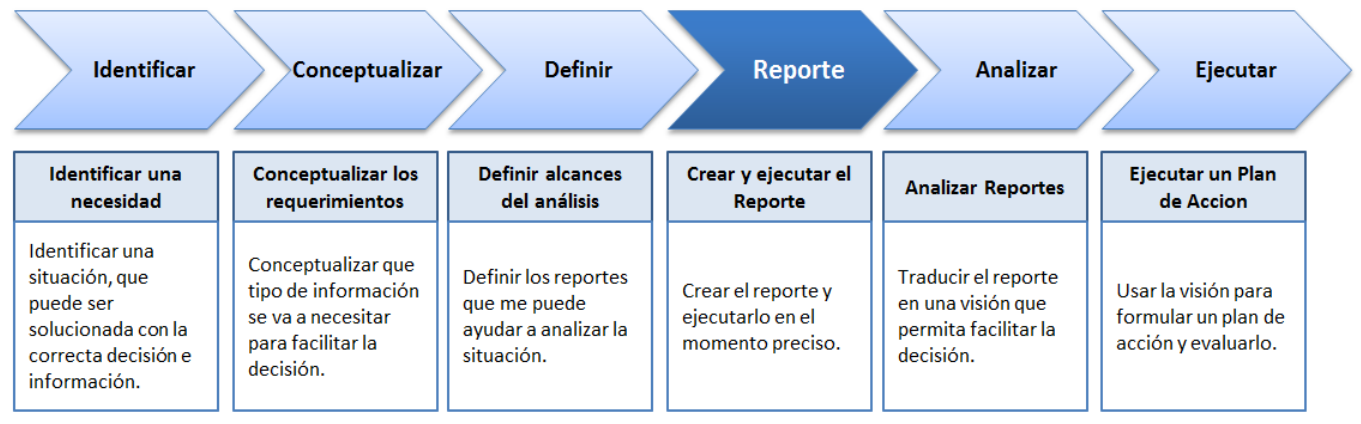

Figura 2.3: Ciclo de Análisis de Información [22].

<span id="page-27-0"></span>Con una plataforma SSBI los usuarios son capaces de obtener información en el momento y para que este tipo de aplicaciones sean implementadas correctamente como se observa en la figura 2.4, se necesitan alinear tres componentes: Las personas, la tecnología y los procesos [22].

Para que la plataforma sea funcional, debe ser implementada con un foco claro. Se debe definir claramente cuál va a ser el impacto de la herramienta en las operaciones, cuáles van a ser sus beneficios y establecer un plan de entrenamiento para que todos los empleados cualesquiera sean sus habilidades puedan sacar el mayor provecho a las capacidades de la aplicación y no vuelvan a hábitos viejos [22].

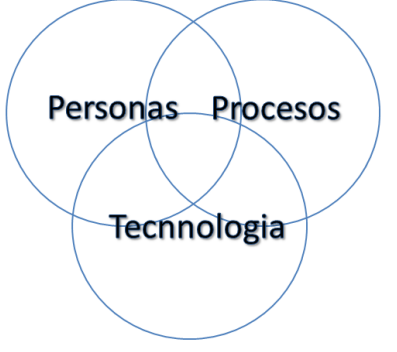

<span id="page-27-1"></span>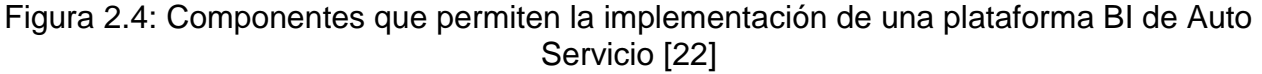

Con respecto a la tecnología la infraestructura de la base de datos, como la herramienta de BI, deben ser estables, escalables y con capacidad suficiente para un posible crecimiento de usuarios y volumen de información, que permita modificar y filtrarla en tiempo real [22]. Finalmente para crear un lazo entre la tecnología y las personas, y para que el sistema funcione correctamente, un proceso replicable debe ser definido.

# <span id="page-28-0"></span>**2.3 Procesos de Negocio**

Un proceso de negocios o *Business Proceses* (BP) es un conjunto de actividades relacionadas que crean valor transformando un input en un output con valor agregado. Tanto el input como el output pueden ser instrumentos o información y su transformación puede ser realizada por humanos, equipos o ambos [24]. Un ejemplo de proceso es la creación de reportes, que en el caso de HP Chile empleados reciben datos crudos de las cadenas, para procesarlos y entregar finalmente un informe.

Las empresas al tener procesos definidos y hacer uso de las tecnologías de información han logrado que una gran cantidad de operaciones en los negocios sean automatizadas, implicado procesos con menores índices de error, más eficientes y asegurando que estos se comporten siempre de la misma manera [25].

Procesos manuales o automatizados dan soporte a las operaciones diarias en un negocio, por otra parte la Inteligencia en los Procesos de Negocios o *Business Process Intelligence* (BPI) se refieren a la aplicación de técnicas de BI a los procesos de un negocio, que abarcan una gran cantidad de áreas de aplicación como procesos de monitoreo y análisis hasta la predicción y optimización de las operaciones [26].El concepto de BPI no está involucrado en manejar las operaciones si no buscar formas para hacer esas operaciones más eficientes [27].

Los BPI son un área en crecimiento que ha ganado rápidamente interés debido a la presión de las empresas en mejorar la eficiencia de sus procesos y reaccionar rápidamente antes los cambios del mercado, para así lograr ser más competitivas.

#### <span id="page-28-1"></span>**2.3.1 Mejores Prácticas**

El foco de herramientas para flujos de información ha sido principalmente en el modelado de procesos y automatización [26]. Los BPI han permitido que estos flujos sean mejor entendidos, dando apoyo en el descubrimiento de fallas, cuellos de botella y ayudar a identificar sus causas. Los BPI suelen provocar la mejora de procesos y estos no sólo sirven como una herramienta para mejorar el rendimiento de los procesos de negocio, sino que también fomenta los cambios, facilitando la toma de decisiones.

La Notación para el Modelado de Procesos de Negocio o *Business Process Modeling Notation* (BPMN) es una notación gráfica que describe la lógica de los pasos de un proceso de Negocio. Esta notación ha sido especialmente diseñada para coordinar la secuencia de los procesos y los mensajes que fluyen entre los participantes de las diferentes actividades [28]. El BPMN es un estándar internacional de modelado de procesos, es independiente de cualquier metodología de modelado de procesos.

Los procesos bien definidos que un usuario con experiencia usa para tomar decisiones o acciones pueden ser capturadas en una secuencia BPMN y posteriormente ser replicadas por otro usuario, posiblemente usuarios menos experimentados. Estas secuencias guían a usuarios al uso de reportes para encontrar información y poder tomar decisiones más informadas. Procesos de Negocio operacionales pueden ser entonces usados en la Inteligencia de negocios para gestionar y optimizar operaciones diarias.

## <span id="page-29-0"></span>**2.4 Microsoft BI Tools**

Microsoft Excel, PowerPivot y SharePoint son tres de las herramientas de Microsoft que en conjunto entregan potentes soluciones, que cubren desde administración de datos hasta entrega de reportes, entregando una potente herramienta BI de autoservicio.

#### <span id="page-29-1"></span>**2.4.1 Microsoft Excel**

Desde su lanzamiento en 1985, Excel ha sido un estándar en los negocios para la creación de reportes y análisis. Cada lanzamiento de Excel ha añadido nuevas capacidades y características que le han permitido posicionarse como líder del mercado. Como un estándar se ha convertido en la herramienta más popular y prácticamente todo el personal de una empresa es capaz de utilizar Excel. Al todos poseer este software, es un excelente estándar para el intercambio de información entre el trabajo, clientes y otras empresas [2].

Microsoft Excel permite crear variados reportes pero tiene dos grandes limitantes: Primero, Excel es un software de hojas de cálculo, no es una herramienta completa de Reporting, es solo una parte de un sistema completo de reportes de BI. La segunda limitante no es de Excel en sí mismo, sino que de los procesos que lo rodean, ya que Excel al no ser una solución completa muchas organizaciones [2] tienen procesos ineficientes y no estructurados que involucran Excel.

Eliminar Excel no es una solución práctica para las empresas, Excel es el estándar de facto para la presentación de informes y análisis en el mundo. Como el estándar de facto, Excel entrega familiaridad y facilidad de uso incomparable. Estudiantes de básica empiezan a utilizar Excel desde muy temprano, y para el tiempo en que entran a trabajar, saben utilizar alrededor del 80% del programa [2].

Lamentablemente Excel no es una herramienta perfecta ni una solución de BI completa, esta implica diversos costos a las organizaciones tanto en tiempo como en esfuerzo. Afortunadamente estas limitaciones pueden superarse automatizando la realización de reportes, con la adopción de PowerPivot y rutinas programadas en Visual Basic. Con estas simples mejoras, una organización puede mantener su inversión en Excel y no tener que contratar costosos sistemas que pueden fracasar a largo plazo.

#### <span id="page-29-2"></span>**2.4.2 PowerPivot**

PowerPivot es una extensión o *add-in* gratuita para Microsoft Office Excel y SharePoint, lanzado oficialmente el 21 de Diciembre del 2010. Hasta la versión 10.50.1747.0, PowerPivot permite varias funcionalidades importantes en Excel, entre ellas integrar datos de fuentes externas, enriquecer estos datos con cálculos personalizados y lo más importante añadir relaciones a las tablas, tal como las bases de datos relacionales [23].

Las tablas normales de Excel pueden contener hasta un millón de filas de datos, en cambio las tablas de PowerPivot pueden contener cientos de millones de filas. Cuando se trabaja con los datos de las tablas de PowerPivot, estos datos residen en memoria cuando el archivo está abierto. La información guardada en estas nuevas tablas es usada para la creación de *PivotTables* y *PivotCharts*, que son empleadas para la creación de complejos reportes y gráficos.

Hasta el año 2010 las herramientas BI de autoservicio han ganado poco terreno, esto debido a las pocas alternativas y conocimiento que tienen las empresas sobre el tema. PowerPivot para Excel es una potente herramienta que da una solución a las necesidades de inteligencia de negocios en una organización y de forma gratuita.

Los reportes y tableros realizados con PowerPivot pueden ser compartidos con cualquier usuario, simplemente publicando el *Workbook* en Microsoft SharePoint Server. Esto permite que los usuarios puedan además interactuar con ellos desde un navegador.

#### <span id="page-30-0"></span>**2.4.3 Arquitectura de PowerPivot para Excel**

PowerPivot para Excel incluye un motor que utiliza memoria física para el análisis de información llamado VertiPaq. El motor de análisis de VertiPaq es una extensión de SQL Server, que utiliza el lenguaje DAX para los cálculos y consultas.

La principal diferencia entre los métodos tradicionales de servicios de análisis (llamados *Multidimensional Online Analytical Processing* o MOLAP) y VertiPaq es el lugar en donde los datos son almacenados, en modo MOLAP los datos son almacenados en disco y no en la memoria RAM, que tienen la ventaja de ser mucho más rápido.

La arquitectura de PowerPivot y Excel se puede ver en la figura 2.5. El add-in de PowerPivot se comunica con el motor VertiPaq vía la interfaz de *Analysis Management Objects* (AMO) y *ActiveX Data Objects* (ADOMD.NET).

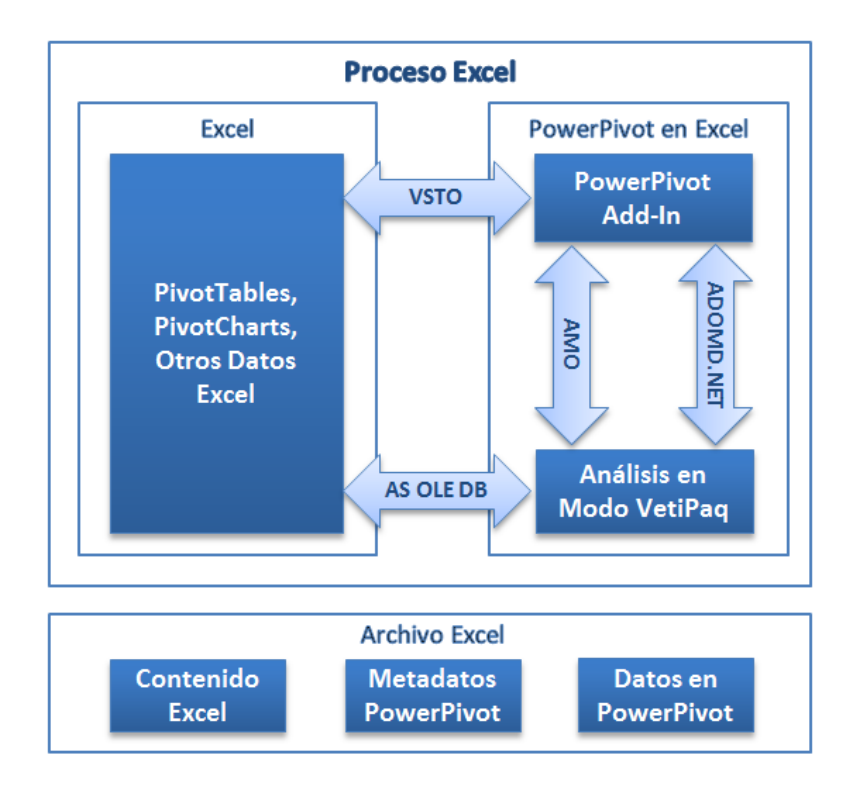

Figura 2.5: Arquitectura de PowerPivot para Excel [23]

<span id="page-31-1"></span>Por otro lado PowerPivot se comunica con Excel usando la herramienta de Visual Studio para Office (VSTO). Y finalmente Excel utiliza la tecnología OLEDB para comunicarse con el motor VertiPaq.

PowerPivot para Excel no soporta Visual Basic para Aplicaciones (VBA), lo cual es un gran impedimento a la hora de automatizar la creación de tableros y reportes. Sin embargo la utilización de ambos por separado, pueden proporcionar una potente herramienta de *Business Intelligence.*

# <span id="page-31-0"></span>**2.5 Visualización y Reportes**

Las ventajas de mostrar datos numéricos en un formato gráfico han sido reconocidas desde hace siglos [29]. Hoy en día la cantidad de información es enorme en comparación con décadas pasadas y la necesidad de herramientas visuales en la toma de decisiones es más y más importante. La mayoría de los proveedores de aplicaciones de BI y herramientas de gestión utilizan Dashboards como la interfaz gráfica de usuario para la presentación de informes [30].

Un Dashboard o Tablero de instrumentos es una representación visual de información importante para lograr uno o más objetivos y de forma consolidada para que la información pueda ser monitoreada en una sola visualización [31].

El diseño de Reportes y Tableros no es tarea fácil. Para transformar datos en conocimiento se debe comunicar la información lo más eficientemente posible y preferentemente, de una manera que requiera poco esfuerzo cognitivo. Stephen Few

autor de varios documentos relacionados con la comunicación en reportes [31] [32] [33], plantea diversas formas y metodologías para esto.

El correcto contexto de los KPI por ejemplo [32] hace la diferencia en comparación con números que solo están en la pantalla y no inspiran a tomar acciones. La elegancia es otro aspecto fundamental en la comunicación que es comúnmente lograda a través de simpleza en el diseño. Comparando diferentes metodologías para explicar una misma situación, Few analiza el efecto de barras, gráficos, escalas, etc. y como tratan de transmitir cierta información.

Las escalas por ejemplo son mal usadas en los gráficos ocasionando que se llegue a conclusiones erróneas [31]. Few cataloga el grafico circular como la peor forma de transmitir información e incluso cuando se desea mostrar los valores que representan partes de un todo, como alternativa siempre se debe utilizar un gráfico de barras.

El mal uso de colores y gráficos en 3D hacen más difícil el entendimiento y tampoco añaden valor. Experimentos realizados por ciertos autores [34] han llegado a resultados que demuestran que el procesamiento cognitivo es significativamente menor en gráficos en tres dimensiones, indicando que la perspectiva si los hace más difíciles de entender.

Few ha planteado diversas formas para la creación de tableros, entre ellos los llamados *Bullet Graphs,* barras que se pueden observar en la figura 2.7 que permiten visualizar los valores actuales de un indicador y su objetivo, además entregan un rango cualitativo en un menor espacio y sin decoración.

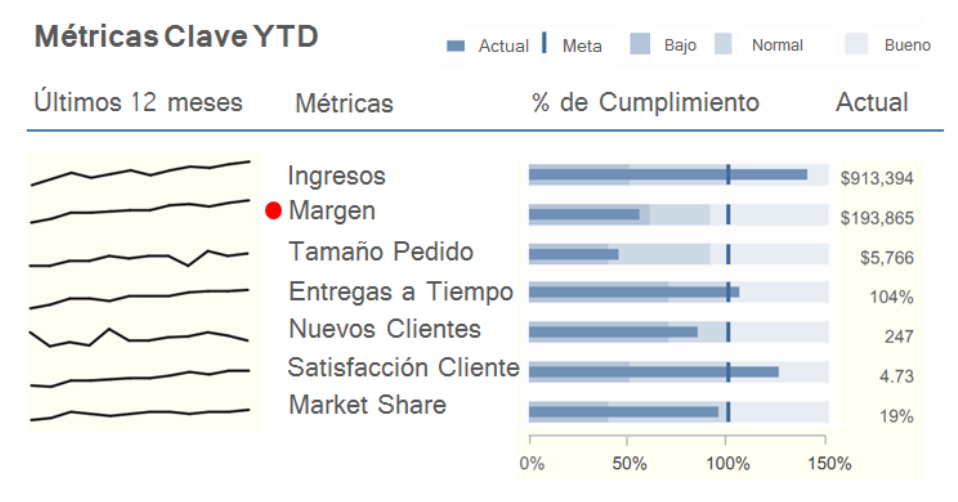

Figura 2.6: Ejemplo de un Dashboard elaborado por Few [32].

<span id="page-32-0"></span>Ademas plantea nueva formas de ver tendendias incluyendo *Sparklines*, recientemente añadidas a Microsoft Office 2010 cuya idea es muy simple, el grafico es comprimido en un pequeño espacio para ser usado como una palabra. Puesto al lado de numeros proveen mas detalles y entregan un contexto historico de los datos.

# <span id="page-33-0"></span>**2.6 Pronósticos**

La estimación del comportamiento futuro de algunas variables puede realizarse utilizando diversas técnicas de pronóstico. Entre ellas están los modelos estadísticos los cuales miden valores de una variable en el tiempo a intervalos espaciados uniformemente. El objetivo de la identificación de la información histórica es determinar un patrón básico en su comportamiento, que posibilite la proyección futura de la variable deseada [35].

Los pronósticos revelan relaciones y tendencias que permiten tomar decisiones hechas desde una base científica. El pronóstico de demanda es usualmente el principal input de información de planeación de productos y sistemas de control. Por lo tanto el estudio de demanda futura tiene un importante valor tanto en la teoría como en la práctica. Pronósticos inexactos, conllevan a una perdida evidente del costo en el retorno de los productos y costos de oportunidad. Este es el caso especial de industrias para productos irregulares, ya que presentan un comportamiento no lineal y con características especiales.

Entre los métodos estadísticos actuales se incluyen heurísticas, descomposición de series de tiempo, suavizamiento exponencial, regresión de series de tiempo y el método de media móvil integrada (o ARIMA), estos métodos son lineales y son incapaces de considerar relaciones complejas en la información de los pronósticos excepto para análisis estacionales. Estos métodos tradicionales requieren de información histórica y en el caso de nuevos productos sin historial el cálculo de tendencias se hace más difícil.

Por el rápido desarrollo de la ciencia y la tecnología, la innovación en productos se ha acelerado, y también las preferencias de los consumidores, esto ha ocasionado que el ciclo de vida de algunos productos se ha hecho cada vez más corto. En el área de las tecnologías por ejemplo el ciclo varía de entre seis meses y un año y sus características principales son que carecen o no tienen información histórica, hay un deterioro del valor del producto en el tiempo una vez en Inventario, además tienen una fuerte incertidumbre en la demanda por la intensa competencia en el mercado y pertenecen a un entorno con muchos productos con las mismas funcionalidades.

El modelo de difusión de Bass es uno de los modelos más usados para pronosticar la demanda de nuevos productos con corto ciclo de vida, ya que es flexible y fácil de implementar. Este modelo utiliza varios parámetros, entre ellos el volumen potencial del mercado (m), o en otras palabras el potencial de clientes que comprarían el nuevo producto, este parámetro es difícil de determinar y se comporta como una variable [36] que depende de varios factores como la utilidad del producto, el precio, la demanda, restricciones de inventario y de otros productos similares.

Además de los modelos de difusión existen otros tipos de modelos no lineales basados en las Redes Neuronales (*Neural Networks* o NN). Debido a su constitución y a sus fundamentos, las redes neuronales artificiales presentan un gran número de características semejantes a las del cerebro humano. Por ejemplo, son capaces de aprender de la experiencia, de generalizar casos anteriores a nuevos casos y de abstraer características esenciales a partir de entradas que representan información irrelevante [37].

Actualmente no existen métodos definidos como estándar para el pronóstico de productos no lineales. Y es difícil encontrar modelos de predicción de demanda para productos con un corto ciclo y que han sido lanzados recientemente al mercado.

#### <span id="page-34-0"></span>**2.6.1 Requisitos del Modelo**

La elección del método de pronostico depende de varios factores entre ellos: los costos involucrados, el propósito del pronóstico, la confiabilidad y consistencia de los datos históricos de ventas, el tiempo disponible para hacer el pronóstico, el tipo de producto, las características del mercado y la disponibilidad de la información necesaria [38].

Los productos que ofrece HP son productos tecnológicos con un ciclo de vida corto. Nuevas líneas de productos son lanzadas dos veces al año y estos llegan a las distintas cadenas en diferentes tiempos o sea productos específicos pueden llegar a las cadena en diferentes fechas. Algunos de estos son lanzados exclusivamente en ciertos Retail. Por lo tanto en este caso no existen datos históricos, los pronósticos requieren ser calculados todas las semanas y no se tiene información detallada del mercado como para utilizar modelos con muchas variables.

#### <span id="page-34-1"></span>**2.6.2 Método Propuesto**

En este trabajo se utilizara un modelo alternativo propuesto por Kenji Tanaki llamado Método  $NM$  [39]. N y M hace referencia a que el pronóstico se realiza desde el  $N^{esimo}$  al  $M^{esimo}$  día.

El objetivo del estudio de Tanaki fue el de proponer un método de pronóstico que pudiera lidiar con los tres siguientes puntos: El pronóstico de productos nuevos sin historial, entregar pronósticos en un tiempo adecuado para una rápida toma de decisiones y permitir un proceso simple y automático que no incluya cálculos específicos para cada producto.

El estudio fue probado satisfactoriamente en comparación con métodos similares para el mercado de libros y productos electrónicos los cuales no son estacionales, ni cíclicos ya que se compran una sola vez, adaptándose así a las características de los productos de HP. Este método utiliza el historial de venta de productos similares para calcular el pronóstico de un producto específico.

Autores [39] han concluido que existe una fuerte correlación entre dos resultados de periodos de venta entre grupos de productos específicos. El concepto básico del método de pronóstico propuesto se puede ver en la figura 2.7. El grafico de la izquierda en la figura es un diagrama de dispersión de resultados de ventas acumuladas de dos periodos ( $N^{esimo}$  dia y  $M^{esimo}$  dia) con una línea del mejor ajuste. El coeficiente  $k$  es determinado para calcular el pronóstico como aparece a la derecha de la figura 2.7.

Grafico de Venta Acumulada al Nesimo - Mesimo

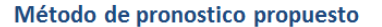

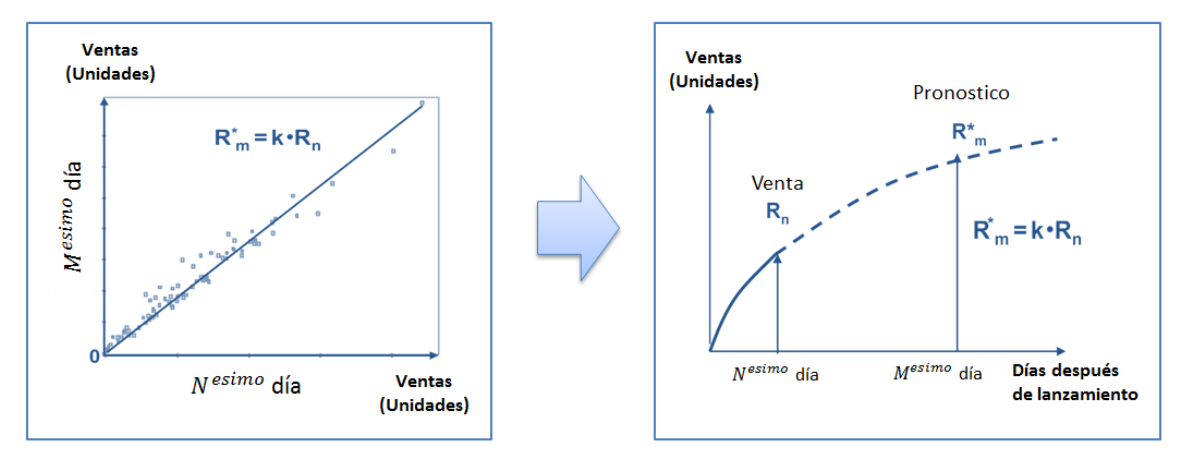

Figura 2.7: Concepto básico del Método NM (33)

<span id="page-35-0"></span>El pronóstico de ventas objetivo  $R^*_{m}$  acumulado al  $M^{esimo}$  día es calculado como se ve en la ecuación 2.1 utilizando la pendiente k y las ventas acumuladas  $R_n$  del  $N^{esimo}$  día. Este método predice las ventas pronosticadas acumuladas al  $M^{esimo}$  día, basándose en las ventas acumuladas al  $N^{esimo}$  día desde que fue lanzado por primera vez al mercado.

Para calcular el coeficiente  $k$  se utiliza la Ecuación 2.2, la cual utiliza los datos de ventas acumuladas de diferentes productos pertenecientes a un grupo en específico. Los elementos del grupo son similares entre si permitiendo así que el producto a pronosticar utilice un coeficiente adecuado a sus características.

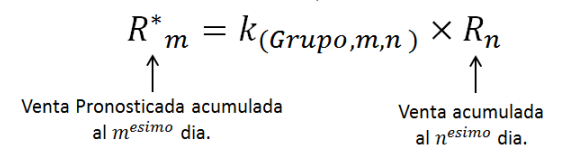

Ecuación 2.1: Ecuacion de Pronostico

<span id="page-35-1"></span>
$$
k_{(Grupo,m,n)} = \frac{N(\sum_{i=1}^{N} X_{i,m} \cdot X_{i,n}) - (\sum_{i=1}^{N} X_{i,m}) \cdot (\sum_{i=1}^{N} X_{i,n})}{N(\sum_{i=1}^{N} (X_{i,n})^2) - (\sum_{i=1}^{N} X_{i,m})^2}
$$

Ecuación 2.2: Coeficiente NM

<span id="page-35-2"></span>La explicación de los elementos de ambas ecuaciones es la siguiente:

 $m, n$ : Son los números de los días desde que fue lanzado por primera vez el producto.
$R_n$ : Son las ventas acumuladas al  $N^{esimo}$  día.

 $R^*_{\phantom{i}m}$ : Es el pronóstico de ventas acumuladas  $\;M^{esimo}\;$ día.

 $k_{(Gruno,mn)}$ : Es el coeficiente NM del pronóstico para el  $M^{esimo}$  del resultado del  $N^{e}$ día en un "Grupo".

 $X_{i,m}$ : Venta acumulada al  $m^{esimo}$  día para un producto i del "Grupo".

: Numero de productos en el grupo.

# **3. Situación Actual**

En el siguiente capítulo un análisis del funcionamiento general de la empresa es planteado, dividiendo los aspectos más importantes como son la gestión de la ESF y POS, los productos y el cálculo de diferentes métricas de gestión. Una vez realizado este análisis, los procesos relacionados con la entrega de reportes serán levantados y las actividades principales serán medidas y enumeradas.

# **3.1 Antecedentes**

### **3.1.1 La empresa: Hewlett Packard Chile**

Hewlett Packard Chile, Comercial Limitada. Es una filial de HP Company una de las mayores empresas de tecnologías de información del mundo, con sede en Palo Alto, California. Esta fabrica y comercializa hardware y software además de brindar servicios de asistencia relacionados con la informática.

HP Chile está ubicada en Av. Mariano Sánchez Fontecilla # 310, piso 13º Las Condes, Santiago. La empresa en Chile es líder y se encuentra en los principales Retail del País. Tiene la mayor cuota del mercado, manteniéndose en un 30% durante los últimos 3 años como se ve en la figura 3.1.

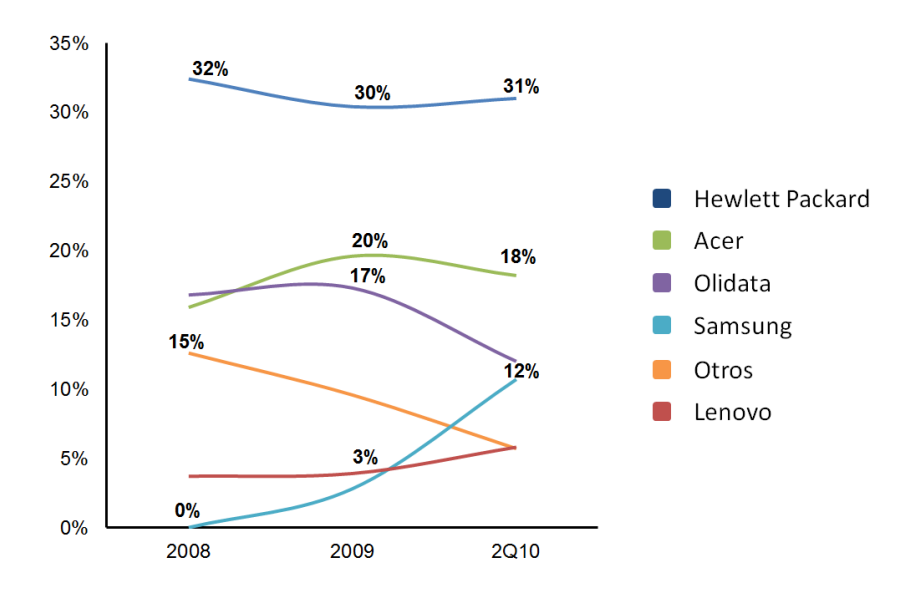

Figura 3.1: Market Share en Unidades 2008-2010(Q2). Fuente GFK.

Las cadenas en donde HP Chile ofrece sus productos se separan en dos bandas llamadas 1<sup>st</sup> *Tier* y 2<sup>nd</sup> *Tier*. Las principales cadenas se encuentran en la primera banda, ya que no dependen de un Distribuidor o Mayorista y representan la mayor cantidad de ventas, compuesto por Paris, Ripley, Falabella y La Polar.

Por otro lado está el 2<sup>nd</sup> Tier compuesto por: ABCDIN, Hites, Corona, Johnsons, CGE (Conafe, oficinas comerciales con Showroom de productos), Wallmart, Jumbo y PCFactory. La estructura de ambas bandas se observa en la figura 3.2.

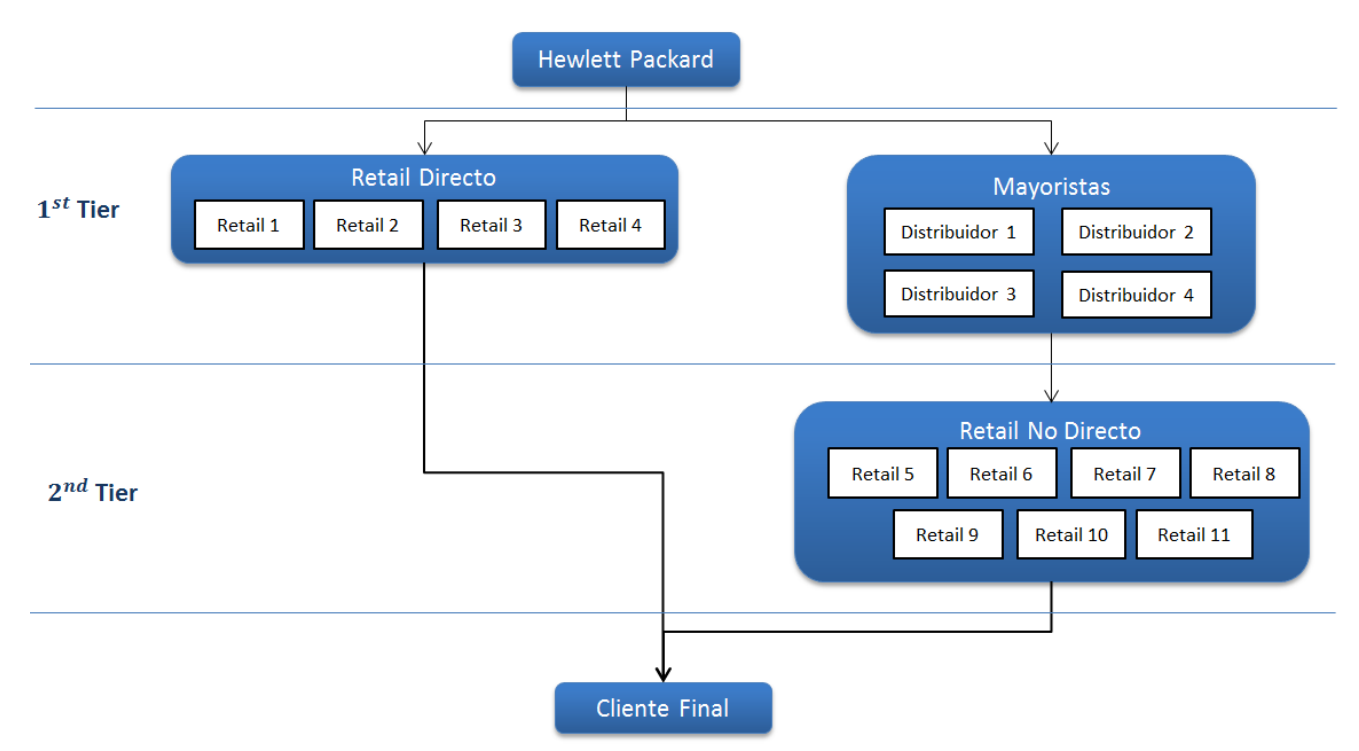

Figura 3.2: Estructura y empresas que componen las bandas.

La estrategia de HP a nivel Latinoamérica es la de externalizar el servicio de ventas y cualquier sistema de información de apoyo a la gestión. Por reglamento estos servicios deben ser implementados por la Agencia externa y ser parte del servicio contratado.

En Latinoamérica, herramientas de Gestión Web han sido desarrolladas por distintas agencias en Méjico y Brasil, ejemplos de las interfaces usadas en cada país se pueden ver en Anexos, figuras B.1. y B.2 respectivamente. Pero este software no es propiedad de HP por lo que el traspaso de tecnología no aplica. Que cada país tenga que desarrollar su propio sistema es contraproducente, es por esta razón que HP en Chile, pretende incorporar un sistema propio para ser replicado a futuro al resto de países en Latinoamérica.

Las áreas involucradas con el Retail son Productos Personales o *Personal System Group* (PSG) e Imagen e Impresión o *Imaging & Printing Group* (IPG). Los principales involucrados con el proyecto están en el área de PSG, los cuales son el *Retail In-store Manager* a cargo de toda la gestión de los POS y la ESF, los KAM o *Key Account Manage*r de cada Cadena y los *Product Managers*.

# **3.1.2 La Agencia: ST Chile**

ST Chile se encarga de la Fuerza de Venta, pero tiene otras responsabilidades como el control de una correcta exhibición, que los muebles estén en buenas condiciones, capacitar a los vendedores y a la generación de demanda. HP trabaja de forma muy cercana con la agencia y todas las funciones como también responsabilidades de las áreas en HP están estrechamente relacionadas. ST Chile cuenta con 140 empleados dedicados a HP entre ellos, los gestores (o vendedores) dispersos en todo el país y los responsables de vender el producto en terreno. 5 Supervisores a cargo de 5 zonas: Norte de Chile, Centro Litoral, Santiago Poniente, Santiago Oriente, Santiago Centro y Sur de Chile. La ubicación de tiendas en Santiago se puede observar en Anexos, figura A.1. Y finalmente están los merchandisers a cargo de la exhibición y diseño de promociones.

# **3.2 Fuerza de Venta**

La ESF o Fuerza de Venta Extendida, extendida refiriéndose a externalizada se compone en su totalidad por empleados de la agencia. El foco de la estructura será realizado exclusivamente para el área de PSG, en donde se realizó mayormente la recopilación de información.

# **3.2.1 Estructura**

La ESF tiene una estructura Piramidal, en lo más alto de la pirámide está el KAM de ST, el cual es el lazo entre la agencia y HP. Los *Regional Account Manager* (RAM) son los supervisores a cargo de la fuerza de venta cada uno a cargo de una Zona diferente del país.

Finalmente están los Vendedores o Gestores, separados en cuatro tipos: A, B, C y Envy, este último refiriéndose a los productos de HP que llevan ese nombre. La división de la ESF se realiza según el conocimiento técnico y experiencia en el ámbito de ventas, por ejemplo un vendedor A debiera estar mucho más preparado que un C. La rotación de vendedores en Enero del 2011 fue casi de un 25% mensual y la estructura se puede ver en la figura 3.3.

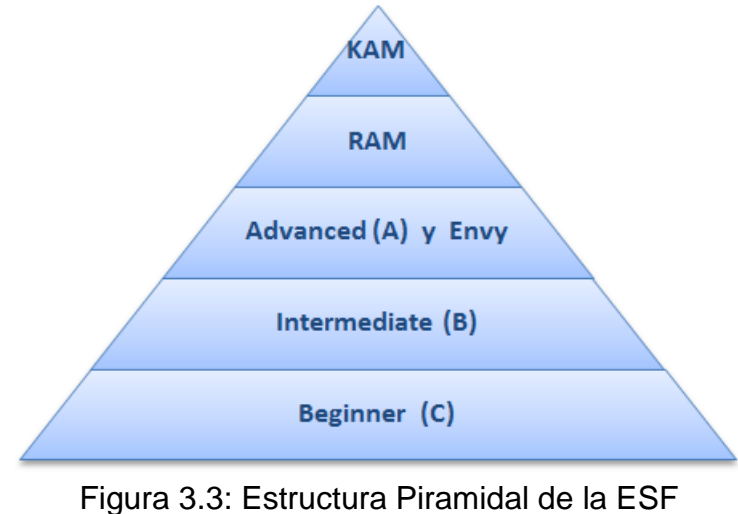

El cargo en HP que supervisa la gestión que realiza el KAM es el *Retail-In-Store Manager* encargado de administrar y gestionar todos los POS de Retail y HP Stores, además de gestionar la ESF, capacitaciones y entrenamientos.

#### **3.2.2 Sistema de pago**

El pago del vendedor se compone de un sueldo base más un bono por cumplimiento, este último es calculado como el porcentaje de ventas que tuvo sobre su meta. El monto depende del tipo de vendedor y el porcentaje de pagos es acelerado, es decir depende del intervalo de cumplimiento y este es multiplicado por un ponderador. La tabla de pagos y aceleración es la siguiente:

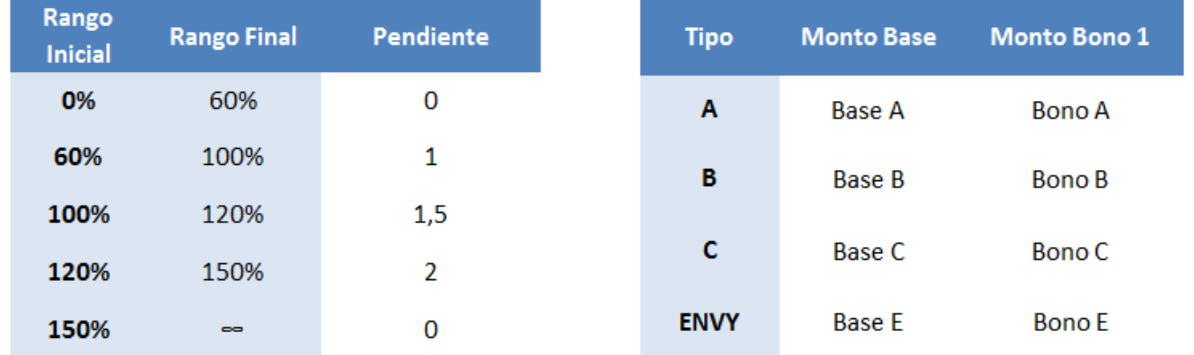

Tabla 3.1: Porcentaje de Pago Acelerado Tabla 3.2: Monto de Pago por Vendedor.

El grafico ejemplo para un vendedor tipo A que considera la información de las tablas 3.1 y 3.2 se resumen en el siguiente gráfico:

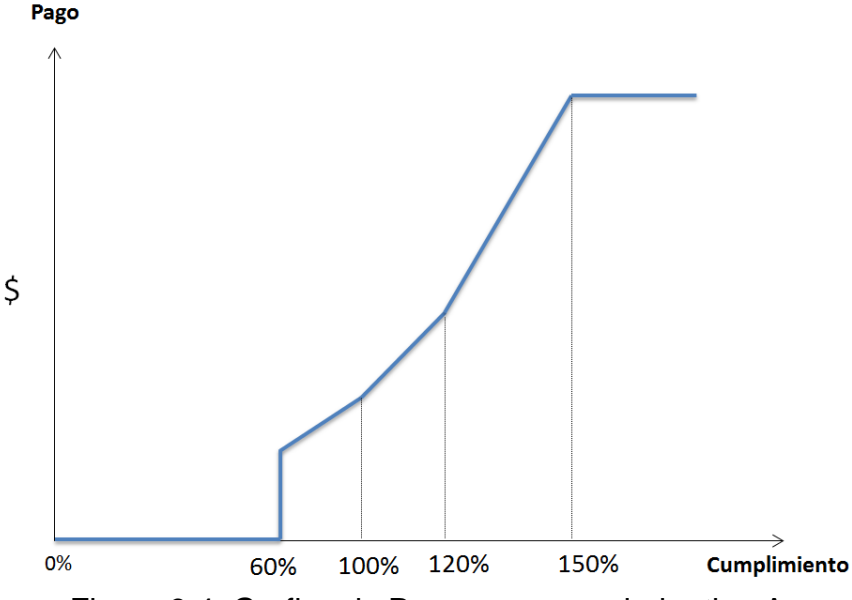

Figura 3.4: Grafico de Pagos para vendedor tipo A.

El cumplimiento en ventas de un vendedor corresponde a la tienda en que trabajo, por lo tanto un equipo de vendedores en una tienda cualquiera recibe el mismo cumplimiento.

Otro componente del pago es la correcta exhibición de la tienda, que actualmente no es medible por lo que es considerado un 100%. Y finalmente está el HP Training Center que corresponde a cursos en línea relacionados con las funciones de un vendedor.

El cálculo asociado al pago total de un vendedor se realiza a través de planillas Excel manejadas manualmente por un empleado de la Agencia, este recibe los resultados del cumplimiento y realiza los cálculos correspondientes.

### **3.2.3 HP Training Center**

Es una herramienta online de entrenamiento a nivel global de HP en la cual los vendedores y gestores de venta acceden a contenidos únicos de HP. Los vendedores de Retail y vendedores de HP *Stores* deben completar un plan de cursos que va cambiando mes a mes.

La región envía semanalmente una base de datos con información de capacitaciones realizadas y un registro por capacitación terminada. Una cierta cantidad de cursos aprobados corresponde a otro bono fijo.

# **3.3 Productos y Puntos de Venta**

Hay más de 500 puntos de venta en donde HP opera, pero actualmente se realiza gestión sobre 334, la cobertura de los vendedores sobre esta cantidad es de un 34%, considerando que hay puntos con más de un vendedor.

Los puntos de venta están divididos en Zonas. Las Zonas son determinadas por el número de Tiendas y el peso de ventas que tiene cada territorio. Las 6 Zonas tienen un Supervisor a cargo, hasta Enero del 2011 la distribución es la siguiente:

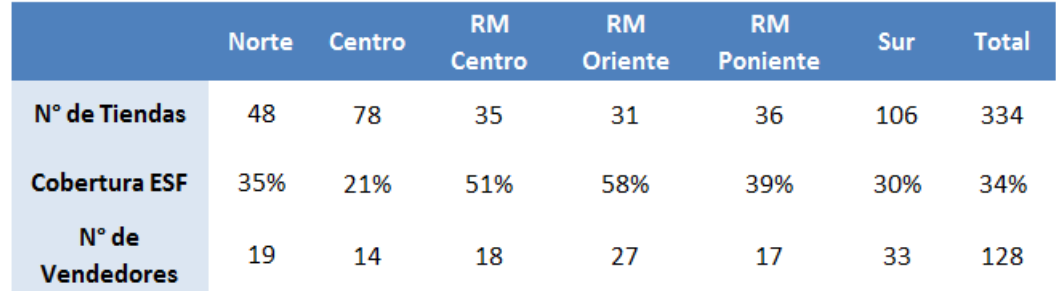

Tabla 3.3: Distribucion y Cobertura de la ESF

### **3.3.1 Líneas y Categorías**

El área de PSG separa los productos por categorías, entre ellos los Notebooks, Netbooks, Desktops y Monitores/LCD. Cada una de estas categorías pertenece a una línea de productos diferente dependiendo de la función que cumplen. Esta puede ser Premium, Entretenimiento, Rendimiento y Movilidad, el resumen se puede ver en la siguiente tabla:

| Categoría / Línea      | <b>Notebooks y Netbooks</b>                  | <b>Productos de Escritorio</b> |
|------------------------|----------------------------------------------|--------------------------------|
| <b>Premium</b>         | ENVY 17 3D / 14 beats / DV6 Matalic /<br>DM4 | <b>TOUCH 600 / TOUCH 310</b>   |
| <b>Entretenimiento</b> | <b>DV6/DV5</b>                               | AIO 100 / AIO CQ1              |
| Rendimiento            | G4/G42/CQ                                    | Pavilion / Slimline / CQ 56    |
| <b>Movilidad</b>       | TM2 / DM1 / HP210 / HP110 / CQ10             | ٠                              |

Tabla 3.4: Categorias y Lineas de Producto

Los productos pueden pertenecer además a cinco bandas de precio como se ve en la Tabla 3.5, los productos *Ultra Low* por ejemplo, que son los de menor precio, incluyen todos los Netbooks y representa la mayor cantidad de ventas en la empresa.

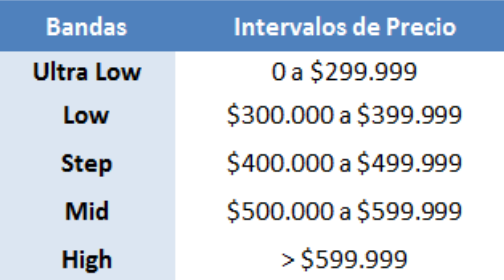

Tabla 3.5: Bandas de Precio y % de Ventas en unidades (Mar-2011)

### **3.3.2 Sistema de Puntos**

Para el área de PSG cada unidad vendida pertenece a un Foco o Puntaje distinto, este sistema de Puntos se utiliza para darle más peso a ciertos productos. La cantidad de unidades de cierto producto entonces es multiplicada por su ponderador correspondiente, el cual se puede determinar con la siguiente Tabla:

| Foco | Intervalo de precio       | <b>Puntos</b> |
|------|---------------------------|---------------|
| F1   | 0 a \$299.999             | 1             |
| F2   | \$300.000 a 399.999       | 1,2           |
| F3   | \$400.000 a \$599.999     | 1,5           |
| F4   | $>$ \$600.000 + Obsoletos | 2,5           |

Tabla 3.6: Tabla de Focos

La Tabla 3.6 deja de tener valor para productos que tienen más de un año en el mercado, ya que estos pasan a ser obsoletos lo que equivale a pertenecer al Foco 4 o 2,5 Puntos. Debido a esto todos los meses productos cambian de puntaje lo que impacta directamente en las metas y cumplimientos, explicadas a continuación.

# **3.4 Metas, Ponderación y Cumplimientos**

#### **3.4.1 Metas**

El cálculo de metas para productos que ya están en el mercado es realizado por HP, en donde se tienen un KAM para cada Retail. El KAM de Falabella por ejemplo a principio de cada mes calcula las metas en Unidades para cada SKU de su cadena. Para esto utiliza una herramienta en Excel llamada "*Business Model*", la cual tiene un recuento de las Ventas y Stock histórico de 6 meses por SKU.

El *Business Model* utiliza dos enfoques que son contrastados para el cálculo de los *Forecast* o Proyecciones. El primer enfoque llamado *Top Down* considera variables como el *Market Share*, crecimiento de la cadena y el peso, los que se obtienen del GFK. El GFK es un reporte proporcionado por una empresa externa que entrega resultados globales por cadena.

El segundo enfoque llamado *Bottom Up* se trabaja directamente con la cadena utilizando los datos históricos de ventas por bandas de precio y los efectos de las promociones. El cálculo es realizado automáticamente por el *Business Model*, el cual recibe los datos obtenidos de ambos enfoques.

Para el cálculo de las metas se incluyen solo Notebooks, Netbooks y Desktop. Monitores no son incluidos ya que ciertas cadenas usan el Monitor y CPU en el mismo SKU, catalogando el producto como Desktop.

Una vez que se obtienen las metas en Unidades para cada SKU, están se deben pasar a Puntos multiplicando por el valor del Foco correspondiente, así entonces se obtiene la meta en Puntos del SKU. La suma de todos los SKU de una categoría como se observa en la ecuación 3.1 representa la meta en Puntos de la Cadena en la categoría.

$$
\text{Meta Cadena } (Pts.)_c = \sum_{j=1}^n \text{Punto}_j \, x \, \text{Unidades}_j
$$

 $c = categorias, j = SKUs en la categoria$ 

Ecuación 3.1: Metas en Puntos por Cadena

Son 6 categorías entre ellas: Notebooks con 235 productos, Netbooks con 50, Desktops 121, LCD 35, Impresoras 86 y Accesorios 87.

#### **3.4.2 Ponderación de Tiendas**

Para calcular la meta en Puntos de un Punto de Venta se debe primero calcular la ponderación en unidades utilizando la ecuación 3.2.

> $\frac{0}{0}$ V V

> > Ecuación 3.2: Ponderación en Unidades

Una vez que se tiene la ponderación en Unidades, la meta en puntos de una tienda para una categoría específica se calcula con la siguiente ecuación:

Meta Tienda (Pts.)<sub>c</sub> = % Ponderacion Tienda x Meta Cadena (Pts.)<sub>c</sub>

Ecuación 3.3: Metas por Tienda en Puntos

#### **3.4.3 Cumplimientos**

El objetivo del cumplimiento es controlar que las metas se cumplan a nivel de tiendas y cadenas. El cálculo se realiza para cada categoría donde primero se obtienen los puntos vendidos de la tienda, utilizando la ecuación 3.4. Las unidades vendidas del producto se multiplican por el valor del Punto o Foco al que pertenecen.

$$
Puntos Vendidos_c = \sum_{i=1}^{4} Unidades Vendidas del F_{i_c} \times Ponderacion F_i
$$
  
Ecuación 3.4: Puntos Vendidos

Una vez que se obtienen los puntos vendidos de cada categoría, estos se dividen por la meta en puntos de la tienda junto con sus respectivas ponderaciones como se muestra en la ecuación 3.5, para finalmente obtener el Cumplimiento del Punto de Venta.

5  $\overline{(\ }$ M  $\overline{(\ }$ M  $\overline{(\ }$ M

Ecuación 3.5: Formula de Cumplimiento

En donde NTB son Notebooks, NET Netbooks, DSK Desktop y ACC Accesorios.

### **3.5 Fuente de Información y Reportes**

Los datos necesarios para realizar reportes, entre ellos los de cumplimiento, se extraen de forma manual. Su fuente de información depende del tipo de Retail y la dificultad para crearlos también. El detalle de obtención y cálculo se explica a continuación.

#### **3.5.1 Información de Venta y B2Bs**

Todas las Cadenas del Tier 1 poseen un portal llamado B2B el cual entrega toda la información de venta y stock de productos HP y COMPAQ incluyendo impresoras. Las direcciones para cada portal son las siguientes (Ultimo Acceso: 13/07/2011):

- [http://b2b.paris.cl](http://b2b.paris.cl/)
- [http://b2b.falabella.cl](http://b2b.falabella.cl/)
- [http://b2b.ripley.cl](http://b2b.ripley.cl/)
- [http://b2b.lapolar.cl](http://b2b.lapolar.cl/)

Al término de cada semana, consideradas de Lunes a Domingo, se obtiene de estos portales un archivo con las unidades vendidas, el stock disponible, precio de venta, entre otros. Cada uno de estos archivos está en un formato diferente como .txt o .csv, delimitados con diferentes símbolos y nombres diferentes para sus productos, monto de venta, categoría etc. Por ejemplo La Polar llama BLU a los SKU.

El Tier 2 por otro lado no posee portales con información en línea, esto provoca que se dependa del mayorista que envía un archivo en Excel. La información de ventas constantemente llega atrasada debido a que es un proceso manual de extracción de datos hacia un Excel.

Estos archivos tienen formatos difíciles de leer y manipular, que cambian de estructura constantemente, no contienen el SKU en el caso de Hites provocando que sea casi imposible sumar unidades en categorías.

El único inventario que es medible actualmente es el que viene del B2B. Este se compone por todo el stock disponible inclusive productos en exhibición, la lista completa es la siguiente:

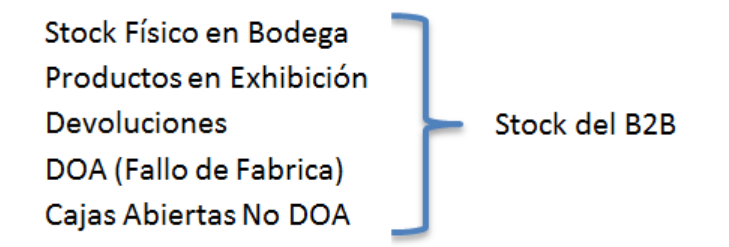

Figura 3.5: Stock en B2B.

Para calcular indicadores de inventario (Rotación de Inventario por ejemplo) es el stock del B2B el que se utiliza. Aunque el que debería ser considerado es el Stock Físico en Bodega, el cual no se sabe directamente a menos que se obtenga un conteo manual por parte de un vendedor en la tienda.

### **3.5.2 Creación de Reportes**

Hasta Enero del 2011, la forma en que los reportes de cumplimiento para cada vendedor eran calculados consistía en la entrega por parte del Supervisor o RAM de un Excel resumiendo las ventas de cada tienda, llamados *Sell Out.* El énfasis en el cálculo de los cumplimientos es en las tiendas que tienen al menos un vendedor ya que ahí es donde se deben realizar pagos.

Una vez obtenido el archivo de ventas correspondiente a cada Retail. Se debe obtener la información útil la cual es el resumen de ventas de cada POS. Para esto se utilizan Tablas Dinámicas en Excel, el proceso aunque parece simple no lo es, ya que incluye múltiples pasos que toman una considerable cantidad de tiempo.

Entre los principales problemas que tiene la creación de reportes esta la estandarización de archivos de las diferentes cadenas. Estos por ejemplo utilizan categorías diferentes para ordenar los productos, como es el caso de las impresoras que a veces se dividen en Multifuncionales, Impresoras Básicas o Laser.

Otros productos están bajo la categoría Promociones bajo un mismo SKU, por ejemplo una Impresora + Notebook + \$60.000 debe ser separada manualmente en dos categorías, cosa que no se hace y muchas veces se omiten estas ventas de los reportes. Algunos SKU de Desktops incluyen Monitores como es el caso de Paris y La Polar, por lo que la venta de un Desktop debe ser separada en dos categorías vendidas, proceso que requiere detectar Desktops que cumplan con este criterio.

El método actual para la creación de reportes utiliza una tabla dinámica hecha por un supervisor que actualmente no trabaja en la empresa, este archivo con tablas dinámicas es específico para cada Retail y requiere pegar la información directamente de la base de datos a una hoja de cálculo. Los productos vendidos son calculados automáticamente entregando una tabla resumen para cada categoría. La figura 3.6 es un ejemplo de reporte manual que incluye solo ventas de Notebooks en Falabella para el Mes de Enero.

El reporte de la figura 3.6 presenta problemas como el mal cálculo de los Focos, en donde muchos de los productos desconocidos o nuevos son considerados como Foco 4. Además se tiene que no todas las semanas se verifica que cierto producto haya pasado sus dos temporadas, que equivalen a un año, para ser considerado como obsoleto, es decir cambiar su Foco a Foco 4.

Los pasos anteriores se repiten para Netbooks, Desktops y para cada Retail. Estos reportes presentan errores básicos como celdas no sumadas provocando que el mal cálculo de cumplimientos afecte directamente el sueldo variable de los vendedores.

| <b>Retail:</b>         |      |                |      |                |                |                |       |   |            |     |                     |                |     |       |              |       |     |   |  |
|------------------------|------|----------------|------|----------------|----------------|----------------|-------|---|------------|-----|---------------------|----------------|-----|-------|--------------|-------|-----|---|--|
|                        |      |                |      |                |                |                |       |   |            |     |                     |                |     |       |              |       |     |   |  |
| <b>PL KV</b>           |      | Meta Meleta Se |      |                | Sales-Out real |                |       |   | Total      |     | Foco Foco Foco Foco |                |     |       | CumplinTo Go |       |     |   |  |
| Tiendas                | Prom | (un)           | (un) | S <sub>1</sub> | S <sub>2</sub> | S <sub>3</sub> | S4 S5 |   | <b>MTD</b> | 1   | 2                   | 3              | 4   | Pond  | (%)          | (un)  |     |   |  |
| A. Las Condes          |      | 215            | 54   | 62             | 41             | 40             | 39    |   | 182        | 39  | 79                  | 15             | 49  | 277   | 129%         | 33    | 182 | 0 |  |
| Antofagasta            |      | 210            | 53   | 30             | 27             | 16             | 27    |   | 100        | 27  | 11                  | 25             | 37  | 168   | 80%          | 110   | 100 | o |  |
| Ccp Centro             |      | 163            | 41   | 67             | 53             | 52             | 39    |   | 211        | 47  | 82                  | 15             | 67  | 334   | 205%         | $-48$ | 211 | o |  |
| Concepción El T        |      | 179            | 45   | 23             | 39             | 41             | 44    |   | 147        | 34  | 79                  | 12             | 22  | 201   | 112%         | 32    | 147 | o |  |
| Electrohogar           |      | 177            | 44   | 42             | 20             | 10             | 20    |   | 92         | 31  | 33                  | 9              | 19  | 131   | 74%          | 85    | 92  | o |  |
| La Serena              |      | 125            | 31   | 30             | 38             | 36             | 22    |   | 126        | 23  | 45                  | 18             | 40  | 202   | 161%         | $-1$  | 126 | o |  |
| Lyon                   |      | 72             | 18   | 27             | 16             | 19             | 16    |   | 78         | 5   | 52                  | 5              | 16  | 114   | 159%         | -6    | 78  | o |  |
| <b>Puerto Montt</b>    |      | 79             | 20   | 16             | 13             | 8              | 20    |   | 57         | 12  | 21                  | 4              | 20  | 93    | 118%         | 22    | 57  | Ō |  |
| Plaza Norte            |      | 115            | 29   | 21             | 13             | 12             | 14    |   | 60         | 6   | 27                  | 3              | 24  | 103   | 89%          | 55    | 60  | O |  |
| Parque Arauco          |      | 254            | 63   | 54             | 47             | 44             | 47    |   | 192        | 28  | 97                  | 28             | 39  | 281   | 111%         | 62    | 192 | 0 |  |
| Plaza Oeste            |      | 234            | 59   | 118            | 84             | 61             | 41    |   | 304        | 34  | 197                 | 12             | 61  | 440   | 188%         | $-70$ | 304 | O |  |
| Plaza Vespucio         |      | 215            | 54   | 52             | 57             | 38             | 42    |   | 189        | 38  | 118                 | 11             | 22  | 250   | 117%         | 26    | 189 | O |  |
| Rancagua               |      | 123            | 31   | 24             | 25             | 13             | 21    |   | 83         | 13  | 34                  | 6              | 30  | 137   | 112%         | 40    | 83  | Ō |  |
| Copiapó                |      | 186            | 47   | 17             | 14             | 15             | R     |   | 54         | 5   | 15                  | 25             | 9   | 81    | 43%          | 132   | 54  | o |  |
| Plaza Tobalaba         |      | 69             | 17   | з              | -3             | 4              | 14    |   | 18         | 2   | 2                   | 7              | 7   | 32    | 46%          | 51    | 18  | o |  |
| Los Angeles            |      | 86             | 22   | 37             | 21             | 23             | 13    |   | 94         | 18  | 38                  | 5              | 33  | 153   | 178%         | -8    | 94  | o |  |
| Temuco                 |      | 99             | 25   | 40             | 20             | 23             | 8     |   | 91         | 14  | 39                  | 13             | 25  | 142   | 143%         | 8     | 91  | 0 |  |
| Valdivia               |      | 67             | 17   | 24             | 13             | 24             | 10    |   | 71         | 32  | 26                  | $\overline{2}$ | 11  | 94    | 139%         | -4    | 71  | O |  |
| Talca                  |      | 104            | 26   | 11             | 23             | 15             | 19    |   | 68         | 7   | 43                  | 2              | 16  | 101   | 98%          | 36    | 68  | O |  |
| Osorno                 |      | 68             | 17   | 20             | 3              | 10             | 12    |   | 45         | 15  | 16                  | o              | 14  | 69    | 102%         | 23    | 45  | 0 |  |
| Viña                   |      | 88             | 22   | 38             | 21             | 28             | 15    |   | 102        | 18  | 66                  | 4              | 14  | 138   | 157%         | $-14$ | 102 | Ō |  |
| Subtotal tiendas con p |      | 2.927          | 732  | 756            |                | 585 532        | 491   | 0 | 2.364      | 448 | 1.120               | 221            | 575 | 3.539 | 121%         | 563   |     |   |  |
| Arica                  |      | 46             | 11   | o              |                |                |       |   | 0          |     |                     |                |     | o     | 0%           | 46    | ٥   | 0 |  |
| Castro                 |      | 8              | 2    | 2              | 3              | 5              | 5     |   | 15         | 6   | 5                   |                | 4   | 22    | 276%         | -7    | 15  | ٥ |  |
| Puente                 |      | 49             | 12   | 14             | Δ              | 10             | ą     |   | 31         | 91  | ς                   | 3              | ŋ,  | 36    | 73%          | 18    | 31  | ō |  |

Figura 3.6: Tabla ejemplo de Cumplimientos.

# **3.5.3 Entidades y Usuarios relacionados**

Los actores que generan reportes de venta y cumplimiento son los Supervisores y los que requieren o solicitan esta información pueden pertenecer a HP o la Agencia. El reporte de cumplimientos por ejemplo es revisado por el KAM y el Retail-in-Store Manager todos los lunes. En caso de reportes de pagos es un encargado de ST el que debe tomar los reportes de cumplimientos y manualmente calcular cuánto es la equivalencia monetaria.

Otros reportes como los de cobertura, distribución de procesadores o más específicos no tienen a una entidad definida encargada para su realización.

## **3.6 Levantamiento de Procesos**

Los procesos actuales que se levantan tienen relación con la creación de reportes. En específico los reportes de Cumplimiento y Pagos, estos últimos requieren de un subproceso que se encarga de calcular las metas, explicado a continuación.

### **3.6.1 Calculo de Metas**

Como se explicó anteriormente cada KAM de un Retail, realiza ambos cálculos *Top Down* y *Bottom Up* para calcular las metas de su cadena. Al tener las metas semanales calculadas para cada producto y para cada semana del mes, se envían en un archivo Excel al Retail-In-Store Manager el cual recibe las metas y verifica que sean correctas y que no haya incoherencias.

Si las metas estén incorrectas están deben ser reevaluadas para corregir los cambios. En el caso que las metas no presenten problemas estas deben ser transformadas a puntos, cálculo que consiste en multiplicar las unidades de cada producto por el puntaje al que pertenecen. El valor del foco cambia cada mes como se explicó en el apartado 3.3.2 por lo que es de suma importancia su correcto cálculo que afecta directamente el pago de los vendedores.

Finalmente cuando las metas estén terminadas están son distribuidas a todos las tiendas, a través del Supervisor de la Zona. El proceso completo toma 7 días a contar del primer Lunes del Mes. El diagrama BPMN siguiente explica el orden de los subprocesos.

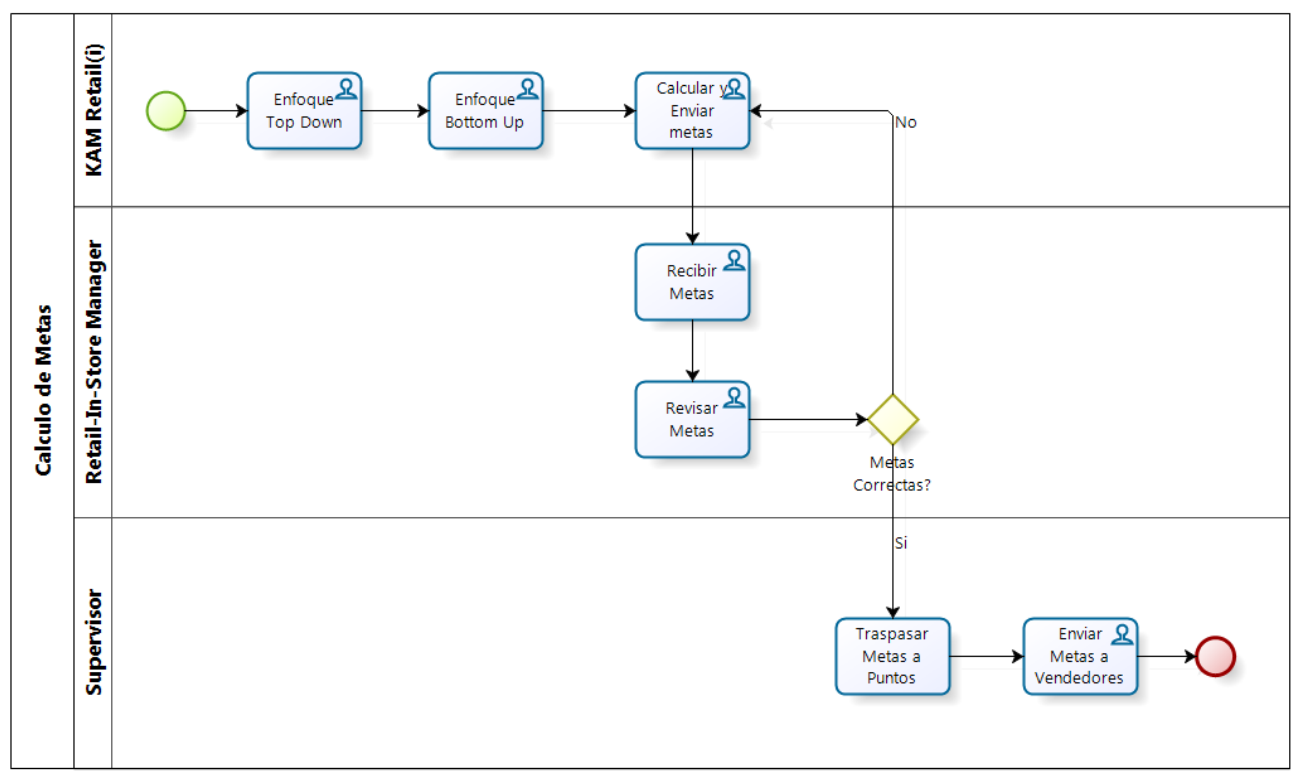

Figura 3.7: Diagrama del Proceso de Metas

### **3.6.2 Creación de Reportes**

La elaboración de Reportes de cualquier índole ya sea de Cumplimientos, Distribución de Procesadores, Líneas de Producto o Pagos, requiere de los archivos de venta y estructura de vendedores. En el caso que se requieran las Metas como es el caso de los Cumplimientos, el subproceso de cálculo de metas de la figura 3.7 es requerido.

Debido a que los reportes realizan los mismos pasos previos para su realización y son solo los cálculos involucrados los que difieren, solo el reporte de Cumplimientos será modelado. Este reporte es de vital importancia y es requerido cada lunes por la empresa. Incluye la participación del Supervisor, KAM, Retail-in-Store Manager (RIM) y Product Manager. Una vez que el Supervisor tiene la fuente de información, puede realizar los cálculos correspondientes y crear el reporte.

El diagrama de creación de reportes se puede ver en la figura 3.8. Las principales actividades en el proceso son las siguientes:

 **Obtener Archivos de Venta:** Las ventas del Tier 1 son obtenidas directamente a través del B2B, pero en el caso del Tier 2 esta se obtiene a través de un mayorista donde es el KAM el que debe pedir el archivo y enviarlo manualmente por mail al Supervisor.

- **Obtener Precios de Productos:** El encargado de esta actividad es el Product Manager que determina junto con el área de Marketing y Comercial los nuevos precios que tendrán los productos.
- **Actualizar y Enviar Estructura de Vendedores:** Todos los meses nuevos vendedores son asignados a las tiendas y otros son removidos o cambiados de lugar. La agencia es la encargada de actualizar la estructura de la fuerza de venta y enviarla al Supervisor para que filtre las tiendas de los Reportes.
- **Procesar Archivos:** Esta actividad es realizada por el Supervisor y se compone de tres pasos, el primero estandariza los archivos de las cadenas como es explicado en el apartado 3.5.2.

El segundo paso transforma Unidades a Puntos, proceso manual en donde a cada Unidad vendida se le debe multiplicar su ponderador correspondiente, para esto se necesita saber: El precio del producto y su fecha de lanzamiento. El problema surge cuando no todas las bases de datos incluyen el Precio de Venta y menos la fecha de lanzamiento, esta información generalmente no se tiene por lo que debe ser obtenida manualmente de la página hp.com. Para asignar el punto correspondiente se utiliza la función VLOOK (o BUSCARV) en Microsoft Excel.

Finalmente la tercera etapa añade los nuevos productos que hayan sido incorporados a las cadenas y le asocia el precio correspondiente.

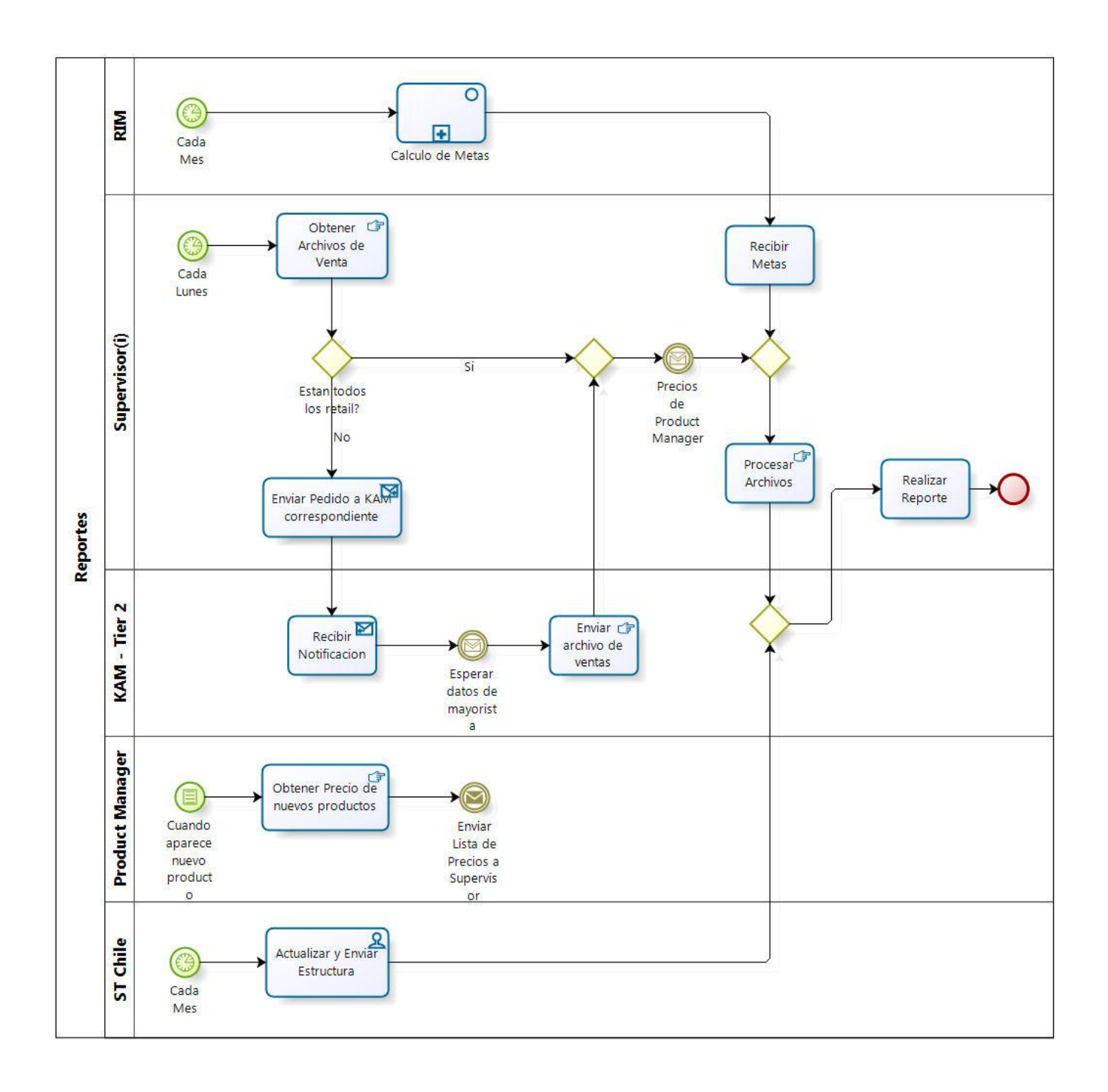

Figura 3.8: Diagrama del Proceso de Creación de Reportes.

#### **3.6.21 Medición**

El tiempo que toman las actividades más relevantes previamente descritas se puede ver en el gráfico de la figura 3.9. Se observa que la actividad para Obtener las Metas para las cadenas es la que necesita más recursos y tiene la mayor duración. Esto debido a que son los 7 KAM los involucrados en el cálculo de Metas, más el *Retail In-Store Manager* que debe verificarlas y el Supervisor encargado de distribuirlas.

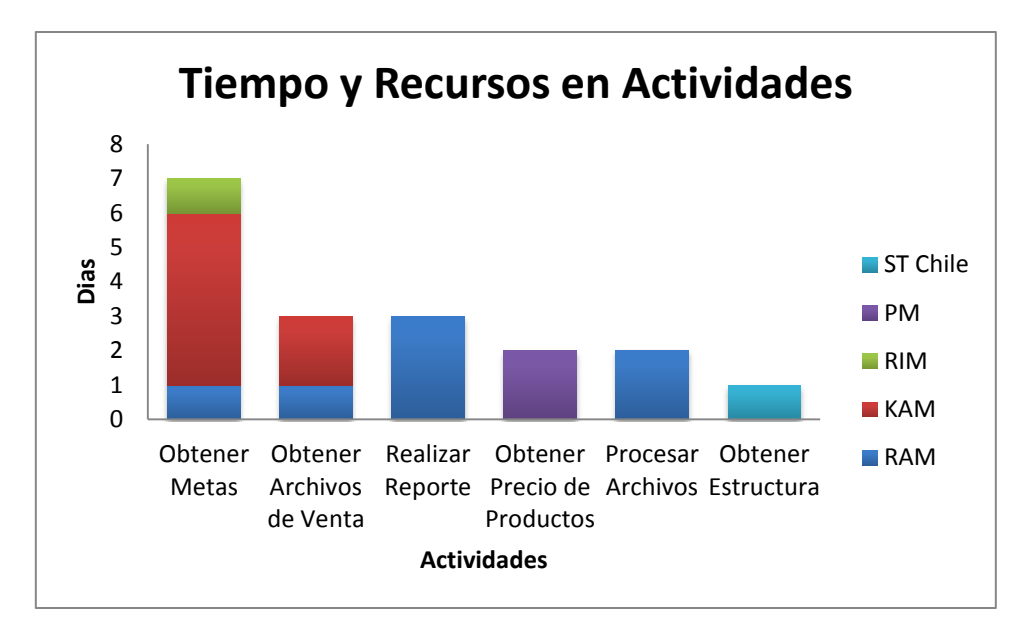

Figura 3.9: Distribución del tiempo y recursos en cada actividad.

Para Obtener los archivos de Venta, participa el Supervisor encargado de obtener los archivos del B2B y los 3 KAM del Tier 2 que deben pedir el archivo al mayorista. Las actividades para procesar archivos y crear reportes son realizadas por un solo individuo al igual que las actividades restantes.

# **4. Rediseño**

En el siguiente capítulo se realiza un diagnóstico de la situación actual previamente analizada. El diagnostico se enfoca en los cálculos y metodologías utilizadas para gestionar y controla la fuerza y puntos de venta, el proceso de recopilación de datos y cálculo de metas y todos los procesos y actividades relacionadas con la creación de reportes.

Posteriormente se proponen mejoras a los problemas detectados en cada foco del diagnóstico y un rediseño al proceso de creación de reportes incorporando una variedad de buenas prácticas. Finalmente los Indicadores Clave de Desempeño necesarios a incluir en los reportes son definidos.

# **4.1 Diagnóstico**

La empresa tiene una estructura bien definida pero muchas de las tareas y actividades ya nombradas no tienen a usuarios fijos para su realización. Los Supervisores por ejemplo no tienen explicitado en su contrato que deben realizar reportes y tampoco existe un área en PSG/IPG de Reporting. A continuación se exponen las principales problemáticas detectadas en el análisis de la situación actual.

## **4.1.1 Cálculos**

Entre los cálculos realizados para asignar metas, la Ponderación o Peso de una tienda que se obtiene con la Ecuación 3.2, incorpora todas las unidades vendidas cualquiera sea la categoría. Al hacer esto se da por hecho que todas las tiendas venden toda la gama de productos, lo que no es cierto ya que existen por ejemplo tiendas como Falabella Plaza Tobalaba donde el 81% de las vetas en unidades son solo Notebooks. Estas ponderaciones no se actualizan frecuentemente, lo que provoca incoherencias en los cumplimientos de las tiendas.

Como se puede ver en la Ecuación 3.3 para calcular la Meta de la tienda se utiliza la ponderación de la tienda y la meta de la Cadena en Puntos. El problema surge cuando se multiplican ambos números, al utilizar unidades en vez de puntos las ponderaciones no están incorporando el efecto que tiene el peso de cada producto.

La dificultad de vender productos de una gama específica es dependiente de la tienda en la que se esté ubicado. Productos de mayor precio o de líneas altas son más difíciles de vender en tiendas ubicadas en zonas de bajos recursos. A modo de ejemplo consideremos dos tiendas de una misma Cadena que venden productos a una misma tasa. Llamemos Tienda 1 la que vende solo productos de líneas altas o Foco 3 y 4. Y llamemos Tienda 2 a la que vende mayormente Netbooks los que son solo Foco 1 o productos de línea baja, Foco 1 y 2 (El peso de cada Foco se puede ver en la Tabla 3.6).

Si la Tienda 1 y 2 venden la misma cantidad de Unidades, según la ecuación 3.2 ambas tienen la misma ponderación. Al tener la misma ponderación la meta en puntos para ambas tiendas es la misma, lo que implica que la Tienda 1 saldrá beneficiada ya que al vender las mismas unidades y con mayor puntaje o foco, lograra la meta más rápido. Por otro lado la Tienda 2 sale perjudicada ya que para llegar a la misma meta en puntos debe vender más unidades pero de menor puntaje.

#### **4.1.2 Metas**

El sub proceso de obtención de metas toma como promedio 7 días y en algunos casos hasta 2 semanas. La tabla 3.7 muestra la diferencia que se ha obtenido entre las ventas actuales y lo pronosticado para algunas cadenas. Este porcentaje fue calculado utilizando puntos.

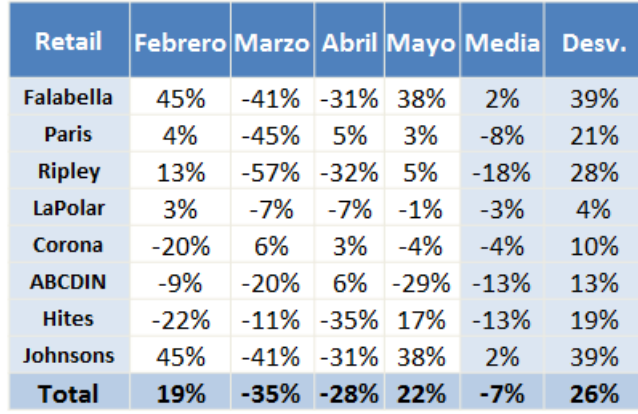

Tabla 4.1: Diferencia de Puntos Vendidos con respecto a las Metas.

La desviación estándar total de las cadenas durante un periodo de cuatro meses ha sido de un 26%. Considerando que existen cadenas con hasta un 39%, se puede ver que las metas no se están calculando ni asignando correctamente.

Para calcular las metas por Cadena la empresa utiliza los mismos métodos que se emplean en el resto de Latino América, la diferencia principal es que los procesos y cálculos involucrados en Chile son manuales y los datos fuente utilizados no son exactos.

También existen otras variables que influyen como por ejemplo las promociones específicas en un Retail, donde se realizan estimaciones que afectan directamente las metas.

### **4.1.3 Indicadores de Desempeño**

Para medir la situación de las tiendas se utiliza principalmente el porcentaje de cumplimiento sobre las metas, unidades vendidas y semanas de inventario. Estos tres indicadores son la forma más común de controlar las tiendas. No existe un formato estándar y estructurado de reportes por lo que tampoco existe una lista definida con indicadores que deben ser utilizados. Los reportes que se revisan semanalmente generalmente utilizan intervalos de hasta un mes y cualquier cálculo que requiera datos históricos toman una considerable cantidad de tiempo.

# **4.1.4 Datos Fuente**

La fuente de información necesaria para realizar reportes está dispersa, esto debido a que cada Cadena utiliza maneras distintas de proporcionarla. Los archivos de venta del Tier 1 se obtienen a través de cualquier entidad en la empresa y la cuenta o Rut asociado al usuario del B2B pertenecen a un empleado sin relación con la creación de Reportes. En el caso del Tier 2 el archivo de ventas es enviado por mail por el Mayorista en cualquier momento menos el indicado.

PSG e IPG son áreas que trabajan de forma completamente separada duplicándose así las tareas de obtener el archivo de ventas y realizar los reportes. Si bien los productos que se venden en ambas áreas son diferentes los datos necesarios para crear reportes provienen de la misma fuente de información y estos se obtienen de forma manual.

### **4.1.5 Procesos**

Gran parte de las actividades en los procesos como por ejemplo la transformación de unidades, procesado de datos o cálculos se realizan de forma manual. Los archivos involucrados en la creación de reportes, se movilizan utilizando el mail como el único medio de comunicación.

No existe una automatización en los procesos de creación de reportes, cuyas actividades deben pasar por muchos individuos en la empresa. La dispersión de tareas específicas que realizan varios empleados no es adecuada, ya que estas perfectamente pueden ser realizadas por un único individuo.

Las actividades siguen un orden en donde estas no se realizan de forma paralela, debido a que muchas de estas requieren del término de otras actividades para continuar, el proceso se hace poco continuo ocasionando más demoras en la entrega de reportes.

# **4.2 Propuestas de Mejora**

En función del análisis del sub-capítulo anterior se concluye que los diferentes aspectos nombrados afectan directamente la obtención de reportes para realizar gestión. La demora en la entrega e inexactitud de los cálculos implica que las decisiones que se toman a partir de estos no sean óptimas. A continuación se plantean una serie de propuestas que mejoran la forma en que se realizan las actividades en el proceso de creación de reportes.

### **4.2.1 Puntos, Unidades y Ponderaciones**

Para evitar que las ponderaciones consideren todas las categorías estas deben ser calculadas por separado, es decir las ponderaciones deben ser calculadas para cada categoría.

Además las ponderaciones deberán ser calculadas en Puntos, si se desea obtener Metas en Puntos. Y en Unidades si se desea obtener la Meta en Unidades. La solución es una pequeña modificación a las ecuaciones 3.1, 3.2 y 3.3, en donde se considera una división por categoría y el cálculo en Unidades o Puntos según corresponda. Las Ecuaciones son las siguientes:

Meta<sub>f, r, c</sub> = 
$$
\sum_{j=1}^{n} Venta_{f, c, j}
$$

Ecuación 4.1: Meta por Cadena P V V  $f =$  Unidades o Puntos  $r =$  Retail  $t =$  Tienda

Ecuación 4.2: Ponderación

j = Producto de una Categoria

 $c =$  Categoria

Meta<sub>f, t, c</sub> = Ponderación<sub>f, t, c</sub> x Meta<sub>f, r, c,</sub>

Ecuación 4.3: Meta por Tienda

Con la Ecuación 4.1 se obtienen las Metas por Categoría por Cadena según se desee y la Ecuación 4.2 calcula las ponderaciones de una Tienda por Categoría, ambas en Puntos o Unidades según sea el caso. Las ecuaciones antes nombradas son multiplicadas para obtener la Ecuación 4.3, la cual entrega la Meta final de la Tienda.

### **4.2.2 Fuente de Información y Reportes**

Para que los datos de venta de todas las cadenas, los cual son la fuente de información de los reportes, estén rápidamente disponibles un proceso de ETL debe ser creado. Para evitar la duplicación de tareas, un solo usuario deberá consolidar esta fuente de información, tanto para el área de IPG como PSG. Al tener los datos necesarios en una misma base de datos y de ambas áreas, los reportes utilizaran una misma fuente para ser creados.

Para que los reportes sean rápidamente implementados, todos los cálculos y actividades involucradas deberán ser automatizados. La manera de lograr esto será incorporando una herramienta de inteligencia de negocios que permita desplegar información útil a la hora de tomar decisiones como los Dashboards nombrados en el Capítulo 2.

### **4.2.3 Metas por Cadena**

Como se puede observar en la figura 3.5 el cálculo de metas es el proceso que toma más tiempo y requiere la participación de todos los KAM. Las actividades que realiza cada uno para calcularlas son exactamente las mismas, pero como cada KAM está dedicado a su cadena, conoce su demanda y otras características, esta tarea no puede centralizarse en un solo individuo. La única forma de acelerar el proceso es que cada uno de ellos cumpla con su trabajo y que las metas sean entregadas en una fecha específica.

Se propone solucionar los puntos 4.2.2 y 4.2.3 incorporando un recurso dedicado específicamente a recopilar y consolidar los datos. Y como la agencia es la que originalmente realiza reportes y actualiza la estructura mensual de vendedores, esta será la responsable de este recurso.

# **4.3 Rediseño de Procesos**

Para el rediseño del proceso de creación de reportes se utilizaran una serie de prácticas planteadas en la Metodología. En el rediseño se incluyen las mejoras previamente propuestas y la utilización de una Herramienta de Inteligencia de Negocios que tendrá como principal objetivo reducir el tiempo empleado en la elaboración de Reportes. Las buenas prácticas a incorporar en el proceso son:

**Eliminación e Integración:** Debido a la gran cantidad de usuarios involucrados y a que la gran cantidad realiza tareas que perfectamente pueden ser replicadas, se incorpora un recurso de la agencia dedicado exclusivamente a la alimentación de los datos para crear reportes. Todos los demás usuarios serán eliminados del proceso a excepción de los KAM, ya que necesariamente deben estar involucrados como se explicó anteriormente.

**Automatización y tiempo:** Todos los cálculos manuales serán automatizados a través del sistema, en el caso de las tareas estas serán realizadas manualmente solo cuando haya que cargar datos. El tiempo de los cálculos será minimizado dejando como cuello de botella solo a la recopilación de datos de venta, metas y estructura.

**Reordenamiento:** Al tener tareas y cálculos automatizados las actividades serán reordenadas de forma lineal para permitir que estas puedan ser realizadas de forma más fluida. Esto debido que al tener un solo recurso, el proceso no dependerá de restricciones como el término de tareas previas por otro usuario.

**Generalización:** El proceso será simplificado para que cualquier usuario en la empresa pueda participar. El recurso será el encargado de la alimentación, pero la creación y obtención de reportes podrá ser realizada por cualquier empleado en la empresa.

En la figura 4.1 se puede observar el diagrama que incluye el rediseño del proceso de creación de reportes, como se puede ver participan los KAM de las Cadenas y un Recurso cualquiera. Las Actividades se separan en 5 grupos, la primera tiene que ver con la obtención y carga de las metas de las cadenas, la segunda con la actualización y carga de la estructura de vendedores, la tercera con la obtención y carga de los Archivos de Venta, la cuarta con el ingreso de nuevos productos y finalmente la creación de reportes.

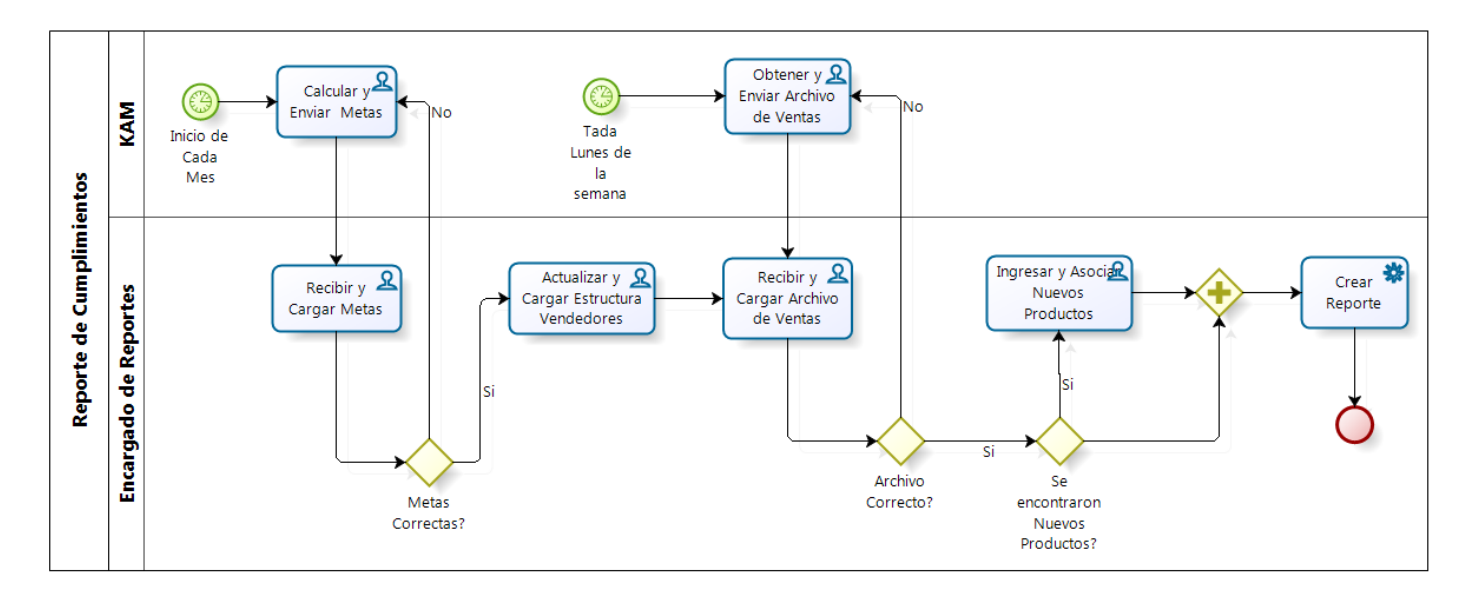

Figura 4.1: Diagrama con Rediseño del Proceso de Creación de Reportes.

## **4.2 Indicadores Claves de Desempeño**

Para medir el nivel de desempeño de la empresa tanto en los Puntos de Venta como la Fuerza de Venta, se deben definir métricas adecuadas a utilizar en los reportes. Los Indicadores o KPI sirven para monitorear el estado de los puntos anteriores. A continuación se detalla cada uno de estos, los que serán incorporados posteriormente a la herramienta de BI.

Los principales KPI asociados a la gestión de la Fuerza de venta se explican en la tabla 4.2, los cuales deben acoplarse a la estrategia de HP la cual es ganar Market Share y mantenerse líder en el mercado.

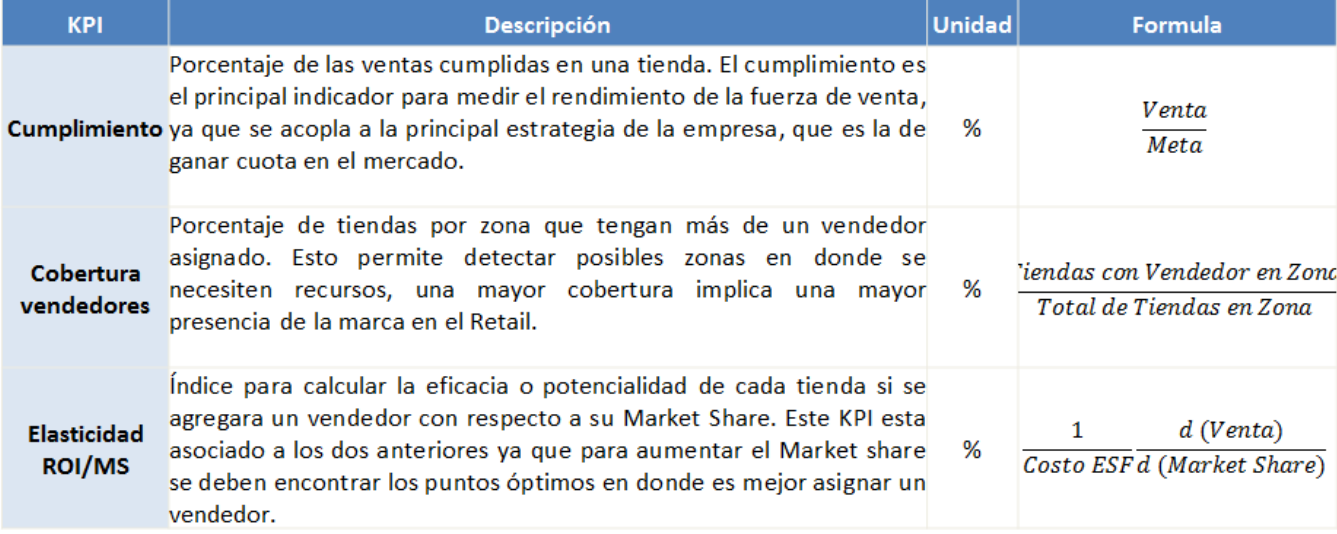

Tabla 4.2: KPIs para medir la ESF

Para medir los Puntos de venta, los principales indicadores se pueden observar en la tabla 4.3.

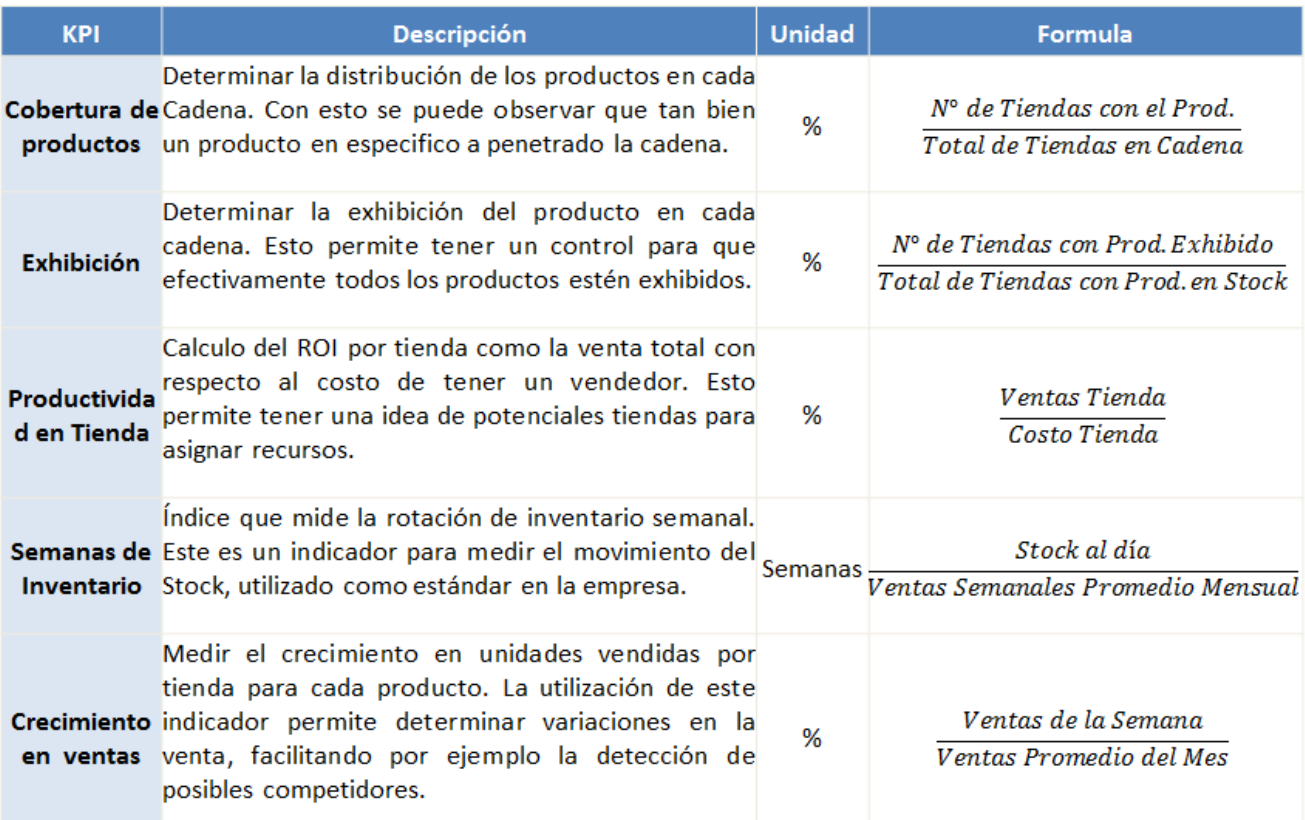

Tabla 4.3: KPIs para medir los POS

# **5. Elementos Esenciales**

Este capítulo tiene como objetivo precisar las reales necesidades de la empresa y los principales elementos que van a componer la Herramienta de BI. Las conversaciones con la empresa son la clave de éxito para la metodología ya planteada. Es importante destacar que los elementos esenciales no son requerimientos por si mismos sino que son la materia prima de donde los requerimientos son obtenidos. A través de este capítulo se han podido establecer las bases de la herramienta BI de autoservicio que en el siguiente capítulo se va a desarrollar.

El objetivo de esta herramienta es la de entregar a las áreas de PSG e IPG la capacidad para tomar optimas decisiones a través de sistemas de Reporting y Análisis de datos, que permitan realizar gestión sobre la ESF, los POS, promociones, campañas, productos y entrenamiento.

La figura 5.1 presenta los elementos mínimos que la empresa busca en el sistema. Estos requerimientos pertenecen a parte de un *Request for Proposal* o RFP desarrollado para la empresa, el cual se ha enviado a proveedores de herramientas de BI. Estos requerimientos fueron levantados con el propósito de cubrir todas las necesidades y problemáticas de las áreas ya nombradas.

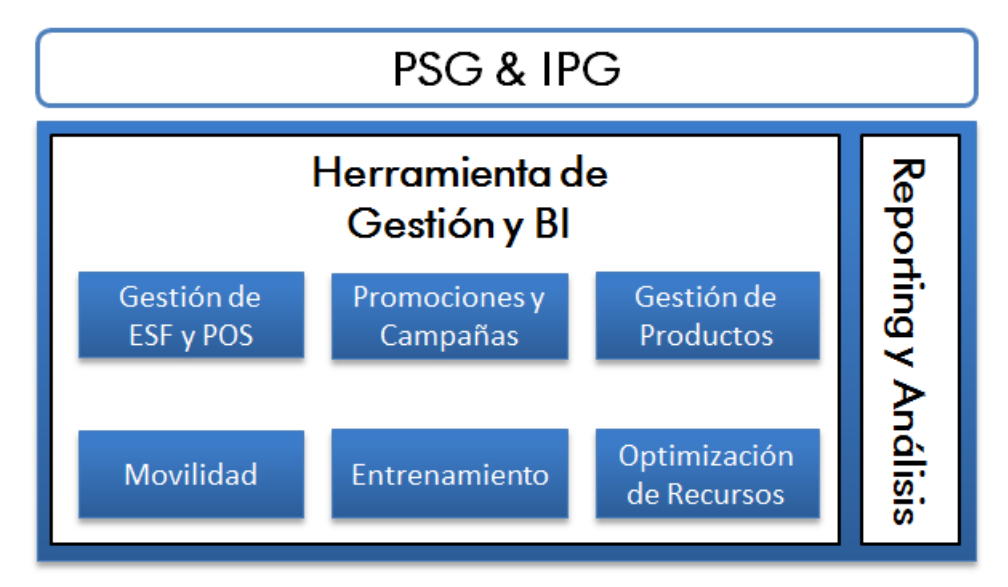

Figura 5.1: Principales elementos que requiere HP Chile en la Herramienta.

Cada uno de los elementos de la figura 5.1 será explicado en detalle en los subcapítulos siguientes. Esta herramienta será utilizada por una variedad de usuarios por parte de HP Chile y la Agencia. Entre ellos los PSG/IPG Managers, KAM por cadena, KAM de ST Chile, Supervisores, Merchandisers, Coordinadores y Vendedores.

El sistema debiera ser capaz de crear perfiles de usuario para que estos puedan acceder a información específica y orientada a sus necesidades, con acceso a ciertos privilegios de edición y visualización.

# **5.1 Fuente de Información**

Los datos de entrada provienen de fuentes de información ya establecidas y otros datos que debieran ser ingresados manualmente al sistema. El detalle de cada uno de estos es expuesto a continuación.

#### **5.1.1 Fuentes Establecidas**

- **Ventas B2B:** Como se explicó en la situación actual, los archivos de venta o B2B son obtenidos semanalmente de forma manual para cada cadena y estos cambian de formato en forma constante. La herramienta debiera proponer una solución para la automatización en la carga de esta información.
- **HP Chile Training Center:** Los cursos completados en el portal de entrenamiento son analizados mensualmente. Estos datos y resultados de la ESF es exportada del sistema a través de un archivo Excel, que también debe ser incorporado a la herramienta de gestión.
- **Retail Contigo:** El portal [\(www.retailcontigo.cl,](http://www.retailcontigo.cl/) Ultimo Acceso: 13/07/2011) entrega información a la Fuerza de venta como noticias de nuevas líneas de Productos, Promociones, Capacitaciones, además de Concursos, Premios y Eventos. Retail Contigo tiene el propósito principal de comunicarse con los Vendedores. Los resultados de encuestas, preferencias y concursos en el portal son algunos de los datos útiles a incluir en la Herramienta.

#### **5.1.2 Ingreso Manual**

 **Input Fuerza de Venta:** Esta información debe ser proporcionada manualmente vía web, a través de formularios o *checklist*. Los datos son ingresados en línea con capacidad para ser cargada desde un dispositivo móvil.

Además de la información en ventas proporcionada por el B2B, los vendedores deben subir manualmente al sistema información de Ventas y Stock de todas las ventas por SKU en el POS. Además deben subir precios de productos, situación e implementación de Promociones, Checklist de Exhibición, Layout u otros aspectos visuales. También un pequeño análisis de la competencia que incluya las top 2 SKU por banda de precio (Marca, Modelo, Precio y Promoción).

El RAM o Supervisor debe cargar la asistencia por punto de venta. La herramienta de gestión debe proponer el método más eficiente para el control de la asistencia vía web.

 **Productos/Marketing:** El lanzamiento de nuevos productos incluyendo todas sus características y aspectos relevantes como el SKU y Precio por cadena deben ser ingresados al sistema manual o automáticamente. Las cadenas incluyen en sus archivos de ventas productos nuevos todas las semanas. Las campañas, promociones, bajas de precio y cualquier acción de marketing siguen la misma lógica.

# **5.2 Gestión de ESF, POS y Productos**

Para la gestión de estos tres componentes la herramienta deberá ser capaz de mostrar tableros con visualización resumida o dashboards para cada Vendedor, Retail, Tienda y Producto HP/COMPAQ. Estos deberán ser actualizados en tiempo real incluyendo KPIs.

Los indicadores e información mínima capaz de incorporarse en los dashboards se agrupan en los siguientes elementos:

#### **Vendedores**

- **Información personal: nombre, sexo, teléfono, edad, email, cotización o tipo.**
- Tiempo total como vendedor y experiencia.
- % de cumplimientos históricos mensuales.
- Niveles de entrenamiento completados y numero de capacitaciones.
- Asistencia histórica
- **Preferencias: Cine, Comida, Eventos, Salidas a Terreno, entre otros.**
- Cualquier información relevante como reclamos y aptitudes.

#### **Cadenas**

- Mapa de cobertura con todos los POS.
- % del monto en contribución.
- Tendencia del SO y Stock semanal x línea de producto
- Tendencias SO semanales x territorio x línea de producto
- Rendimiento y Productividad de Fuerza de Venta x Retail
- Alcance de Meta (Cumplimiento) x Punto de Venta x Retail
- **Cumplimiento x territorio x Retail**

#### **POS**

- Ubicación y horas de funcionamiento.
- Nombre del Jefe de la tienda, la relación con la empresa, preferencias y gustos.
- Facilidades y formas de pago.
- Metas asignadas a la tienda.
- Rendimiento semanal, mensual e histórico en SO y Monto.
- Detalles de ventas semanales por categoría y top SKU.
- Gráficos de cumplimiento de metas.
- **Lista de vendedores asignados y supervisor.**
- **Mix de Productos por categoría.**
- Costos e Inversión en la Tienda.
- Fotos Semanales e Históricas, Calidad de exhibición, espacio, estado del punto: caliente o no.
- Situación con la competencia.
- **Promociones especificas a la tienda.**
- **Fechas de últimas inspecciones y sus resultados.**

#### **Productos**

- Gráficos de Tendencia de Ventas/Stock
- Precio histórico en tiendas y cadenas, y situación en implementación de baja de precios.
- Características y Especificaciones
- Principales competidores
- **Cumplimiento de ventas y metas asignadas.**
- Semanas de inventario.
- **Promociones implementadas.**
- Distribución del SKU por cadena a nivel nacional.
- Situación de la exhibición por tienda
- **Pronósticos y Estadísticas.**
- Ranking del producto a nivel de cadena y total.

# **5.3 Promociones y Campañas**

La herramienta debe ser capaz de realizar un seguimiento de las campañas de marketing asociadas a cada tienda, como también un seguimiento de Promociones oficiales de HP Chile y su efecto en la tendencia de ventas.

Una planilla de precios como la figura 5.2, con un seguimiento de productos por POS deberá actualizarse automáticamente arrojando alertas de colores (por ejemplo: rojo si la baja de precio en esa tienda no fue implementada para un producto específico). Los datos del precio serán actualizados por el mismo vendedor.

Reportes sobre diferencias de precios entre los distintos Retail también es requerida. A modo de ejemplo la siguiente imagen muestra un control de Precios (P) en Paris.

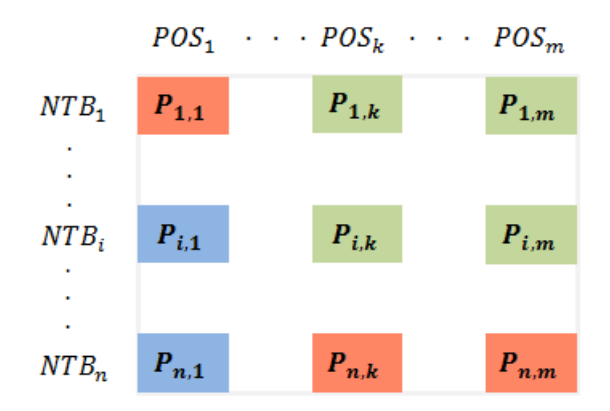

Figura 5.2: Tablero de Alertas para control de Precios.

# **5.4 Entrenamiento y Capacitación de la ESF**

HP Chile desea desarrollar una plataforma que no sólo sea capaz de gestionar, supervisar y analizar el entrenamiento, capacitación y formación de la ESF, sino también de proporcionar una herramienta escalable y sin tener la necesidad futura de invertir en mano de obra administrativa adicional. El objetivo principal es gestionar a gran escala el entrenamiento de toda la ESF y facilitar la formación y accesibilidad a material de capacitación para los vendedores de todas las zonas del país.

Este módulo de entrenamiento también es un portal para la ESF con acceso a información de entrenamiento, productos, eventos, promociones y premios. Los mismos Perfiles de Dashboards con detalles del vendedor podrán visualizarse en este portal. Toda la información recopilada en este portal, deberá ser integrada al Data Warehouse antes nombrado.

El sistema será alimentado con información del actual e-Learning o HP Chile Training Center, el cual entrega los resultados de los cursos de cada vendedor. Enfocado a Entrenadores y Vendedores, el sistema tendrá vistas focalizadas con la opción de mostrar material específico según sea el nivel del vendedor, a modo de ejemplo información de capacitaciones enfocadas a vendedores "A", serán vistas solo por ese tipo de vendedores.

Además de ser una plataforma de comunicación el sistema guardara información relacionada con el entrenamiento, como cursos aprobados, asistencia a capacitaciones, feedbacks y cualquier input realizado por el vendedor. Los componentes mínimos a incluir en el módulo de entrenamiento se pueden ver en la figura 5.3.

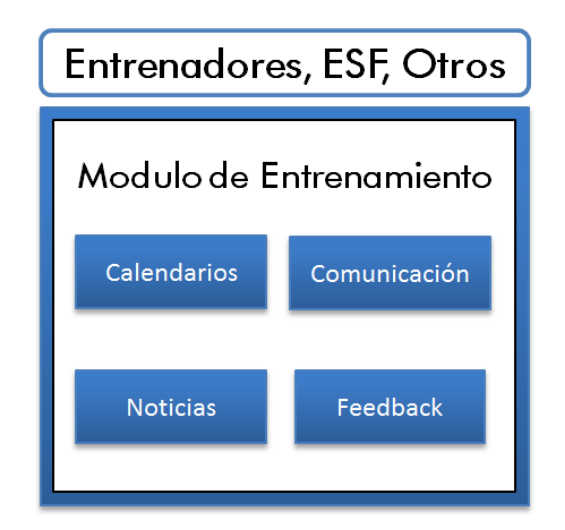

Figura 5.3: Elementos del Entrenamiento en HP Chile

#### **Calendarios**

El sistema mantendrá información de las distintas capacitaciones, charlas y cursos Face to Face con su correspondiente fecha de realización, contenido detallado del tema y nivel, disponibilidad, capacidad, cupos mínimos para desarrollo, entrenador a cargo, valor, dirección, detalles de contacto entre otros.

#### **Comunicación**

El portal de entrenamiento tendrá la función de comunicar información a los vendedores, y la capacidad para enviar mensajes masivos por Mail o SMS a todos los usuarios o individualmente.

#### **Noticias**

El sistema al igual que Retailcontigo.cl debe tener la función de comunicar información a la fuerza de venta. El portal deberá ser capaz de crear contenido estático en la página principal con información de Cursos de Entrenamiento como descripción, proceso, catalogo y resumen. Tours de autoayuda para que los usuarios puedan usar la aplicación, Imágenes y contenido de eventos pasados, anuncios de información relevante a nuevos productos u eventos, etc.

#### **Feedback**

Formularios estándar podrán ser desplegados en línea para que los vendedores den un Feedback después de la realización de Cursos y Capacitaciones.

#### **Consideraciones**

El sistema debe ser capaz de crear y gestionar tipos de usuario para las vistas focalizadas y niveles de acceso. El portal deberá registrar información de tráfico en el sitio y el uso de sus componentes para luego poder tener acceso a reportes, estadísticos, gráficos y análisis.

# **5.5 Optimización de recursos**

Actualmente HP Chile no optimiza aspectos como en donde debe localizar a sus vendedores y cuanto recurso en tiempo se le debe asignar a cada uno. El sistema deberá dar soporte en la determinación de:

- Número óptimo de vendedores por tienda.
- **Localización de la ESF.**
- Organización territorial (clusters de Zonas).
- Administración de recursos (tiempo en horarios y costo monetario).

Hay meses en que los calendarios presentan días vacíos en los horarios. Estas tiendas quedan sin promotores, debido a días libres mal ubicados. El sistema deberá arrojar óptimos calendarios, saber cuál es el impacto monetario de agregar un vendedor, para así poder tener una cobertura completa y eficiente y una mejor visión de la situación a nivel global.

# **5.6 Otros aspectos**

## **5.6.1 Movilidad**

El sistema debe permitir el levantamiento de información desde dispositivos móviles, ser compatible con diversos sistemas operativos como mínimo Windows Mobile y BlackBerry y tener la capacidad para desplegar formularios o checklist fáciles de modificar.

Además de permitir el ingreso de información, la herramienta debe ser visualizada desde dispositivos móviles. Entre los componentes más importantes están:

- Acceso completo al sistema y perfiles desde el dispositivo, con accesos configurables que permitan escoger lo que se muestra en la versión Mobile.
- Ubicación del usuario vía GPS.
- Permitir subir fotos de la tienda desde la cámara y en el momento. Sin la opción de buscar fotos ya guardadas (para que efectivamente haya control de asistencia).
- **Mapeo de las tiendas.**
- Completar formularios de Sell Out e Inventario.
- Completar Checklist con estado del Layout, Exhibición, Promociones y Competencia.
- Calendario con tareas pendientes y revisar comentarios pasados por usuario.
- Control de asistencia en línea.

Toda la información guardada desde el móvil, deberá quedar asociada a la base de datos del POS, ESF o Producto para ser desplegada posteriormente en los Dashboards o Perfiles (Fuente de información que pertenece al Input de Vendedores).

Los reportes deberán ser desplegados en línea, desde el sistema como output o como parte de los Dashboards. El output de Reportes se espera que sean en formato PDF o  $XLS$ .

### **5.6.2 Dashboards**

Con respecto a los Dashboards o Tableros de Control estos deben ser flexibles, dinámicos y modificables. En donde se pueda escoger los gráficos, métricas o reportes que se quieren visualizar en tiempo real y con alarmas automáticas bien definidas e email automático.

El nivel de Reportes y Gráficos debe estar a la par con las herramientas más avanzadas de Inteligencia de Negocios. En anexos se muestran proveedores tipo de visualización de reportes.

La estabilidad y el rendimiento del lenguaje a usar en el sistema son fundamentales ya que la transferencia de datos en tiempo real debe ser rápidamente presentada y analizada. La herramienta debe responder a la demanda de reportes rápidamente. Las vistas deben ser intuitivas, capaces de resumir grandes cantidades de información con la opción de entrar al detalle.

# **5.6.3 Análisis y Pronósticos**

Debido a la naturaleza de los productos tecnológicos, modelos de pronósticos específicos para productos de corto ciclo de vida deberán ser incorporados para calcular las Metas de cada SKU para todas las cadenas a nivel nacional.

Forecast semanales de cumplimientos deberán ser incorporados al sistema, para todas las tiendas y SKUs nuevos o antiguos. Análisis de las ventas también deberán ser incorporados. La situación de los productos más vendidos, que considere por ejemplo tendencias, principales competidores, crecimiento del mercado y Market Share.

### **5.6.4 Arquitectura y Hospedaje**

La arquitectura del sistema deberá tener la flexibilidad para ser escalable y suficientemente capaz de optimizar la interoperabilidad para ser usada en otros países. Uno de los objetivos principales de la herramienta es que el sistema pueda ser replicado al resto de Latinoamérica.

El servicio debe estar hospedado en la web como un SaaS. El proveedor es responsable de que el servicio sea seguro, con un mantenimiento continuo y con una conexión óptima. La herramienta será gestionada entre el proveedor y la agencia ST Chile.

# **6. Diseño del Prototipo**

A continuación se presenta el diseño del prototipo basándose en los aspectos de una herramienta BI de autoservicio, con la capacidad de que cualquier empleado, sin la necesidad de un administrador IT, pueda crear reportes útiles en la toma de decisiones.

El prototipo requiere ser alimentado de distintos tipos de datos y en diferentes formatos para cada cadena. Estos deben ser transformados e incorporados en una misma fuente de información que posteriormente va a ser visualizada utilizando Microsoft Excel y PowerPivot. Para la elaboración del prototipo la metodología *Prototype Development Process* planteada en el Capítulo 1, es utilizada para el Diseño e Implementación de la herramienta.

# **6.1 Viabilidad de la aplicación**

Para determinar que la herramienta de Inteligencia de negocios pueda ser satisfactoriamente desarrollada esta es descrita en orden de establecer las funcionalidades, los input requeridos, el ambiente de operación y los recursos disponibles.

### **6.1.1 Funcionalidad del Sistema**

El objetivo principal de esta herramienta es el de facilitar la automatización en la creación y visualización de reportes y gráficos, sin la necesidad de que el usuario tenga conocimiento en SQL u otros métodos para realizar consultas. La información visual que entregara el prototipo estará disponible a cualquier perfil de usuario sin importar sus necesidades.

Los Reportes y Dashboards incluirán gráficos de barras, tendencia, sparklines y bulletgrahps, que fueron previamente explicados en el Capítulo 2. Además estos elementos incluirán toda la funcionalidad y flexibilidad que proporciona Microsoft Excel para ordenar y filtrar datos. Entre la información que podrá ser visualizada, esta puede ser separada a nivel de ESF, POS y Productos, e incluye los elementos de la Tabla 6.1.

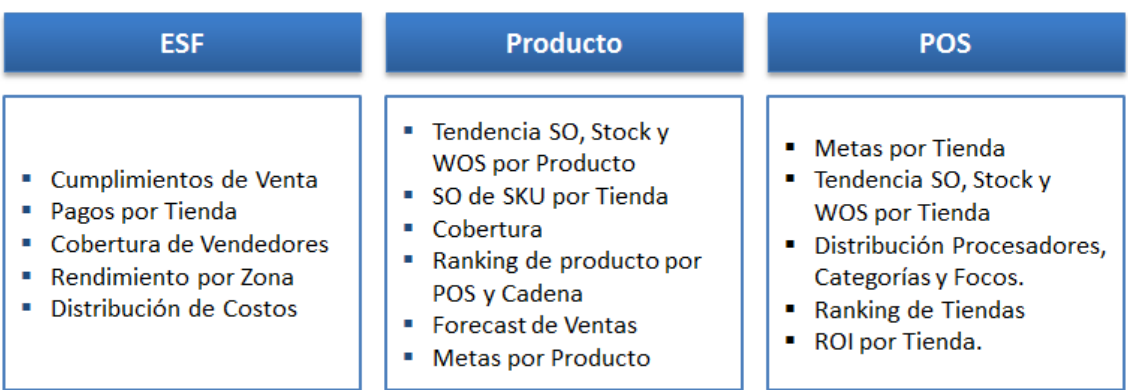

Figura 6.1: Tipo de información que entrega el Prototipo

Microsoft Excel cuenta con la capacidad para exportar reportes e informes en una gran variedad de formatos entre ellos PDF y XML. Y gracias a la instalación de PowerPivot tanto en Excel como en SharePoint, estos pueden ser visualizados y compartidos en línea.

### **6.1.2 Datos de Entrada**

La herramienta se alimenta de tres tipos de archivos, el primero contiene las metas semanales por SKU de cada cadena, el segundo tiene la estructura de la fuerza de venta y finalmente los archivos de ventas semanales. Otro dato de entrada pero que es ingresado manualmente son las características de nuevos SKU que aparecen semanalmente en los archivos de venta.

El primer input contiene las metas de venta semanales por cada producto y en todas las Cadenas. La estructura del archivo con las metas que entrega el KAM se puede observar en la figura 6.2. Las filas contienen el Código del producto HP y las columnas las metas semanales a lo largo de cada Retail.

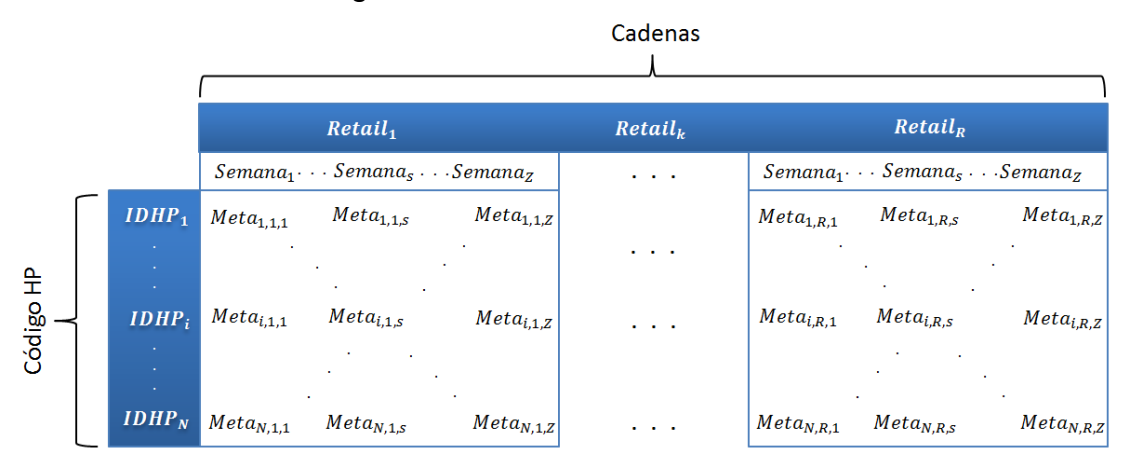

Figura 6.2: Estructura de Archivo con Metas.

El segundo input es un archivo que contiene la estructura de la Fuerza de Venta, que incluye todas las tiendas con algún vendedor. Como se ve en la figura 6.3 las columnas con título A, B, C y Envy tienen la información de que tipo de vendedor posee cada tienda.

| Retail              | <b>POS</b>  | $\boldsymbol{A}$ | $\boldsymbol{B}$ | $\mathcal{C}_{0}$ | <b>ENVY</b>         |
|---------------------|-------------|------------------|------------------|-------------------|---------------------|
| Retail <sub>1</sub> | $POS_{1,1}$ | $A_{1,1}$        | $B_{1,1}$        | $C_{1,1}$         | Envy <sub>1,1</sub> |
|                     |             | $\mathbf{r}$     |                  |                   |                     |
| $Retail_1$          | $POS_{M,1}$ | $A_{M,1}$        | $B_{M,1}$        | $C_{M,1}$         | Envy <sub>M,1</sub> |
| $Retail_k$          | $POS_{1,k}$ | $A_{1,k}$        | $B_{1,k}$        | $C_{1,k}$         | Envy <sub>1,k</sub> |
|                     |             |                  |                  |                   |                     |
| $Retail_k$          | $POS_{M,k}$ | $A_{M,k}$        | $B_{M,k}$        | $C_{M,k}$         | $Envy_{M,k}$        |
| $Retail_R$          | $POS_{1,R}$ | $A_{1,R}$        | $B_{1,R}$        | $C_{1,R}$         | Envy <sub>1,R</sub> |
| 14                  | $\sim$      | ×.               |                  |                   |                     |
| $Retail_R$          | $POS_{M,R}$ | $A_{M,R}$        | $B_{M,R}$        | $C_{M,R}$         | Envy <sub>M,R</sub> |

Figura 6.3: Estructura de archivo con Vendedores

El último archivo a ingresar contiene las ventas semanales de cada Retail, los cuales tienen formatos distintos para las siete cadenas. En el caso del Tier 1 (Paris, Falabella, Ripley y La Polar) el archivo se carga directamente de cómo es bajado del portal B2B (formato .csv o .txt). Por otra parte para el Tier 2 (Hites, Corona, Johnsons y ABCDIN) el formato del archivo a cargar se recibe semanalmente desde el mayorista en formato Excel.

Los archivos del Tier 1 y Johnsons tienen una estructura tipo A como se muestra en la figura 6.4. Por otra parte Corona, Hites y ABCDIN pertenecen a otro grupo con una estructura tipo B.

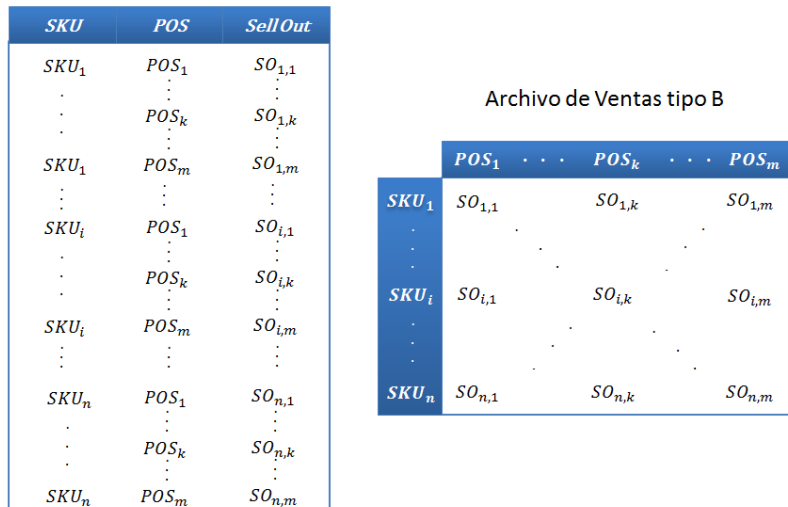

Archivo de Ventas tipo A

Figura 6.4: Estructura Archivo de Ventas tipo A y B.

El ingreso de nuevos productos es la cuarta forma de incorporación de datos al Prototipo. Una vez que los archivos de venta son cargados, los productos que no están en la base de datos son detectados. Nuevos SKU aparecen en los archivos de venta todas las semanas por lo que hay que ingresarlos manualmente y asociarlos al código estándar que utiliza Hewlett Packard a nivel mundial. Las tres cargas más el ingreso de nuevos productos se resumen en el siguiente diagrama:

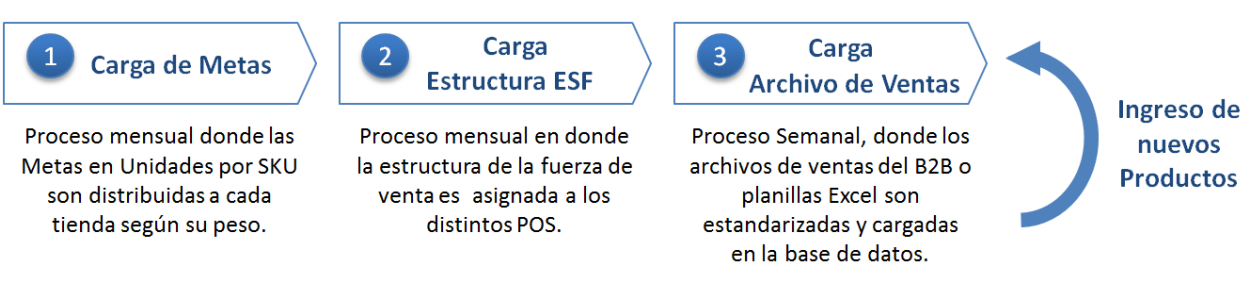

Figura 6.5: Flujo de carga de Datos del Prototipo

#### **6.1.3 Ambiente de Operación y Recursos**

Los usuarios que utilizan esta herramienta y que serán responsables de la carga de datos, generación de reportes y posterior distribución. Se compondrá de empleados del área de PSG y IPG por parte de HP Chile, entre ellos: KAMs, Product Managers y otros Gerentes.

Las entidades que solicitan y requieren ver los reportes se compone de empleados por parte de HP Chile y la Agencia compuestos por el KAM de ST Chile, RAMs, Merchandisers, Coordinadores y Vendedores.

Los requerimientos del capítulo 5 especifican que cada usuario tenga acceso a ciertos privilegios de edición y visualización, y que el sistema sea capaz de utilizar perfiles de usuario para que estos puedan acceder a ciertos datos orientados a sus necesidades. Estos requerimientos no se incluirán en la herramienta pero podrán ser incluidos una vez que los reportes sean compartidos a través del SharePoint de HP Chile.

La herramienta solo cubre una parte del tipo de Reportes que la empresa requiere, ya que estos incorporan a grandes rasgos solo Metas, Ventas y Stock. Elementos como la medición de la Exhibición, Layout, Precios, Promociones, Entrenamiento y Forecast no serán incluidos.

El prototipo es una solución rentable, flexible, escalable y de fácil uso que cumple con las características de una *Self Service Business Intelligence Tool*. Capaz de entregar una completa y rápida solución en la realización de reportes.

Para la recopilación de datos se utilizó principalmente información proporcionada por HP Chile como la lista de precios, el "*Business Model*" utilizado para el cálculo de las metas, una base de datos con las características de los productos y claves de acceso para los B2B de cada cadena. La agencia por su parte proporciona la estructura mensual de la fuerza de venta.
# **6.2 Análisis de Requerimientos**

El Análisis de requerimientos es necesario para determinar las necesidades del sistema y posteriormente extraer los casos de uso. En esta fase se extraen los requerimientos divididos en requisitos funcionales y no funcionales detallados a continuación.

Los requerimientos funcionales son las declaraciones de los servicios y tareas que proporciona el sistema definiendo actores, objetivos y funciones. Es necesario especificar tanto lo que la herramienta puede hacer como sus limitaciones. Los requerimientos no funcionales son aquellos que describen las facilidades que debe proporcionar el sistema en cuanto a rendimiento. Estos últimos definen propiedades y restricciones del sistema: tiempos de respuesta, requisitos de almacenamiento, etc.

### **6.2.1 Requerimientos funcionales**

- **Cargar Archivos de Venta**: A través de una interfaz gráfica el usuario deberá ser capaz de ingresar manualmente los archivos de venta para cada cadena.
- **Cargar Metas**: El usuario cargara las metas contenidas en el archivo que utiliza el KAM para calcularlas.
- **Carga Estructura ESF:** El usuario carga un archivo que contiene la estructura y distribución de la fuerza de venta a lo largo de los puntos de venta.
- **Ingresar Productos**: Cuando el usuario cargue el archivo de Ventas para una cadena en específico el sistema detectara nuevos SKU automáticamente, en caso de haber nuevos productos el usuario deberá ingresar manualmente en otra interfaz las características del nuevo producto.
- **Ver Reportes**: El usuario en caso de pedir un reporte específico el sistema realizara las consultas automáticamente, calculando los indicadores necesarios para la visualización del reporte final.
- **Ver Cumplimientos**: El reporte de cumplimientos es calculado utilizando las metas de la tienda para así obtener el porcentaje obtenido en las ventas sobre estas.
- **Ver Pronósticos**: En el caso que el usuario requiera de ver el reporte de pronósticos de venta de productos, el sistema accederá a la base de datos para calcular los pronósticos con un método para productos tecnológicos.
- **Ver Dashboards**: El usuario además de ver reportes, podrá acceder a Dashboards dinámicos donde se podrán visualizar indicadores claves de la empresa.
- **Crear Dashboards:** El usuario encargado del área de reportes, diseña los Dashboards, para esto se deberá decidir que métricas incluir y otros aspectos visuales. Para esto utilizara una herramienta dedicada.

El sistema detectara nuevos productos y Puntos de Venta, estos últimos serán incorporado automáticamente a la base de datos. Para el caso de los productos cuando el usuario los incorpore, la herramienta deberá asociar el SKU al código estándar que utiliza Hewlett Packard.

La carga de archivos entre ellos los de venta requieren ser guardados en la base de datos pero antes, un proceso ETL requiere transformarlos, estandarizados y cargarlos correctamente. El sistema inmediatamente después de la carga de metas calculara la ponderación que posee cada tienda en cada cadena y por categoría. Finalmente la meta por Cadena será multiplicada por cada una de estas ponderaciones, obteniendo así la meta por Punto de Venta.

A través de los requerimientos ya nombrados se efectúa el diagrama de casos de uso que se puede ver en la figura 6.5, el cual contiene las relaciones entre actores y los requerimientos funcionales.

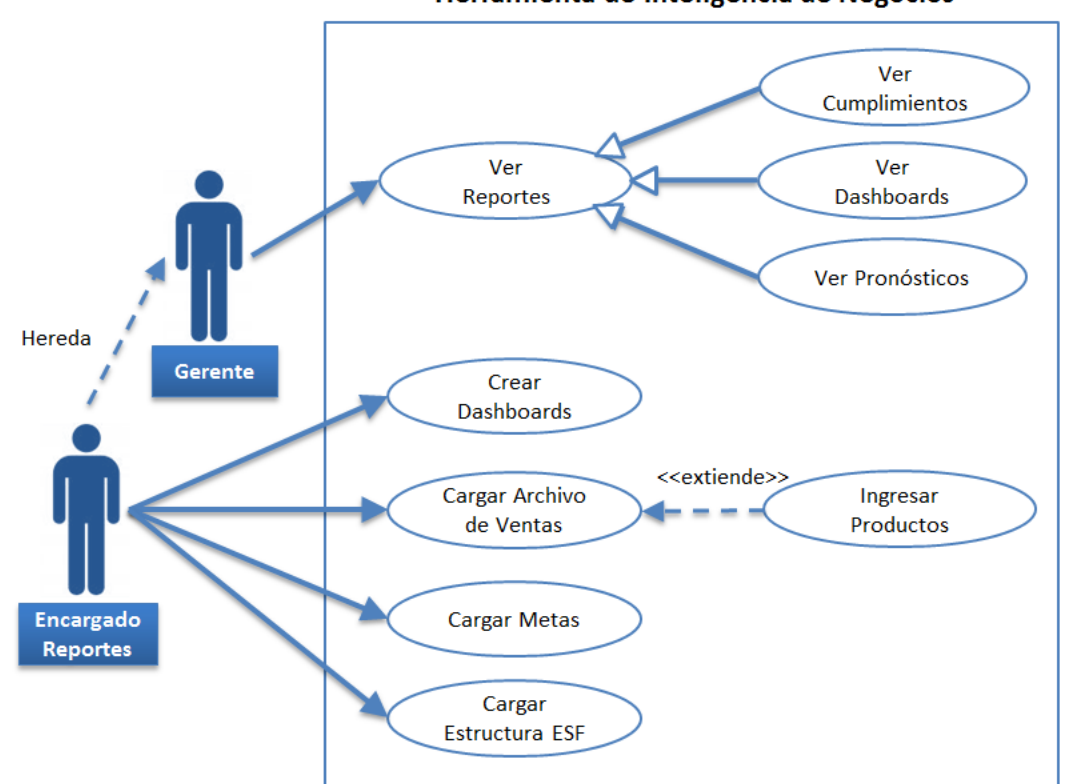

Herramienta de Inteligencia de Negocios

Figura 6.6: Diagrama de Casos de Uso

#### **6.2.2 Requerimientos No-funcionales**

#### **Requisitos del sistema:**

 El sistema deberá estar pensado de manera modular que permita realizar modificaciones rápidas y sencillas, para garantizar su evolución a lo largo del tiempo. Sobretodo el módulo de lectura de archivos ya que estos cambian constantemente.

- La herramienta deberá acceder a la BBDD en un tiempo razonable ya que no es lógico que tarde varios minutos cuando se produzca una consulta simple.
- El sistema debe estar adecuadamente documentado de forma de garantizar su uso en el tiempo.

#### **Requisitos de Seguridad**:

 Cada semana se deberá realizar una copia de seguridad de todos los datos con el fin de poder recuperarlos en el caso de que se pierdan por un motivo inesperado.

#### **Requisitos de eficiencia:**

 El sistema debe ser capaz de manejar un gran volumen da datos de manera escalable y eficiente.

## **6.3 Diseño de la arquitectura**

El diseño considera una arquitectura de tres capas. La primera capa contiene elementos en relación con la carga de datos, su gestión y almacenamiento. La segunda capa realiza los cálculos y automatización de las fórmulas y métodos necesarios para la obtención de Reportes. Finalmente esta la capa de presentación, en donde la información útil será visualizada a través de Informes o Dashboards.

## **6.3.1 Estructura del Sistema y Componentes.**

La estructura del prototipo, sus diferentes componentes y relaciones se observan en la figura 6.6, en donde las líneas presentan flujos de información y los cuadrados azules módulos del sistema para realizar objetivos específicos. Como una herramienta de BI, la Información fluye desde la carga de archivos hasta su visualización en información para una futura toma de decisiones.

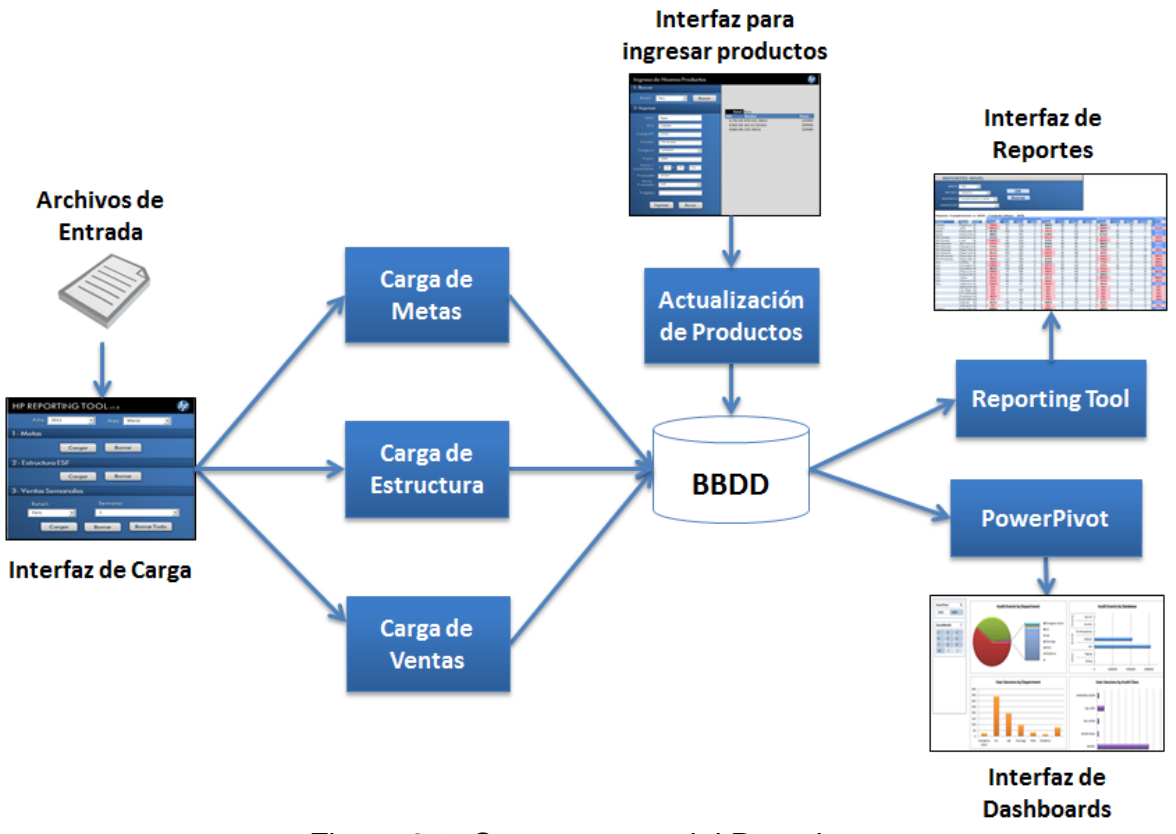

Figura 6.7: Componentes del Prototipo

#### **6.3.11 Capa de Datos**

- **Archivos de Entrada:** Representan los archivos que contienen las metas, estructura y venta descritas en el subcapítulo 6.2.2.
- **Base de datos (BBDD):** Toda la información de productos HP/COMPAQ, Puntos de Venta, unidades vendidas y stock, vendedores y metas es almacenada en una base de datos que permite la interacción con todos los demás componentes de la herramienta.

#### **6.3.12 Capa de Procesamiento**

- **Carga de Metas:** Las metas son cargadas y distribuidas a las diferentes tiendas para ser almacenadas en la base de datos. Una actualización de los focos de productos también es realizada.
- **Carga de Estructura:** Aquí la estructura de la fuerza de venta es distribuida a los puntos de venta correspondientes.
- **Carga de Ventas:** Un proceso ETL realiza las operaciones necesarias para que los datos de venta en los archivos puedan ser almacenados correctamente en la base de datos.
- **Reporting Tool:** Cumple el objetivo de obtener la información de la base de datos, realizar cálculos y métodos para finalmente desplegar la información que el usuario requiere en una hoja Excel.
- **PowerPivot:** Corresponde a un programa externo que obtiene información de la base de datos, para almacenarla en memoria y proporcionar tableros dinámicos con KPIs.

#### **6.3.13 Capa de Presentación**

- **Interfaz de Carga:** En esta interfaz se seleccionan los archivos a cargar, junto con las opciones correspondientes como el nombre del Retail y las fechas.
- **Interfaz para ingresar Productos:** Productos nuevos que hayan sido lanzados en cada Retail son ingresados manualmente en este interfaz.
- **Interfaz de Reportes y Dashboards:** Para visualizar información en reportes estructurados se utiliza la interfaz de reportes. Para visualizar información condensada y de forma dinámica se utiliza una interfaz que incluye los Dashboards proporcionados por PowerPivot, que deben ser estructurados manualmente.

# **6.4 Diseño**

Utilizando la arquitectura previamente desarrollada, un modelo completo de la aplicación es presentado el cual incluye las especificaciones de Software y Hardware utilizadas en el desarrollo, una descripción de la estructura de la base de datos, un diagrama con las etapas y actividades relacionadas con el prototipo y una explicación de las interfaces que interactúan con el usuario.

## **6.4.1 Especificaciones de Software y Hardware**

El hardware utilizado en el desarrollo de la herramienta consiste en un computador Intel Core i7 940 con 8GB de RAM corriendo Windows 7 32bit. Para almacenar y gestionar los datos y consultas se utilizó Microsoft Access 2010. La herramienta es programa en Visual Basic para Aplicaciones (VBA) el lenguaje incluido en Microsoft Office Excel. Como mecanismo de comunicación entre la base de datos relacional y la herramienta se utilizó ActiveX Data Objects (ADO). Para los reportes personalizables en donde se incluyen los Dashboards o Gráficos Dinámicos se utilizó PowerPivot una herramienta que se instala sobre Microsoft Office Excel 2010. El prototipo utiliza un archivo .mdb para acceder a los datos, y se escogió el mecanismo ADO ya que con una pequeña modificación en el código, permitirá a la herramienta conectarse en un futuro a una base de datos en SQL Server.

## **6.4.2 Diseño de la Base de datos**

El modelo de la base de datos relacional fue diseñado para almacenar todos los datos que incluyen los archivos de metas, vendedores y venta, además de los productos de la empresa. La base de datos solo incluye relaciones Uno-a-Muchos y Uno-a-Uno por limitaciones de PowerPivot. En la figura 6.8 se puede ver el modelo consistente en nueve tablas debidamente normalizadas.

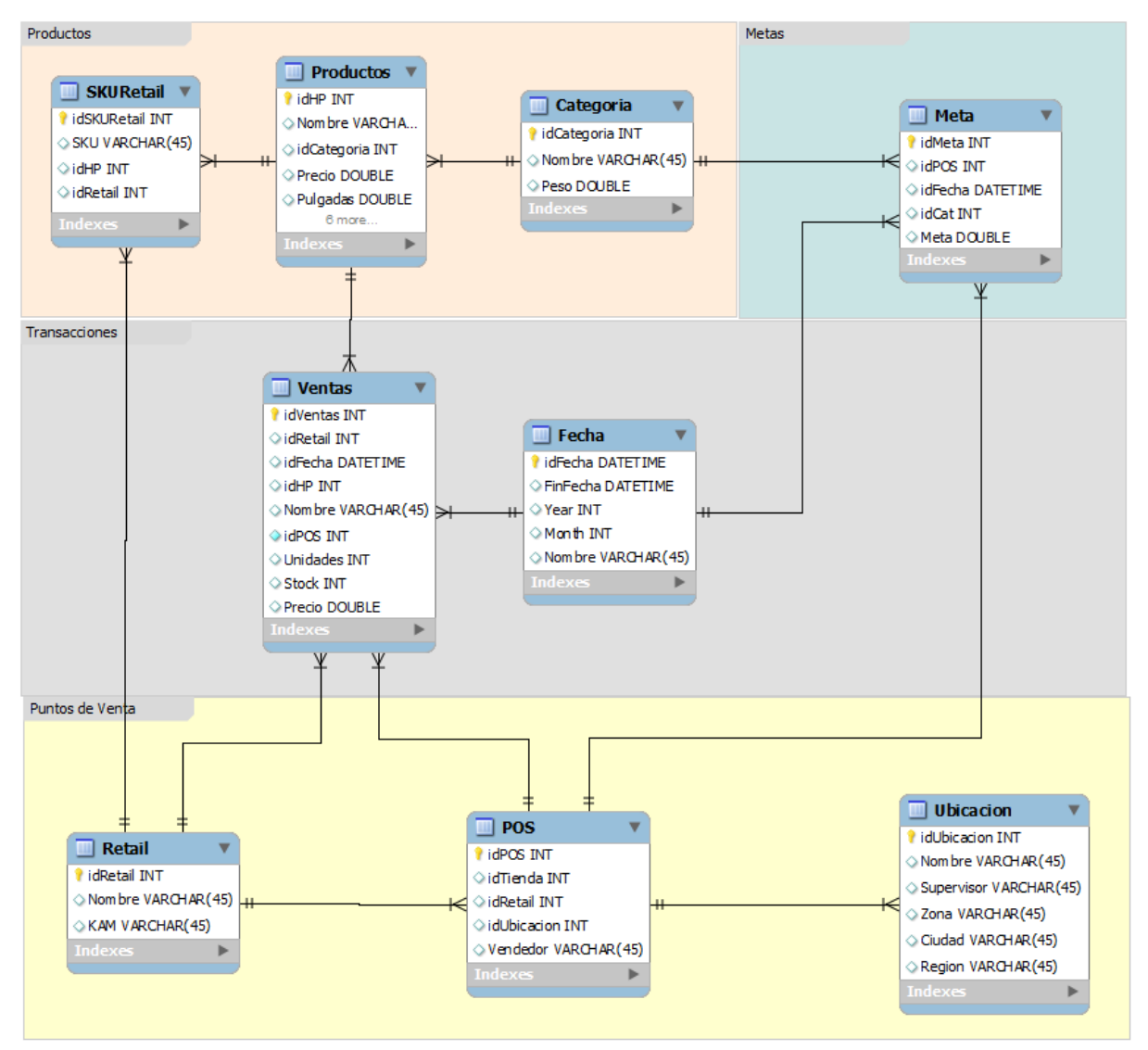

Figura 6.8: Estructura de la Base de Datos

La estructura y relaciones fueron diseñadas para un correcto funcionamiento con Excel y PowerPivot. Para explicar las tablas de mejor manera estás han sido agrupadas en cuatro grupos:

### **6.4.21 Productos**

En este módulo ubicado en la esquina superior izquierda de la figura 6.8 se encuentra la tabla de SKUPORRETAIL la cual contiene los SKUs que utilizan las diferentes cadenas con una llave externa idHP que conecta el SKU con el código del producto que utiliza HP. Este código es la llave principal de la tabla PRODUCTOS donde además se almacena la información y características de todos los productos de HP.

Ambas tablas nombradas son alimentadas con la información manual que se ingresa cuando se detectan nuevos productos. Finalmente la tabla CATEGORIAS contiene las categorías con que el prototipo va a trabajar.

#### **6.4.22 Metas**

El Modulo de Metas contiene una sola tabla con las metas en unidades para todos los Puntos de Venta, la fecha semanal y la categoría a la cual va asignada esta. Esta tabla es alimentada por el archivo de metas que se carga mensualmente.

#### **6.4.23 Transacciones**

En este módulo están guardadas todas las transacciones realizadas para cada Retail, compuesta por la tabla VENTAS Y FECHA. Las ventas semanales de todos los puntos de venta se encuentran en la tabla VENTAS, junto con el detalle de unidades vendidas, stock y precio de venta. Cada transacción está asociada a una semana específica, llave principal en la tabla FECHA.

#### **6.4.24 Puntos de Venta**

El Modulo de Puntos de venta contiene la tabla RETAIL que guarda los datos de las cadenas, la tabla POS contiene los códigos asignados por HP para cada punto de venta y el código que utiliza el Retail para sus propias tiendas.

Paris, Ripley y Falabella utilizan un código diferente para Alto Las Condes, pero este lugar está asociado a una misma ubicación. La tabla UBICACION contiene los detalles de todas las ubicaciones donde los Retail tienen tiendas, la llave idUbicacion entonces conecta los puntos de venta para asociarlos a una misma ubicación.

## **6.4.3 Diseño de la aplicación**

El orden lógico que sigue la carga de archivos se observa en la figura 6.5, una vez que el usuario ingresa los archivos al sistema, como se observa en la figura 6.7 estos son debidamente procesados y almacenados en la base de datos. Una vez que los archivos están cargados en el sistema, el usuario crea reportes utilizando dos módulos según sean sus necesidades.

El primer Módulo "Reporting Tool", es utilizado cuando el usuario quiere crear reportes que requieran de cálculos específicos como transformar unidades a Puntos o calcular pronósticos. El Módulo "PowerPivot" no es más que una tabla o grafico dinámico contenida en una Hoja Excel que muestra información compacta incluyendo la situación de los KPIs más relevantes de la empresa. Las interfaces que se utilizan para lograr el objetivo de la herramienta se explican a continuación.

## **6.4.4 Diseño de la Interfaz**

La herramienta se compone de cuatro interfaces, en la primera el usuario ingresa los archivos de ventas, metas y la estructura, en la segunda los datos de productos nuevos, en la tercera se visualizan reportes predefinidos y en la cuarta interfaz que puede estar compuesta por más de una vista, el usuario utiliza PowerPivot para filtrar y visualizar reportes, gráficos y dashboards de forma dinámica.

Cada una de estas pantallas se creó en una hoja Excel utilizando principalmente controles ActiveX, formularios y figuras asociadas a alguna macros. El detalle de cada interfaz, una captura y la función de cada componente serán explicadas a continuación.

### **6.4.41 Ingreso de Archivos**

El usuario utiliza la interfaz de la figura 6.9 para cargar datos históricos a la base de datos. Previo a la carga de archivos el usuario debe seleccionar la fecha correspondiente del archivo y al Retail al que pertenece en el caso del Archivo de Ventas.

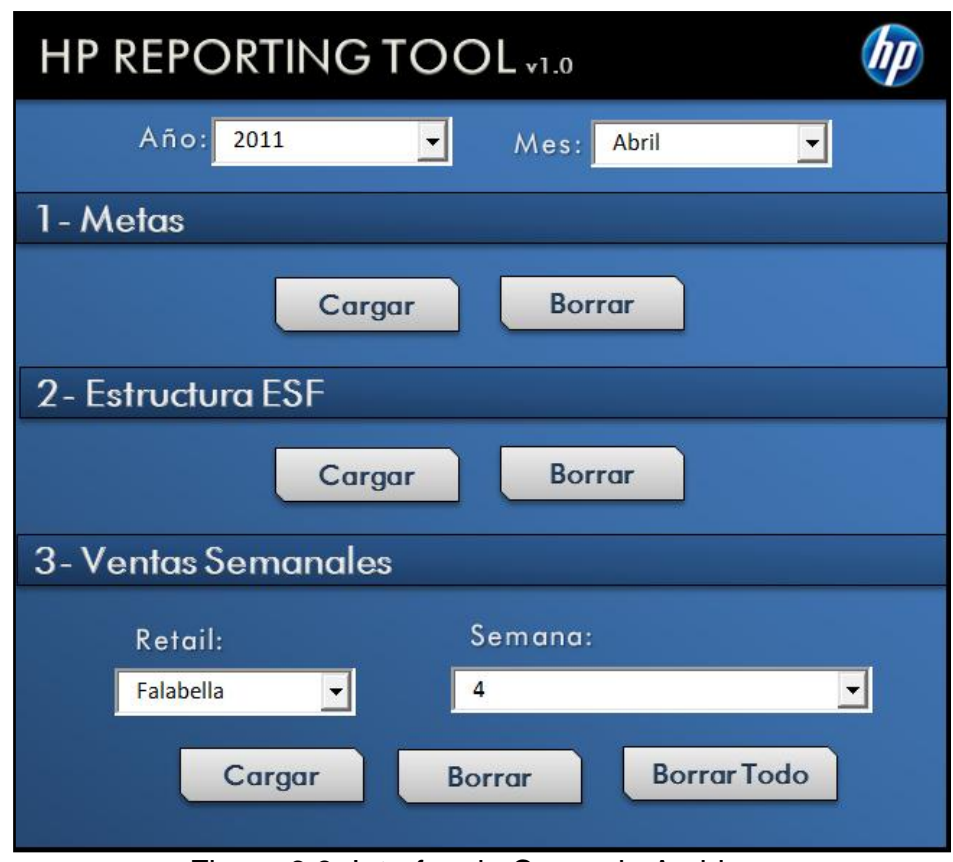

Figura 6.9: Interfaz de Carga de Archivos

En la primera etapa como se observa en la figura 6.9 se cargan el archivo de Metas mensual, en la segunda etapa se carga la estructura de la Fuerza de Ventas y finalmente los archivos de venta semanales para cada Retail. Cada etapa es prerrequisito del anterior, es decir cada etapa requiere que la anterior haya sido completada con éxito.

El botón "Cargar" abre un explorador para seleccionar el archivo y una vez seleccionado, la carga de datos se realiza automáticamente. Los botones "Borrar" eliminan todos los registros asociados a las fechas.

#### **6.4.42 Ingreso de Nuevos Productos**

Esta interfaz permite al usuario detectar e ingresar nuevos productos a las cadenas. Se carga un archivo de ventas de un Retail seleccionándolo con el botón "Buscar". La herramienta lee el archivo y detecta nuevos SKUs asociados a ese Retail, la lista es detallada a la derecha de la figura 6.10 incluyendo los SKUs, Nombres y Precios encontrados.

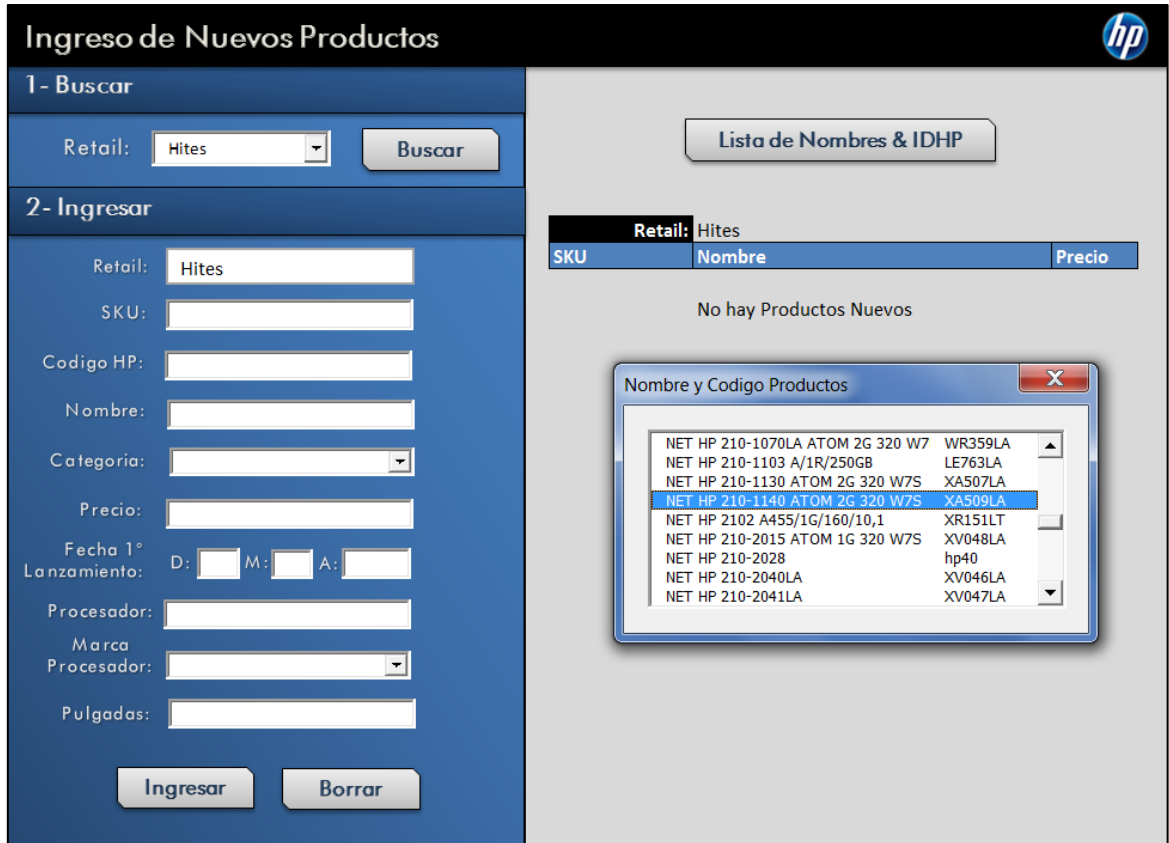

Figura 6.10: Interfaz para ingresar nuevos productos

Una vez detectados los productos, estos deben ser ingresados por el usuario manualmente en el formulario "2-Ingresar", incluyendo el Retail, SKU, Código HP, Nombre y otras características como la fecha de lanzamiento al mercado. El botón "Ingresar" carga los datos a la base de datos.

#### **6.4.43 Reportes Predefinidos**

Esta interfaz tiene como función desplegar reportes predefinidos, es decir el usuario escoge de una lista desplegable un reporte o gráfico, el cual es calculado en el módulo de reportes, o "Reporting Tool".

Los Reportes que entregara la herramienta son de Sell Out, Metas, Stock, Cumplimientos en Unidades y Puntos, Pagos y Pronósticos para los Productos de una Cadena.

Cada uno de estos reportes cuenta con cálculos específicos que se realizan automáticamente en la macros de Excel, cuya fuente de información proviene de la base de datos externa. Además de los cálculos, formatos condicionales como colores o índices de crecimiento se agregan automáticamente como se muestra en la figura 6.11. La fuente de información en este tipo de reportes proviene de la base de datos externa.

| Reportes                                                            |                          |                    |                |                |      |                 |                |                                                                                          |                  |          |      |              |                                                                  |       |
|---------------------------------------------------------------------|--------------------------|--------------------|----------------|----------------|------|-----------------|----------------|------------------------------------------------------------------------------------------|------------------|----------|------|--------------|------------------------------------------------------------------|-------|
| Retail:                                                             | Ripley                   |                    | 회              |                |      |                 |                |                                                                                          |                  |          |      | Crear        |                                                                  |       |
| Mes:                                                                | Mayo                     |                    | ⊣              | 40665          | ⊣    | Fin:            | 40686          | ⊣                                                                                        |                  |          |      |              |                                                                  |       |
|                                                                     |                          |                    |                |                |      |                 |                |                                                                                          |                  |          |      | Borrar       |                                                                  |       |
| Reporte:                                                            | Cumplimiento (Unidade: - |                    |                |                |      |                 |                |                                                                                          |                  |          |      |              |                                                                  |       |
|                                                                     |                          |                    |                |                |      |                 |                |                                                                                          |                  |          |      |              |                                                                  |       |
| Reporte: Cumplimiento (Unidades) - Ripley (02-05-2011 - 23-05-2011) |                          |                    |                |                |      |                 |                |                                                                                          |                  |          |      |              |                                                                  |       |
|                                                                     |                          |                    | <b>DESKTOP</b> |                |      | <b>NETBOOKS</b> |                |                                                                                          | <b>NOTEBOOKS</b> |          |      | <b>TOTAL</b> |                                                                  |       |
| $\overline{\mathbf{v}}$ .<br>Zona                                   | <b>Tiendas</b>           | $\overline{E}$ ESF |                |                |      |                 |                | - Uni, D! v Met. D! v Dum, D v Uni, NI v Met. NI v Dum, N v Uni, NI v Met. NI v Dum, N v |                  |          |      |              | Tota $\overline{z}$ Met. To $\overline{z}$ Cum. T $\overline{z}$ |       |
| Centro                                                              | La Serena                | Si                 | 16             | 13             | 127% | 17              | 22             | 79%                                                                                      | 41               | 58       | 70%  | 74           | 93                                                               | 96%   |
| Centro                                                              | Marina Arauco            | Si                 | 24             | 17             | 140% | 30              | 33             | 90%                                                                                      | 74               | 88       | 84%  | 128          | 139                                                              | 108%  |
| Centro                                                              | Rancagua Mall del CSi    |                    | 24             | 16             | 150% | 29              | 25             | 116%                                                                                     | 101              | 147      | 69%  | 154          | 188                                                              | 116%  |
| Norte                                                               | Antofagasta              | Si                 | 27             | 40             | 68%  | 21              | 18             | 115%                                                                                     | 51               | 70       | 73%  | 99           | 128                                                              | 83%   |
| Norte                                                               | Plaza Calama Mall        | Si                 | 27             | 30             | 91%  | 26              | 18             | 142%                                                                                     | 52               | 75       | 69%  | 105          | 123                                                              | 100%  |
| <b>RM</b> Centro                                                    | Crillon                  | Si                 | 19             | 15             | 128% | 22              | 50             | 44%                                                                                      | 61               | 90       | 68%  | 102          | 155                                                              | 85%   |
| <b>RM</b> Centro                                                    | Huérfanos                | Si                 | 15             | 17             | 88%  | 18              | 17             | 108%                                                                                     | 30               | 40       | 75%  | 63           | 74                                                               | 90%   |
| <b>RM</b> Centro                                                    | Puente Mall del Cen Si   |                    | 34             | 34             | 99%  | 36              | 42             | 86%                                                                                      | 149              | 163      | 91%  | 219          | 239                                                              | 93%   |
| <b>RM</b> Oriente                                                   | Alto Las Condes          | Si                 | 39             | 34             | 114% | 37              | 25             | 148%                                                                                     | 93               | 170      | 55%  | 169          | 229                                                              | 106%  |
| <b>RM</b> Oriente                                                   | Florida Center           | Si                 | 15             | 16             | 94%  | 36              | 25             | 144%                                                                                     | 71               | 70       | 101% | 122          | 111                                                              | 111%  |
| <b>RM</b> Oriente                                                   | Parque Arauco            | Si                 | 36             | 55             | 66%  | 32              | 48             | 66%                                                                                      | 132              | 155      | 85%  | 200          | 258                                                              | 72%   |
| <b>RM</b> Oriente                                                   | Plaza Tobalaba Mall Si   |                    | 10             | 7              | 146% | 32              | 27             | 120%                                                                                     | 45               | 47       | 96%  | 87           | 80                                                               | 123%  |
| <b>RM</b> Oriente                                                   | Plaza Vespucio Mall Si   |                    | 42             | 49             | 86%  | 51              | 57             | 90%                                                                                      | 176              | 239      | 74%  | 269          | 344                                                              | 83%   |
| RM Poniente                                                         | Plaza Norte Mall/Hue Si  |                    | 18             | 38             | 48%  | 28              | 35             | 80%                                                                                      | 124              | 107      | 116% | 170          | 179                                                              | 78%   |
| <b>RM Poniente</b>                                                  | Plaza Oeste Mall         | Si                 | 42             | 33             | 127% | 57              | 58             | 98%                                                                                      | 136              | 177      | 77%  | 235          | 268                                                              | 103%  |
| Sur                                                                 | Chillan                  | Si                 | 11             | 9              | 120% | 44              | 55             | 80%                                                                                      | 100              | 152      | 66%  | 155          | 216                                                              | 92%   |
| Sur                                                                 | Concepcion Barros , Si   |                    | 31             | 37             | 85%  | 27              | 35             | 77%                                                                                      | 100              | 165      | 61%  | 158          | 237                                                              | 75%   |
| Sur                                                                 | Concepcion El Treb Si    |                    | 34             | 31             | 110% | 56              | 72             | 78%                                                                                      | 142              | 157      | 91%  | 232          | 259                                                              | 95%   |
| Sur                                                                 | Puerto Montt             | Si                 | ĥ.             | 3              | 175% | 8               | 12             | 69%                                                                                      | 13               | 25       | 52%  | 27           | 40                                                               | 106%  |
| Sur                                                                 | Talca                    | Si                 | 12             | $\overline{7}$ | 175% | 27              | 17             | 162%                                                                                     | 88               | 83       | 106% | 127          | 107                                                              | 150%  |
| Sur                                                                 | Temuco Centro            | Si                 | 20             | 13             | 159% | 80              | 90             | 89%                                                                                      | 125              | 140      | 89%  | 225          | 243                                                              | 117%  |
| Sur                                                                 | Valdivia Store Nuev: Si  |                    | 15             | 17             | 88%  | 31              | 30             | 103%                                                                                     | 57               | 72       | 79%  | 103          | 119                                                              | 90%   |
| Centro                                                              | La Calera                | No                 | $\overline{7}$ | 7              | 102% | 23              | 22             | 106%                                                                                     | 39               | 67       | 58%  | 69           | 95                                                               | 90%   |
| Centro                                                              | Los Andes                | No                 | 4              | £.             | 70%  | 15              | 15             | 100%                                                                                     | 49               | 57       | 86%  | 68           | 77                                                               | 84%   |
| Centro                                                              | Quilpue                  | No                 | 3              | 10             | 29%  | 13              | 10             | 130%                                                                                     | 14               | 37       | 38%  | 30           | 57                                                               | 62%   |
| Centro                                                              | Valparaíso               | No                 | 11             | 7              | 161% | 35              | 8              | 420%                                                                                     | 34               | 58       | 58%  | 80           | 74                                                               | 208%  |
| Centro                                                              | Viña                     | No                 | $\overline{9}$ | 6              | 158% | 15              | $\overline{7}$ | 225%                                                                                     | 22               | 57       | 39%  | 46           | 69                                                               | 142%  |
| Norte                                                               | lauiaue                  | No                 | $\overline{c}$ | 9              | 22%  | 13              | 3              | 390%                                                                                     | 24               | 33       | 72%  | 39           | 46                                                               | 147%  |
| Otro                                                                | Bodega Storage           | No                 | $\mathbf{0}$   | $\mathbf{0}$   |      | $\theta$        | 0              |                                                                                          | 0                | $\theta$ |      | 0            | $\mathbf{0}$                                                     | $0\%$ |
| l⊟tro                                                               | <b>DESCONDCIDO</b>       | No                 | n.             | $\Omega$       |      | $\Omega$        | o              |                                                                                          | $\Omega$         | $\Omega$ |      | n.           | n.                                                               | n%    |

Figura 6.11: Interfaz de Reportes Predefinidos

#### **6.4.44 Dashboards y Reportes Personalizables**

Los reportes dinámicos son realizados gracias a PowerPivot, este tipo de interfaz contiene gráficos o tablas con información que puede ser manualmente ajustada. En la figura 6.12 se puede observar el tablero de cumplimientos por categoría que es revisado cada lunes.

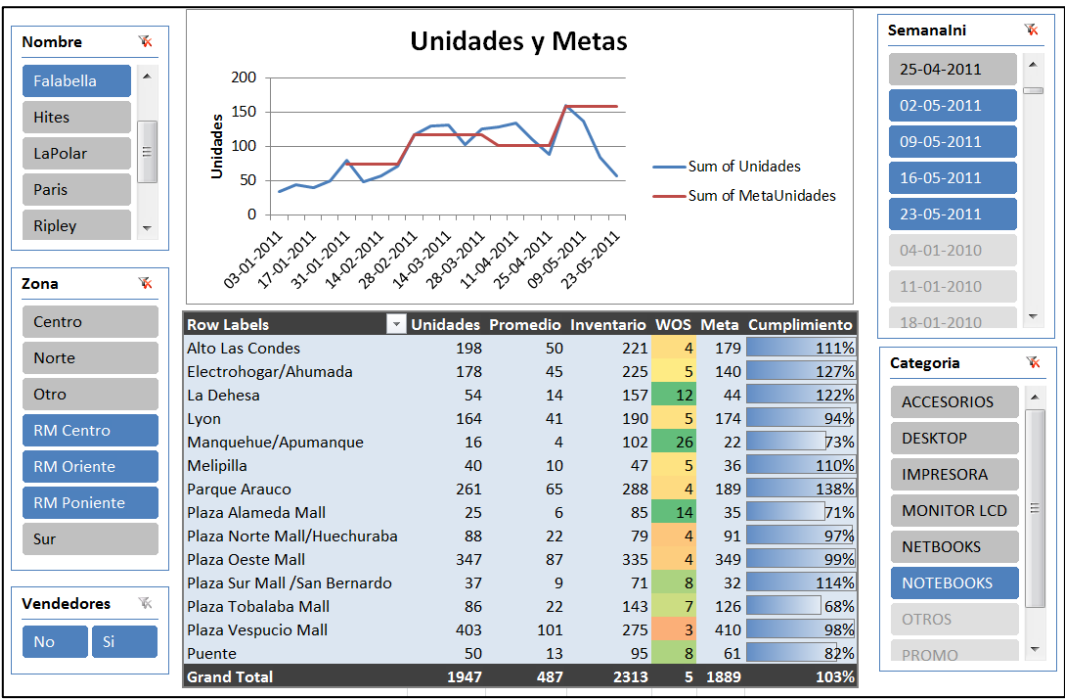

Figura 6.12: Ejemplo Dashboard de Categorías

El formato de este tipo de interfaces ya ha sido estructurado, pero permite al usuario crear nuevos filtros o agregar más gráficos. El objetivo de esta interfaz es la de mostrar Dashboards que visualicen de forma sencilla y clara el estado de los KPIs de la empresa.

Entre los tableros ya estructurados está el de Venta/Stock de productos por tienda, distribución de procesadores y líneas de producto, distribución fuerza de venta y volumen de ventas.

La fuente de información de estas tablas no proviene directamente de la base de datos, sino que de las tablas de PowerPivot.

# **7. Implementación del Prototipo**

El objetivo de este capítulo es el de construir un prototipo de Inteligencia de Negocios que satisfaga las principales necesidades de la empresa ya planteadas con anterioridad. Como fue detallado en el Marco Conceptual la herramienta debe contener una base de datos, un proceso ETL y un sistema para la visualización de los reportes.

VBA es el lenguaje utilizado para la programación de toda la aplicación la cual fue complementada con consultas SQL en orden de obtener, actualizar e ingresar información a la base de datos. Una vez obtenida la información necesaria, los cálculos e iteraciones son leídos y visualizados en Hojas Excel que contienen los Reportes Predefinidos y Dashboards Dinámicos. Los tableros más importantes serán implementados en la herramienta junto con una explicación de los diferentes KPIs incorporados en cada uno de ellos.

Esta implementación consiste en la presentación de los pseudocódigos que componen cada módulo del sistema, entre ellos la Carga de Archivos compuesta por: Metas, Estructura y Ventas. Además de los módulos como el ingreso de nuevos productos, pronósticos y reportes.

# **7.1 Carga de Archivos**

### **7.1.1 Módulo de Metas**

El primer paso en la herramienta es la carga de las metas mensuales, como se explicó en la Situación Actual el archivo a cargar proviene del "*Business Model*" que utilizan los KAM para realizar los *Forecast*. El formato del archivo es ".xls" y su carga se realiza manualmente.

El Módulo de Carga de Metas se compone de tres procesos, el primero transforma las metas de SKU por Cadena a Categoría por Cadena, el segundo proceso realiza el cálculo de Ponderaciones y la asignación de las metas a las tiendas de cada Retail. Y el tercer proceso actualiza los Focos de los productos y la Línea a la que pertenecen. Los tres procesos son realizados en orden por el pseudocódigo 7.1.

```
Guardo archivo de metas en una variable y se copian datos en una Hoja Excel
IF Estructura incorrecta THEN
Salir de Rutina
END IF
FOREACH fila Hoja con Metas
Encontrar errores en Códigos HP
Cambiar Código HP a Categoría
NEXT
(1) Transformar Metas a Matriz de Categoría y Retail. Guardar en Array.
(2) Calcular Ponderaciones y Metas
(3) Actualizar Focos y Línea.
```
Pseudocódigo 7.1: Modulo de Metas

En el primer proceso las metas con la estructura de la figura 6.2 son transformadas a dos matrices como la de la figura 7.1, una para Unidades y otra para Puntos. Las metas por SKU son transformadas a metas por Categoría x Cadena a través del método VBA llamado "*Range.Consolidate*". Este paso se itera para cada semana, guardando los datos en una matriz de tres dimensiones: N° de Cadenas x N° de Categorías x N° de semanas del mes.

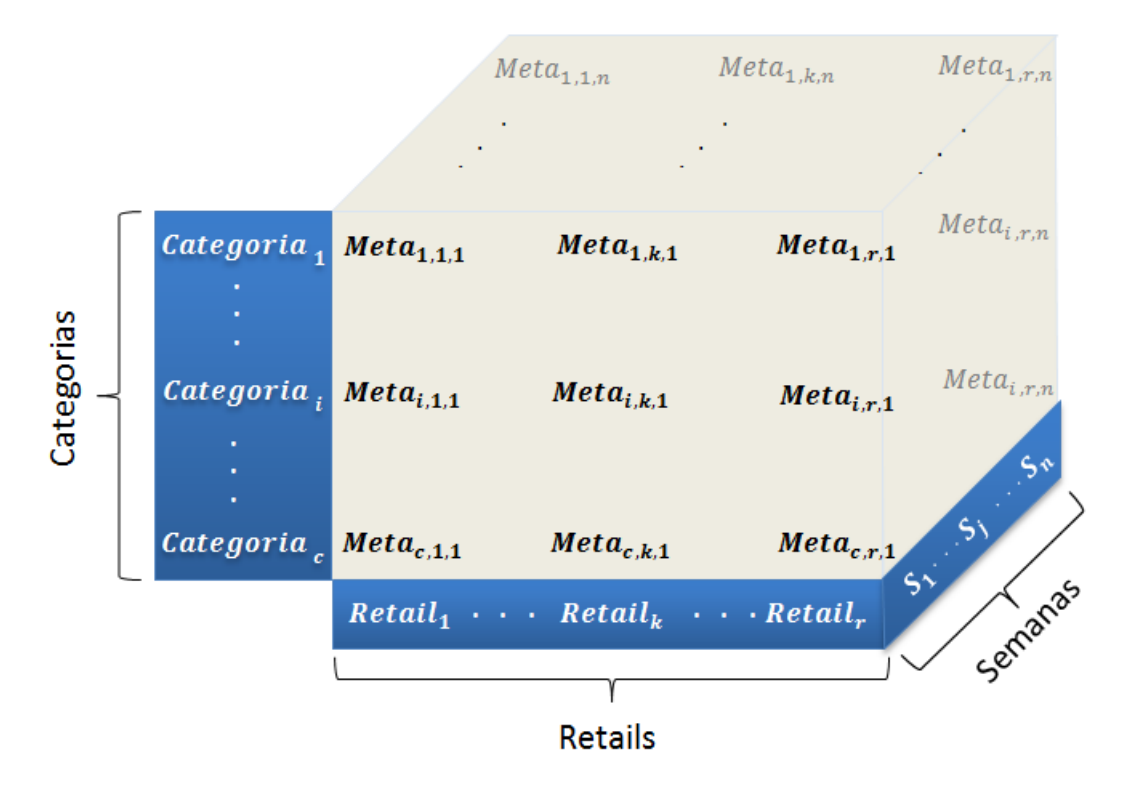

Figura 7.1: Matriz resultante de metas semanales por Categoría y Retail.

Para calcular la  $Meta_{i,k,i}$  (o Meta de la Categoría i, Retail k y semana j) se utiliza la ecuación 4.1. El pseudocódigo 7.2 realiza los cálculos correspondientes para crear la Matriz de Metas.

```
FOREACH Unidades o Puntos
  FOREACH Semana del Mes
  Obtengo Metas en Unidades por SKU
   IF Puntos THEN
    Asigno Foco a unidades Vendidas
  END IF
   Cambio Estructura de Metas
  TFOREACH Retail
    FOREACH Categoría
    Relleno Matriz de Metas
    NEXT
   NEXT
  NEXT
NEXT
```
Pseudocódigo 7.2: Relleno de Matriz de Metas

Una vez que se tiene una matriz de Metas para Unidades y otra para Puntos, se deben calcular las ponderaciones de las Tiendas en cada Cadena, para esto se utiliza la Ecuación 4.2. Posteriormente la Meta de la Cadena es multiplicada por esta ponderación como se observa en la Ecuación 4.3. Los cálculos se realizan de forma automática en la Macros. El pseudocódigo para obtener las Ponderaciones y Metas por Tienda es el siguiente:

```
FOREACH Unidades o Puntos
  FOREACH Semana
     FOREACH Retail
        FOREACH Categoría
         Obtener Ventas por Tienda del Mes pasado
        Calcular Total de Unidades por Categoría
            FOREACH fila Hoja con Ventas del mes pasado
            IF No hay división por 0 THEN
              Calcular Ponderación de Unidades y Puntos por Tienda
           END IF
           NEXT
         Calculo Meta por Tienda
          Asigno Formatos a Columnas
         Inserto Metas a BBDD
        NEXT
     NEXT
  NEXT
NEXT
```
Pseudocódigo 7.3: Calculo de metas por POS

Al finalizar la carga de metas por tienda, se actualiza el Foco y Línea al que pertenece un producto. Esta actualización se realiza mensualmente, ya que con esto se logra que

a la hora de realizar un reporte de pagos, este considere los Focos correctos de productos vendidos en ese periodo.

El punto que se asigna a cada producto depende del Foco y este a su vez de la fecha de lanzamiento y precio. El cálculo es realizado por una función que recibe estas dos variables para entregar el valor del foco. El Pseudocódigo es el siguiente:

> Obtengo IDHP, Categoría, Precio y Lanzamiento Copio Datos de Consulta a Hoja Excel FOREACH fila hoja con Productos Calcular Foco al que pertenece. Calcular Línea al que pertenece. **NEXT** Asigno Formatos a Columnas Actualizo Base de Datos con Nueva Línea y Foco.

Pseudocódigo 7.4: Actualización de Foco y Línea

#### **7.1.2 Módulo de Estructura de Vendedores**

Para asignar los vendedores a la tiendas correspondientes la columna Vendedor de la tabla POS es actualizada para determinar si la tienda tiene o no un vendedor. El pseudocódigo es el siguiente:

```
Copio datos de estructura en una Hoja Excel
IF Estructura incorrecta THEN
   Salir de Rutina
END IF
FOREACH fila Hoja con Estructura
    Cambiar a código Retail
    Cambiar códigos de tienda por Retail a valor Universal
    IF Suma de tipos de Vendedores en fila <> 0 THEN
       Asignar valor «Si» a tienda
    ELSE
       Asignar valor «No» a tienda
    END IF
NEXT
Actualizar Estructura en Base de Datos.
```
Pseudocódigo 7.5: Carga de Estructura de Vendedores

## **7.1.3 Módulo de Archivos de Venta**

El modulo encargado de ingresar los archivos de ventas a la base de datos es un proceso ETL de Extracción, Transformación y Carga. Cada paso es detallando a continuación considerando las variaciones en los archivos que utilizan las Cadenas.

### **7.1.31 Extracción**

La extracción del archivo de ventas desde las distintas fuentes de información se realiza manualmente. En el caso de las cadenas del Tier 2, este archivo se recibe por mail semanalmente ya que los mayoristas no permiten acceso directo a sus sistemas. En el caso del Tier 1 se obtiene en línea mediante el portal del Retail.

### **7.1.32 Transformación**

Excel y VBA fue utilizado como herramienta de importación de datos en el subproceso de Transformación. Los archivos de ventas se abren y guardan en una variable, posteriormente utilizando una macros desarrollada específicamente para cada Retail el proceso es automatizado copiando los valores en una hoja Excel. Este proceso considera las características específicas que tiene el archivo de ventas de cada cadena, resumidas en la tabla siguiente:

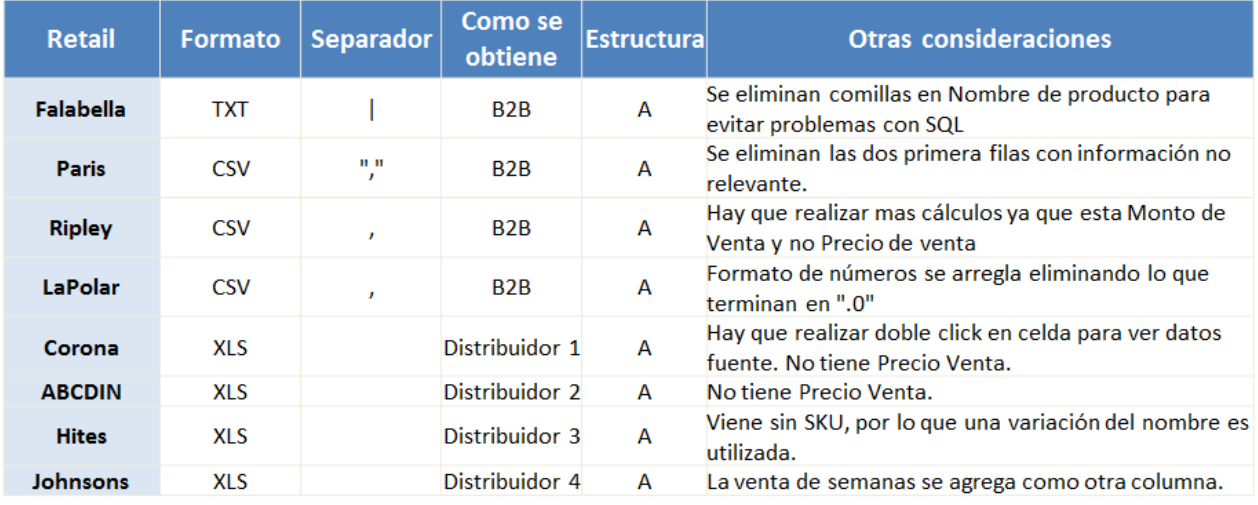

Tabla 7.1: Características de archivos de Venta por Retail.

Una vez que los datos de cada cadena se encuentran en una hoja Excel, estos deben ser modificados para quedar en el mismo formato. La estructura del Tier 1 es Tipo A como se observa en la figura 6.4 y esta no requiere de mayores modificaciones. En cambio para algunas tiendas del Tier 2 el formato es tipo B, el cual es incompatible para la carga de datos a la BBDD. Una modificación para dejar la estructura como tipo A es realizada por el siguiente pseudocódigo:

```
FOREACH Columna en Hoja de Ventas Original
   IF columna es impar THEN
   Asigno columna para rellenar Unidades Vendidas
   ELSEIF columna es par THEN
   Asigno columna para rellenar Stock
   END IF
  FOREACH Fila en Hoja de Ventas Original
    IF Valor en Hoja de Ventas Original no está vacío THEN
    Mover códigos de tienda de filas a Columnas en Hoja Mod.
    Asignar SKU y Venta/Stock a formato Correcto.
    END IF
   NEXT
NEXT
```
Pseudocódigo 7.6: Cambio de estructura de Tipo A a Tipo B

Una vez que la hoja con las ventas de la cadena es transformada al formato y estructura adecuado, los campos o valores de las tablas son modificados para ser reemplazados por el término estándar que utiliza la base de datos.

Cada cadena utiliza términos distintos para nombrar las columnas específicas de una variable. La lista de los términos es la siguiente:

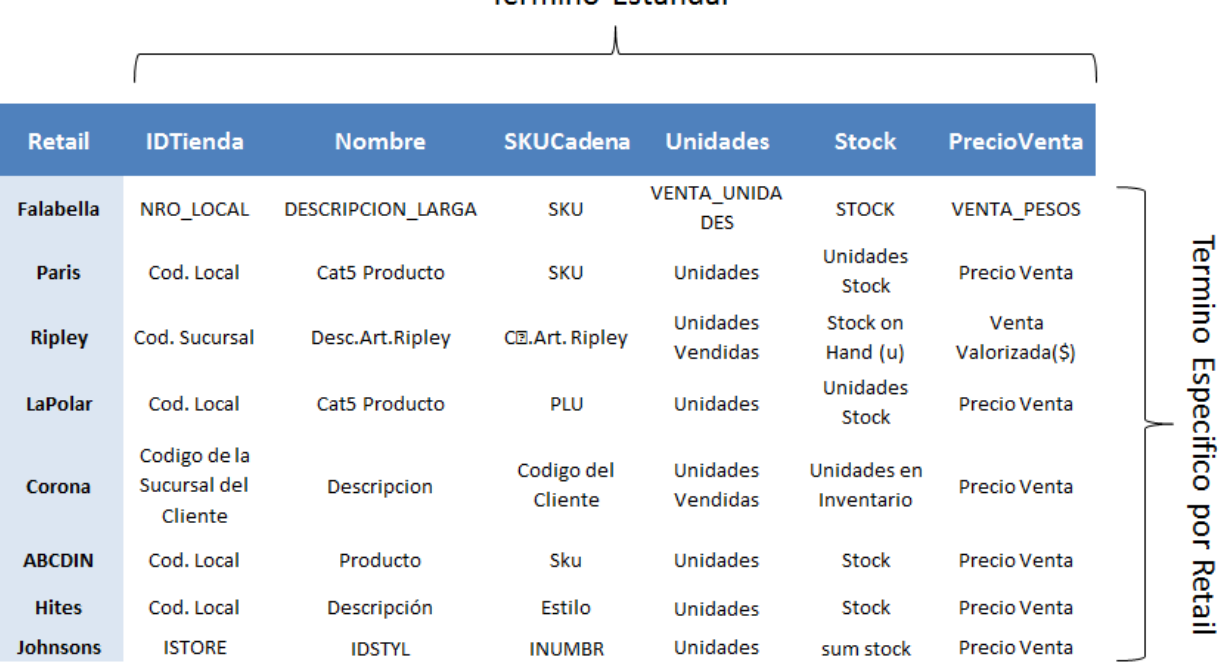

Termino Estándar

Tabla 7.2: Términos de archivo de ventas por cada Retail.

Finalmente el formato de la hoja de ventas es estandarizado. Uno de las etapas más importantes es la transformación de los SKU que utiliza cada cadena en el Código estándar de HP, para esto se realiza una consulta SQL y sus datos son plasmados en

otra hoja donde se utiliza la función VLOOKUP de Excel para cambiar a los valores estándar de HP. La misma metodología se utiliza para cambiar el Código de la tienda.

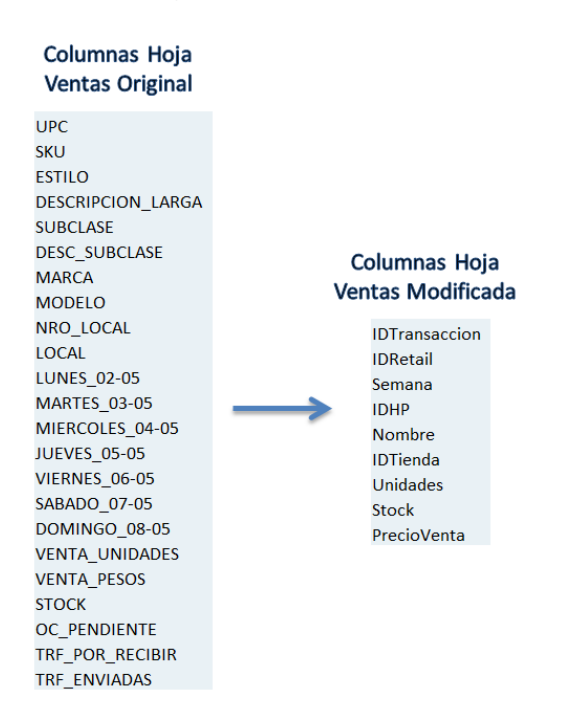

Figura 7.2: Eliminación de elementos que no pertenecen a la estructura de la tabla. Una vez que los datos de la tabla están estandarizados, los campos no relevantes o que no son necesarios en la base de datos son eliminados. En el caso de Falabella el resultado final se observa en la Figura 7.2.

La última etapa en la estandarización es dar el formato correspondiente a cada columna, esto se realiza para que posteriormente la consulta SQL agregue los datos correctamente. El pseudocódigo que realiza la estandarización y la eliminación de columnas se puede ver a continuación.

```
FOREACH Columna de Hoja con Ventas
     FOREACH Nombre de campo en primera Fila
     Obtener termino especifico del Retail
     IF Termino en Columna de Hoja = Termino del Retail THEN
         Termino en Columna de Hoja = Termino Estándar del Termino Retail
     END IF
     NEXT
     IF No se realizó ningún cambio THEN
         Eliminar Columna de Hoja
     END IF
 NEXT
 Crear columnas faltantes de Fecha, Retail y Código de Transacción.
 FOREACH Fila de Hoja de Ventas
     IF Se encuentra código nuevo de Tienda THEN
         Agregar Nuevo código a base de datos
     END IF
     Transformar Código de Tienda de Retail a código Estándar.
     Transformar SKU del Retail a Código Estándar de HP
     IF Se encuentra nuevo SKU para un producto THEN
     Salir de Rutina
     ELSE
     Correr secuencia SQL para insertar en Base de Datos
     END IF
L NEXT
```
Pseudocódigo 7.7: Proceso de Estandarización

#### **7.1.33 Carga**

La comunicación con la base de datos en Microsoft Access se realiza mediante ActiveX Data Objects. Los datos de la Hoja en Excel ya preparados para la carga son ingresados a la Base de datos mediante una iteración SQL que se explica en el pseudocódigo siguiente:

```
FOREACH fila en Hoja de Ventas
            SOL = "INSERT INTO Ventas VALUES"
            FOREACH columna en Hoja de Ventas
                SELECT CASE Obtener formato que utiliza la celda
                    CASE texto
                        Formato = """
                    CASE "DATETIME"
                       Formato = "#"
                    CASE ELSE
                        Formato = \mathbf{m}END SELECT
                     SQL = SQL & Formato & Valor del Campo & Formato
                IF no se han acabado las columnas THEN
                    SQL = SQL & ","RLSR
                    SQL = SQL & "END IF
            NEXT
            Ejecutar Consulta SQL
NEXT
```
Pseudocódigo 7.8: Carga de Tabla Excel a Tabla en Base de datos.

## **7.2 Ingreso de Nuevos Productos**

El módulo de Ingreso de Productos cuya interfaz se puede observar en la figura 6.9, se encarga de detectar nuevos SKUs en los archivos de venta y agregarlos a la base de datos con las características correspondientes. El primero paso es detectar nuevos productos, para esto se carga un archivo de ventas, realizando los Pseudocódigos 7.6 y 7.7, a excepción del ingreso de datos al sistema.

Una vez que los archivos han sido procesados, una búsqueda de los SKU en el archivo es realizada para detectar nuevos productos. El pseudocódigo es el siguiente:

```
Copiar Archivo de Ventas en Hoja Excel
IF Estructura incorrecta THEN
  Salir de Rutina
END IF
FOREACH fila Hoja de Archivo de Ventas
   Analizar que todos los SKU estén en sistema
   IF Producto NO esta THEN
      Copiar Nombre, SKU y Precio de Producto en Hoja
   END IF
NEXT
```
Pseudocódigo 7.9: Búsqueda de Nuevos Productos

Los productos detectados son copiados en la interfaz junto con su Nombre, SKU y Precio. El usuario debe ingresarlos manualmente a un formulario y completar varias características como el Código HP, Fecha de Lanzamiento, Procesador, Categoría, Etc. Una vez que el formulario está completo, los datos son ingresados al sistema. Si el producto no existe en la base de datos este es incorporado y en el caso que si haya sido ingresada una asociación del SKU al producto es realizada. El pseudocódigo es el siguiente:

```
Obtener Datos de Formulario
Crear consulta de Ingreso de Producto
IF Producto No existe THEN
  Ingresar Detalles de Producto a sistema
  Asociar SKU al Producto ya ingresado
ELSE IF Producto Si existe THEN
  Asociar SKU al Producto ya ingresado
END IF
```
Pseudocódigo 7.10: Ingreso de Productos

# **7.3 Reportes Predefinidos**

El módulo de Reportes Predefinidos se encarga de realizar consultas SQL para entregar reportes específicos, la estructura de las consultas debe ser modificada para quedar acorde a las necesidades de la empresa. Las variables que se guardan para crear un reporte son el Retail, Mes, Tipo de Reporte, Fecha de Inicio y Fecha Final como se ve en la figura 7.3.

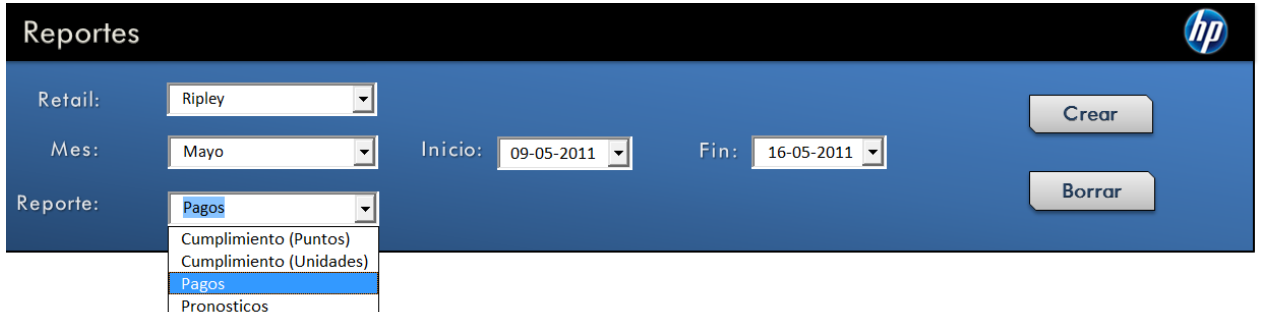

Figura 7.3: Menú de Reportes Predefinidos

### **7.3.1 Reporte de Cumplimientos y Pagos**

Todos los reportes a excepción de los pronósticos, funcionan de la misma manera, como se observa en la Figura 6.11, el formato es similar a cada uno. Estos se componen principalmente de varias Consultas SQL en donde los datos son reorganizados y cálculos específicos son realizados en cada uno.

A modo de ejemplo el Reporte de Cumplimiento en Puntos utiliza dos consultas SQL la primera como se observa en el pseudocódigo 7.11 obtiene las ventas de las categorías en puntos para todas las tiendas de una cadena, la segunda obtiene metas en puntos en vez de puntos vendidos.

```
SELECT Ubicacion.Zona, Ubicacion.Tienda, POS.Vendedores, Categorias.Categoria, 
Sum(Ventas.Unidades*Productos.Foco)
FROM Fechas INNER JOIN ((Categorias INNER JOIN Productos ON Categorias.IDCat = 
Productos.IDCAT) INNER JOIN (Ubicacion INNER JOIN ((Retail INNER JOIN POS ON
Retail.IDRetail = POS.IDRetail) INNER JOIN Ventas ON (POS.IDPOS = Ventas.IDTienda) AND
(Retail.IDRetail = Ventas.IDRetail)) ON Ubicacion.IDUbicacion = POS.IDUbicacion) ON
Productos.IDHP = Ventas.IDHP) ON Fechas.SemanaIni = Ventas.Semana"
WHERE (((Retail.Nombre)='" & RepRetail & "') AND ((Ventas.Semana) Between #" & 
Format("Fecha Inicial", "mm/dd/yyyy") & "# And #" & Format("Fecha Final", "mm/dd/yyyy") 
\& " #) )
GROUP BY Ubicacion.Tienda, POS.Vendedores, Categorias.Categoria, Ubicacion.Zona "
HAVING (((Categorias.Categoria)='NOTEBOOKS')) OR (((Categorias.Categoria)='NETBOOKS')) 
OR (((Categorias.Categoria)='DESKTOP'))
ORDER BY Ubicacion.Tienda
```
Pseudocódigo 7.11: Consulta de Puntos vendidos por tienda en una Cadena.

```
SELECT Ubicacion.Zona, Ubicacion.Tienda, POS.Vendedores, Categorias.Categoria, 
Sum(Metas.MetaPuntos
FROM Ubicacion INNER JOIN (POS INNER JOIN (Categorias INNER JOIN (Retail INNER JOIN
Metas ON Retail.IDRetail = Metas.IDRetail) ON Categorias.IDCat = Metas.IDCat) ON
(POS.IDPOS = Metas.IDPOS) AND (POS.IDRetail = Retail.IDRetail)) ON
Ubicacion.IDUbicacion = POS.IDUbicacion
WHERE (((Retail.Nombre)='" & "Retail" & "') AND ((Metas.Semana) Between #" & 
Format("Fecha Inicial", "mm/dd/yyyy") & "# AND #" & Format("Fecha Final", "mm/dd/yyyy") 
& " #)
GROUP BY Ubicacion.Zona, Ubicacion.Tienda, POS.Vendedores, Categorias.Categoria
HAVING (((Categorias.Categoria)='NOTEBOOKS')) OR (((Categorias.Categoria)='NETBOOKS')) 
OR (((Categorias.Categoria)='DESKTOP'))
ORDER BY Ubicacion.Tienda"
```
Pseudocódigo 7.12: Consulta de Metas por tienda en una Cadena.

Una vez que se obtienen las dos consultas, se utiliza la ecuación 3.5 para calcular los cumplimientos, el siguiente paso es reorganizar las celdas para que el reporte pueda ser filtrado y visualizado con mayor facilidad. Finalmente los reportes son optimizados visualmente, donde se agregan formatos a las tablas, nuevas líneas y colores en caso de que haya indicadores sobre o bajo el promedio.

El proceso es el mismo para el Reporte de Unidades y Pagos, donde también se realizan consultas y cálculos específicos. En el caso del Reporte de pagos, se utilizan las mismas consultas y cálculos de los reportes de cumplimientos y además las tablas 3.2 y 3.2 que contienen la información de pagos.

## **7.4 Pronósticos**

Para el cálculo de pronósticos para productos en cada cadena, se utiliza el Método " $NM$ " que fue previamente explicado en el Capítulo 2, apartado 2.6.1. En la figura 7.4 se puede observar el flujo de actividades del Método, el primero se encarga de calcular el pronóstico de un producto específico y el segundo se encarga de calcular la tabla de coeficientes.

El input como se nombró anteriormente consiste en el Nombre de Retail, Mes, Tipo de Reporte en este caso, "Pronósticos", Fecha de Inicio y Fecha Final. El intervalo de fechas no es usado en este reporte, por lo que para seleccionar la fecha objetivo a la cual se desea calcular el pronóstico estas deben ser iguales.

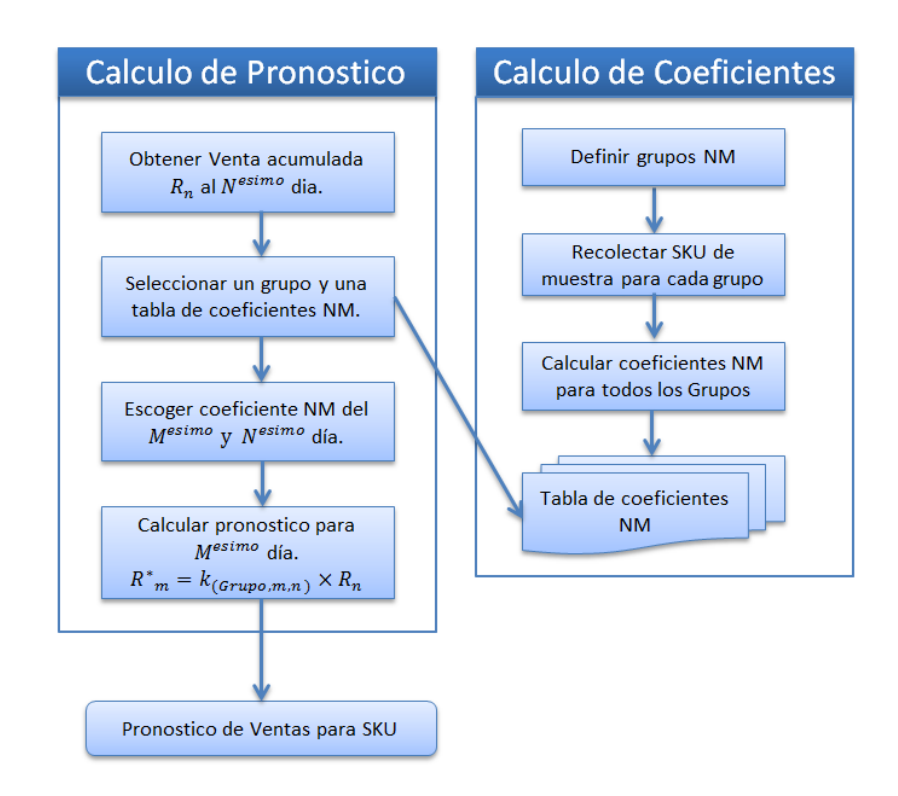

Figura 7.4: Workflow del método propuesto "NM" [39].

El método " $NM$ " utiliza días para calcular pronósticos pero debido a que la herramienta ha sido diseñada para manejar ventas semanales por producto, el intervalo han sido cambiados de días a semanas. De ahora en adelante días se refiere a semanas.

El número  $n$  representa los días desde que fue lanzado el producto y este se determina contando las fechas hasta la cual se tiene registro de ventas del producto. Este índice se calcula como la diferencia entre la fecha del último registro y la fecha de lanzamiento.

Por otra parte el número  $m$  que representa el día al cual se quiere pronosticar la suma acumulada se obtiene a partir de la fecha ingresada y se calcula como los días que existen entre la Fecha objetivo y la Fecha en que fue lanzado. Ambos números  $n \vee m$ se calculan con la Ecuación 7.1.

$$
n =
$$
 dias(Fecha de Ultimo registro – Fecha de Lanzamiento).

 $m = diag(Fecha Objectivo - Fecha de Lanzamiento)$ 

Ecuación 7.1: Calculo de n y m

Todos los cálculos, iteraciones y actividades en los pasos del flujo de la figura 7.4 son realizados en el momento en que el Reporte es requerido. El primero paso es el cálculo de la tabla de coeficientes y el segundo el cálculo de pronósticos.

## **7.4.1 Calculo de Coeficientes**

#### **Definir grupos " "**

Para definir los grupos se utiliza la tabla 3.5 y las categorías existentes, de estas se escogen tres ya que son las que contienen los productos a los que se les desea calcular pronósticos. La Tabla 7.3 contiene los atributos necesarios para crear los grupos que forman un total de 12 combinaciones que compondrán los grupos.

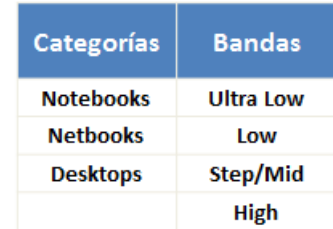

Tabla 7.3: Variables para la creación de Grupos

#### **Recolectar SKUs de muestra para cada grupo**

El criterio de muestra se compone de productos que lleven más de 3 meses en venta y pertenezcan al 80% de las ventas de la cadena.

#### **Calcular coeficientes " " para todos los grupos**

Para calcular los coeficientes es necesario realizar varias actividades previas, entre ellas la consulta con las ventas de los productos del grupo. La consulta SQL se puede ver a continuación:

```
SELECT Ventas.IDHP, Sum(Ventas.Unidades), Ventas.Semana
FROM Productos INNER JOIN Ventas ON Productos.IDHP = Ventas.IDHP
GROUP BY Ventas.IDHP, Ventas.Semana
HAVING Ventas.IDHP = "Productos del Grupo"
ORDER BY Ventas.IDHP, Ventas.Semana;
```
Pseudocódigo 7.13: Consulta para obtener Ventas por Fecha de un Grupo

Una vez que se realiza la consulta se cambia la estructura del Output y se ejecuta una iteración de suma acumulada en VBA. No se realiza una consulta que incorpore la suma acumulada ya que esta toma considerablemente más tiempo que realizar el cálculo en una Iteración en VBA.

El proceso completo se puede observar en la figura 7.6, en donde  $u_{k,i}$  representa la venta en unidades del SKU  $k$  en un día especifico  $j$  y  $X_{k,i}$  representa la suma acumulada de unidades vendidas del SKU  $k$  hasta el día i. Una vez que se tiene la suma acumulada en cada fecha, los productos deben ser ordenados desde la fecha de lanzamiento, para esto se itera cada columna para detectar ventas nulas, si la venta es nula es porque el producto no ha sido lanzado al mercado. Lo que interesa en el método " $NM$ " son los días desde que fue lanzado al mercado y no la fecha, por lo que esta debe ser cambiada a números que representen los días.

La tabla del paso tres de la figura 7.5, es guardada en una hoja Excel para ser utiliza en etapas posteriores como por ejemplo el cálculo de coeficientes.

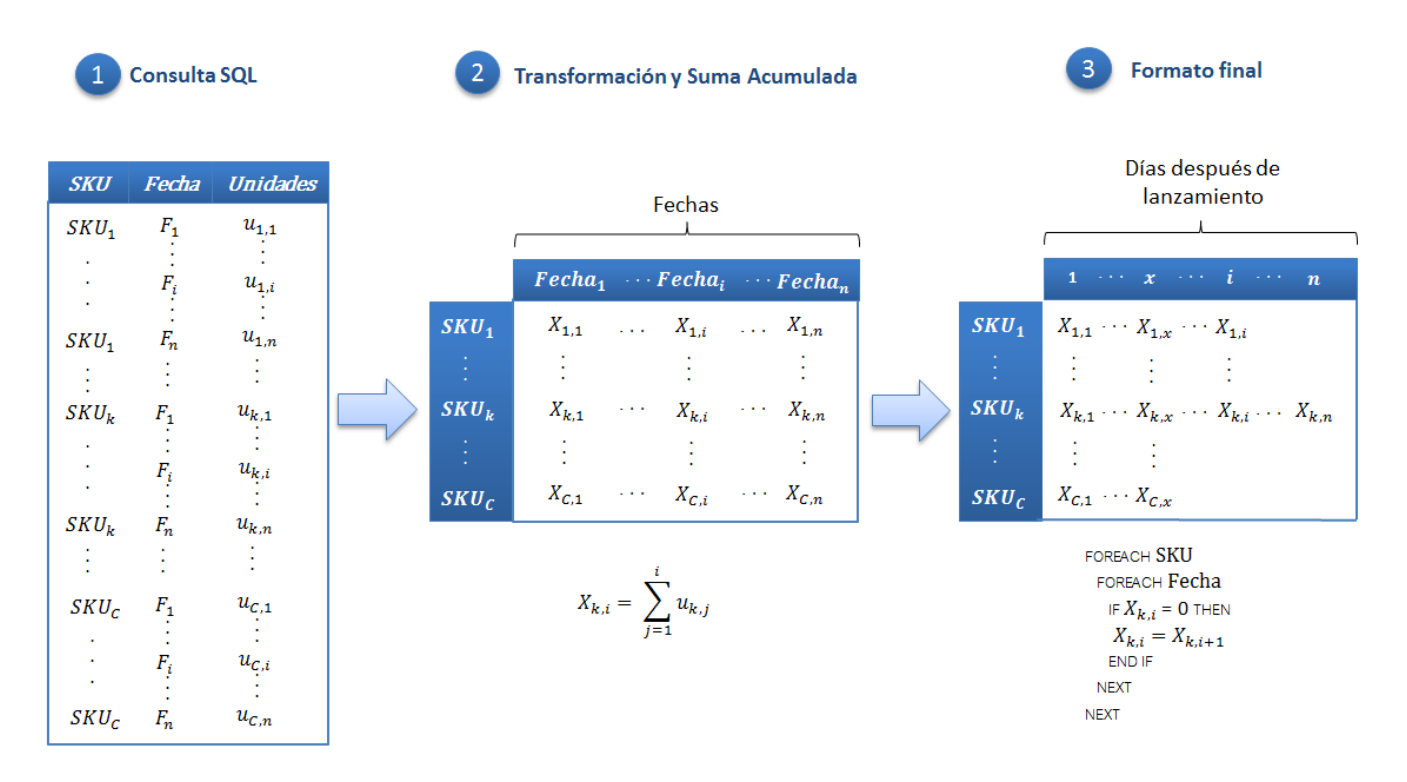

Figura 7.5: Obtención de Ventas acumulada desde el día de lanzamiento

Una vez que se tienen las ventas de cada producto y sus días asociados, se crea una tabla con dimensiones  $m \times n$  que contiene los coeficientes  $NM$  del grupo. La ecuación 2.2 utiliza las variables finales de la Figura 7.5 para calcular la tabla con todos los coeficientes  $m, n$  del grupo.

#### **Tabla de coeficientes NM**

El mismo proceso del paso anterior es iterado para todos los grupos, creando así tablas de coeficientes individuales para cada grupo. Las tablas de los 12 grupos son utilizadas solo si existen productos asociados a la cadena, si la cadena no posee suficientes productos entonces el pronóstico no será realizado.

#### **7.4.2 Calculo de Pronóstico**

#### **Obtener Venta acumulada R**<sub>n</sub> al N<sup>esimo</sup> día.

El  $N^{esimo}$  día representa el número  $n$  de días desde que fue lanzado un producto hasta la fecha actual y para cada producto es diferente. Con la ecuación 7.1 es posible

determinar este número, una vez calculado, se busca la venta acumulada  $R_n$  en la tabla del Paso 3 de la figura 7.5 que fue previamente guardada en una hoja Excel.

#### **Seleccionar un grupo y una tabla de coeficientes**

El primero paso es determinar el número  $m$  el cual representa los días desde que fue lanzado el producto al que se quiere determinar el pronóstico. Este número se obtiene utilizando la fecha ingresada en la interfaz de Reportes de la Figura 7.3, la Fecha Inicial es igual a Fecha Final, y esta representa la fecha objetivo.

Una vez que se tiene la fecha se utiliza la ecuación 7.1 para calcular el número  $m$ . El SKU del producto pertenece a una categoría y banda de precio, a través de una función en VBA que recibe estas dos variables se determina el grupo al que pertenece el producto, al saber el grupo se utiliza la tabla de coeficiente  $NM$  asociada.

#### Escoger coeficientes NM del N<sup>esimo</sup> v M<sup>esimo</sup> día

Al tener los números  $n \, y \, m$ , el grupo y la tabla asociada, se busca el coeficiente  $k_{(Gruno,m,n)}$  en las tablas previamente creadas.

## Calcular pronóstico  $R^*_{\phantom{i}m}$  para  $N^{esimo}$  día

Con la venta acumulada  $R_n$  y el coeficiente  $k_{(Gruno,m,n)}$  calculado, se utiliza la ecuación 2.1 para obtener el pronóstico  $R^*_{\ \, m}$ 

#### **Pronostico de venta para SKU**

Los pasos anteriores calculan el pronóstico para un producto en específico, este pronóstico se itera para cada producto perteneciente a la cadena, proceso que toma un tiempo mucho mayor en comparación con el resto de los reportes que son casi instantáneos. En la tabla 7.4 se pueden ver los tiempos promedio que toma cada cadena, para esto se utilizaron 12 productos cada uno perteneciente a un grupo distintos.

| Retail        | Promedio<br>(min) | Desv.<br>Estándar |  |  |
|---------------|-------------------|-------------------|--|--|
| Falabella     | 3,4               | 0,7               |  |  |
| Paris         | 3,5               | 0,7               |  |  |
| <b>Ripley</b> | 3                 | 1,3               |  |  |
| La Polar      | 4,1               | 0,9               |  |  |
| Corona        | 2,1               | 0,7               |  |  |
| <b>ABCDIN</b> | 1,9               | 0,6               |  |  |
| <b>Hites</b>  | 2.4               | 0,7               |  |  |

Tabla 7.4: Tiempo que toma el cálculo de Pronostico por Cadena

# **7.5 Dashboards**

Como se explica en el capítulo anterior, para diseñar los dashboards se utiliza PowerPivot que permite crear gráficos y tablas dinámicas mediante consultas a datos contenidos en memoria.

Para crear tableros en PowerPivot primero se debe importar y actualizar la información desde la base de datos donde las relaciones y formatos de las tablas son detectadas automáticamente. Una vez que se tienen los datos actualizados, se utiliza el creador de filtros y componentes llamado "Lista de Campos" que se puede ver en la figura 7.4.

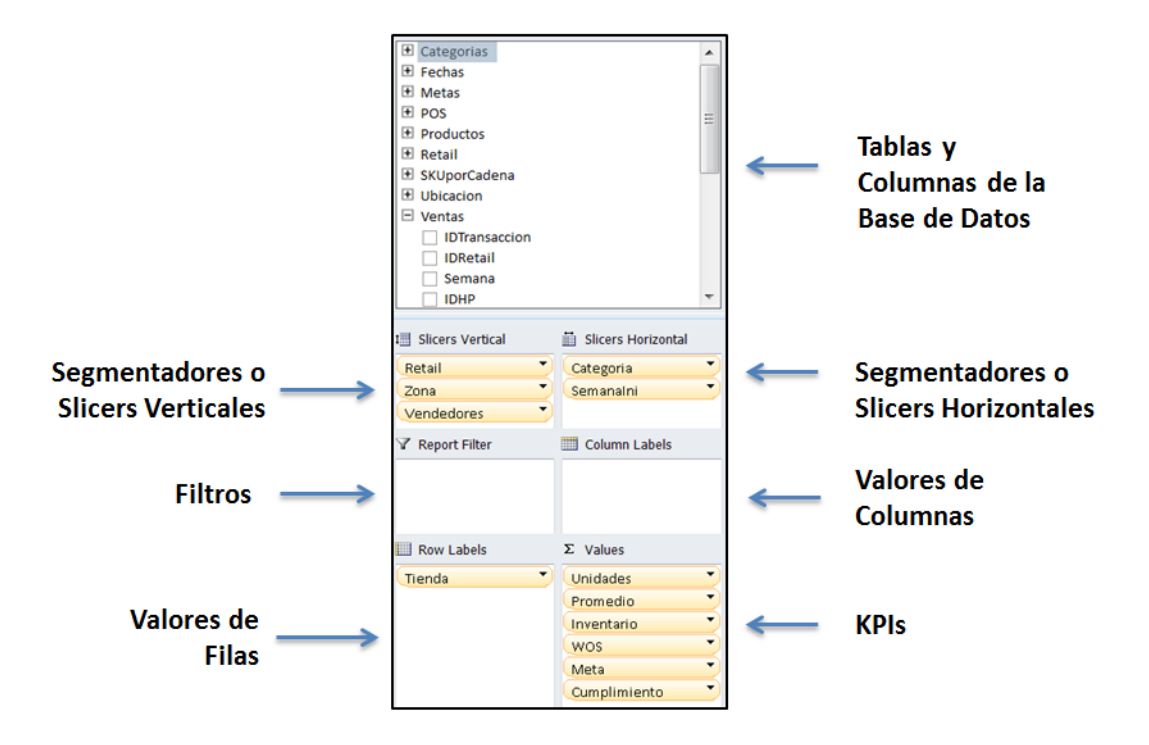

Figura 7.6: Lista de Campos de Gráficos y Tablas en PowerPivot

La Lista de Campos de la figura 7.7 es parecida a la que se utiliza normalmente en Excel para crear tablas dinámicas. La diferencia principal ya mencionada es que esta puede trabajar con las columnas de base de datos como fuente de información.

La lista de campos utiliza diversos métodos para visualizar y filtrar la información. La explicación y uso de estos se detalla en la implementación de los Tableros más importantes de la herramienta entre ellos el Dashboard de Categorías y Dashboard de SKUs.

## **7.5.1 Dashboard de Categorías**

El objetivo de este Tablero es el de controlar las tiendas a nivel de Categoría para tener una visualización global de la situación de cada cadena. Una captura de la interfaz se puede ver en la figura 6.12, esta utiliza cinco Segmentadores o Slicers en columnas a la derecha e izquierda de la figura.

Cada uno de estos Slicers representa una columna en una tabla de la base de datos cada título entre ellos Retail, Zona, Vendedores, Categoría y Fechas pertenecen a las tablas RETAIL, UBICACIÓN, POS, CATEGORIA y FECHA respectivamente.

Los Slicers tienen la finalidad de filtrar la información a visualizar en los gráficos y tablas. La figura 6.12 contiene una tabla con las ventas e indicadores de las tiendas que ya están filtradas por Retail Falabella, Zona Santiago, Tiendas solo con y sin Vendedores, Categoría Notebooks y semanas del Mes de Mayo.

| <b>Row Labels</b>             |      |     |      |                 |      | Unidades Promedio Inventario WOS Meta Cumplimiento |
|-------------------------------|------|-----|------|-----------------|------|----------------------------------------------------|
| <b>Alto Las Condes</b>        | 198  | 50  | 221  | 4               | 179  | 111%                                               |
| Electrohogar/Ahumada          | 178  | 45  | 225  | 5.              | 140  | 127%                                               |
| La Dehesa                     | 54   | 14  | 157  | 12 <sup>1</sup> | 44   | 122%                                               |
| Lyon                          | 164  | 41  | 190  | 5               | 174  | 94%                                                |
| Manquehue/Apumanque           | 16   | 4   | 102  | 26              | 22   | 73%                                                |
| Melipilla                     | 40   | 10  | 47   | 5               | 36   | 110%                                               |
| Parque Arauco                 | 261  | 65  | 288  | 4               | 189  | 138%                                               |
| Plaza Alameda Mall            | 25   | 6   | 85   | 14              | 35   | 71%                                                |
| Plaza Norte Mall/Huechuraba   | 88   | 22  | 79   | 4               | 91   | 97%                                                |
| <b>Plaza Oeste Mall</b>       | 347  | 87  | 335  | 4               | 349  | 99%                                                |
| Plaza Sur Mall / San Bernardo | 37   | 9   | 71   | 8               | 32   | 114%                                               |
| Plaza Tobalaba Mall           | 86   | 22  | 143  | $\overline{7}$  | 126  | 68%                                                |
| Plaza Vespucio Mall           | 403  | 101 | 275  | $\overline{3}$  | 410  | 98%                                                |
| Puente                        | 50   | 13  | 95   | 8               | 61   | 82%                                                |
| <b>Grand Total</b>            | 1947 | 487 | 2313 | 5               | 1889 | 103%                                               |

Figura 7.7: PivotTable del Dashboard de Categorías

Los KPI del Dashboard que se pueden apreciar con más detalles en la Figura 7.7 miden diferentes elementos de las Tiendas de una cadena. Cada columna representa un indicador el cual ha sido calculado utilizando el lenguaje de PowerPivot llamado DAX. A las columnas se les puede asociar formatos condicionales como una tabla normal de Excel, asignando colores sujetos a ciertas restricciones. La Tabla 7.8 contiene una explicación de los KPI y formulas asociadas, en donde cada uno utiliza un intervalo especifico.

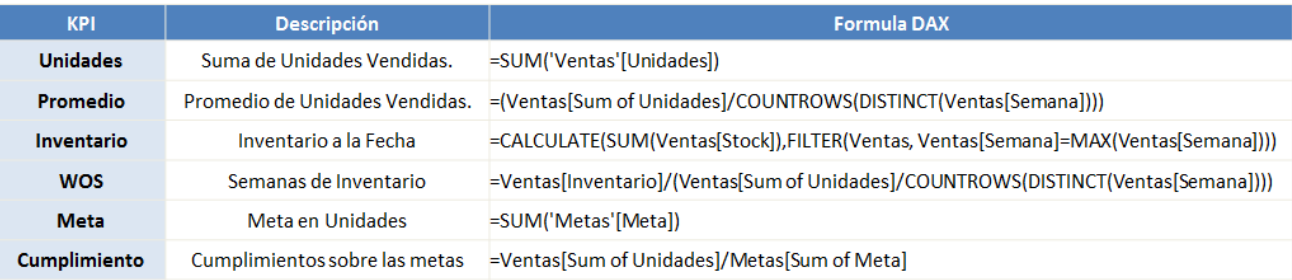

Figura 7.8: Formulas DAX de KPIs incluidos en Dashboard de Cumplimientos

Las funciones que utiliza el lenguaje son similares a Excel y utilizan la estructura ´TABLA´[Columna] para llamar a los valores de una columna. En el caso del grafico de tendencia de la figura 6.12 la formula Unidades y Meta son utilizadas en el eje de las ordenadas y la fecha de la semana para las abscisas.

## **7.5.2 Dashboards de POS**

Este Dashboard tiene como objetivo tener un seguimiento de las ventas de productos y bandas de precio para un grupo de tiendas o tiendas individuales. Una captura del tablero se puede ver en la figura 7.9. Cada componente está relacionado con los Slicers del Dashboard de Cumplimientos por lo que las tiendas pertenecen a la Cadena previamente seleccionada, en este caso Falabella.

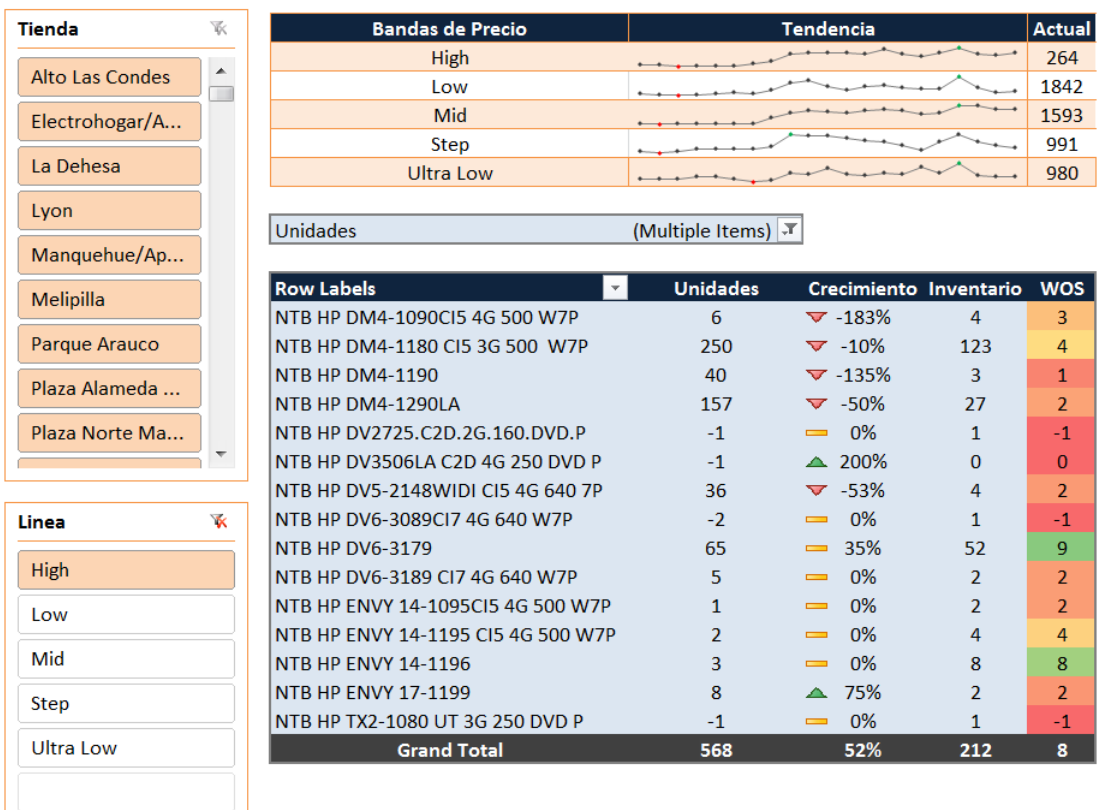

Figura 7.9: Dashboard de POS

Los KPI son similares a la tabla anterior, pero se incluye un Índice de crecimiento el cual es el porcentaje de cambio en las ventas de la última semana con respecto al promedio del periodo seleccionado en el tablero de Categoría.

Sparklines las que son explicadas en el Capítulo 2 apartado 2.2, son agregadas para visualizar la tendencia en las bandas de precio en las tienda. Este tablero tiene varias funciones entre ellas la creación de Ranking de Productos a nivel de Retail y Tienda para cualquier intervalo.

## **7.5.3 Dashboards de SKU**

Este tablero tiene como objetivo tener un seguimiento de los productos, tanto en grupo como individualmente. A modo de ejemplo la figura 7.10 muestra la situación de la línea de Notebooks G42, para todas las tiendas de Falabella más todas las restricciones que previamente fueron seleccionadas. También está la opción de filtrar por tipo de procesador como se ve en el Slicer de la izquierda.

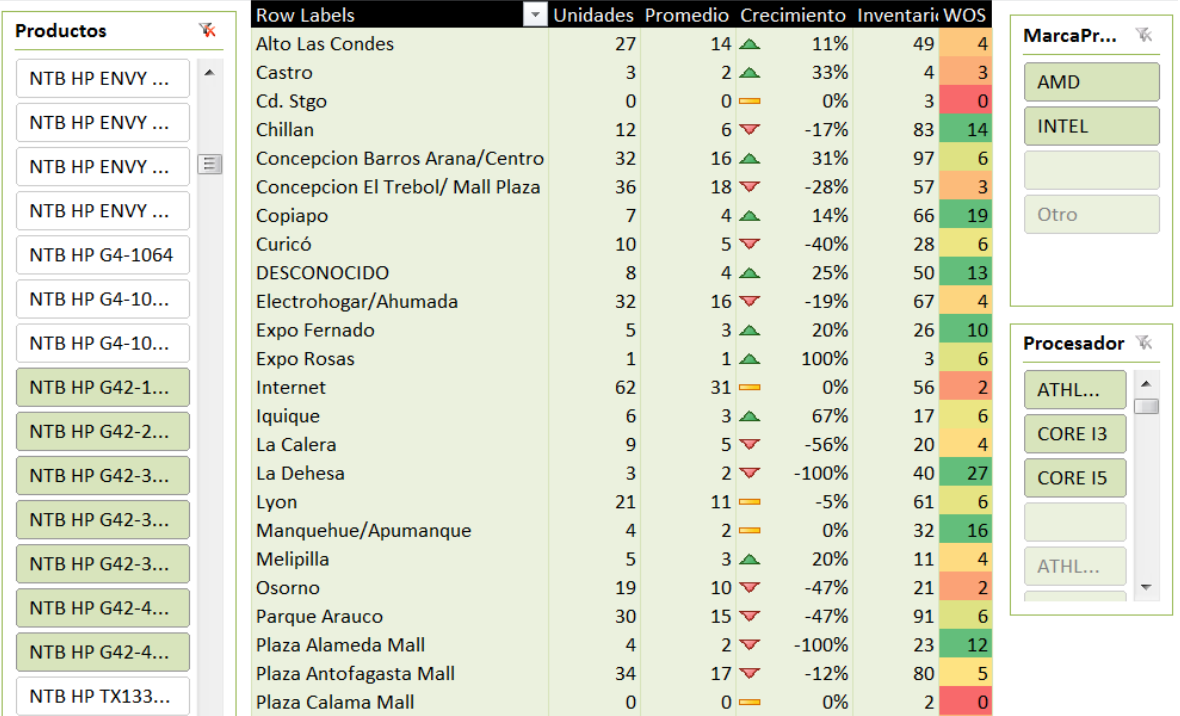

Figura 7.10: Dashboard de SKU

# **8. Pruebas del Prototipo**

Se comenzó a trabajar en el Diseño e Implementación del prototipo en Enero del 2011 y las pruebas comenzaron a ser realizadas a principios de Marzo del mismo año. El control de avances y pruebas se realizó en reuniones semanales los días lunes, estas reuniones tenían como objetivo controlar y gestionar las ventas y cumplimientos en los puntos de venta.

Durante cuatro meses se realizaron pruebas en la herramienta, en donde se encontraron problemas de toda índole. A continuación se presentan las pruebas que se realizaron en el prototipo, centrándose en el proceso ETL y la realización de reportes. Además los principales problemas presentados en el desarrollo son detallados.

# **8.1 Pruebas del sistema**

La herramienta fue utilizada y probada inicialmente por el memorista durante un mes, posteriormente el uso y las pruebas se realizaron en la empresa durante cuatro meses. Cada lunes se mostraban avances y reportes a través de un proyector, en estas reuniones se recibía *feedback* de los empleados del área de PSG. Las pruebas del sistema se realizaron a medida que se iba desarrollando el prototipo, por lo que no hubo un periodo exclusivo para probar la herramienta. Los errores arrojados tanto por el código como por datos incorrectos eran analizados y solucionados en el momento.

Los datos en una herramienta de BI son el componente principal y el Proceso ETL es el elemento que alimenta de forma correcta este componente, por lo que su desarrollo es de vital importancia. Las pruebas se enfocan al proceso ETL donde se utiliza una metodología basada en prototipos para pruebas de Almacenes de Datos que incluye técnicas de prueba tanto para el esquema multidimensional, el esquema físico, el componente que interactúa con el usuario final y el proceso ETL, el cual será analizado a continuación. Las etapas nombradas en el proceso de pruebas se pueden observar en la figura C.1. en Anexos.

## **8.1.1 Proceso ETL**

Las pruebas realizadas al proceso ETL se separan en pruebas funcionales, de usabilidad y rendimiento. En cada una se utilizan métricas específicas para su medición.

## **8.1.11 Pruebas Funcionales**

Las prueba funcionales consisten en verificar que el proceso cumpla con su objetivo, para esto se requiere verificar la integridad de los datos y que estos sean de calidad. El objetivo del proceso ETL en este caso es cargar, utilizando una estructura específica, la información de ventas de todas las cadenas en una base de datos consolidada. Se realizaron consultas una vez cargados los datos y se comparó manualmente con los archivos de venta originales.

Se realizaron 10 pruebas en cada cadena y no se encontraron diferencias, por lo que se puede concluir que no hubo información filtrada ni tampoco hubo diferencias en los valores ni formatos. Este análisis se realizó comparando solo el número de unidades vendidas y stock en cada tienda, dejando fuera el análisis de los precios.

#### **8.1.12 Pruebas de Usabilidad**

La prueba de usabilidad consiste en determinar cuántas veces hubo intervención humana para completar la periódica carga de datos. Ingresar productos al sistema implica que el usuario tenga que realizar un paso manual el que toma un cierto tiempo, así como también corregir el formato del archivo que fue enviado de forma incorrecta. Ambos aspectos fueron considerados para la prueba de usabilidad y el intervalo de prueba corresponde a 4 meses o un total de 17 semanas.

Las cadenas fueron ordenadas en orden de importancia en Ventas y los resultados se pueden observar en la figura 8.1. La primera métrica corresponde al promedio del número de productos que se encontraron semanalmente y el promedio del número de errores encontrados en los archivos de venta. La segunda métrica corresponde al porcentaje de registros en donde hubo que ingresar al menos un producto y al porcentaje de errores encontrados semanalmente.

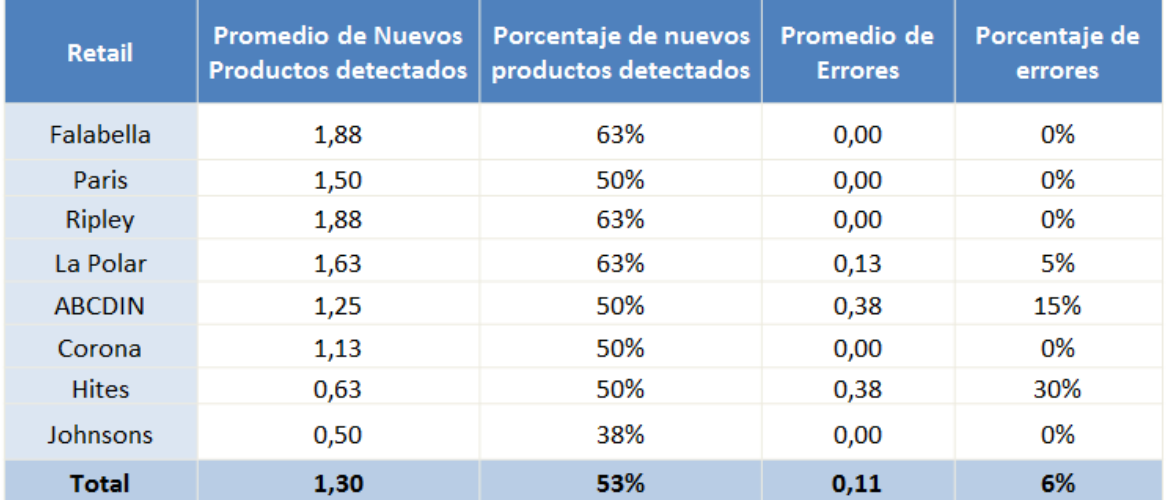

Tabla 8.1: Registro de nuevos productos y errores en formato de archivo de ventas.

El porcentaje de veces que se encuentran nuevos productos pareciera ser el mismo para todas las cadenas. Aunque si existe una variación en el número de productos encontrados donde se puede observar que este número tiene relación con el tamaño del Retail. También se puede ver que los errores en los archivos de venta obtenidos del B2B son nulos y los obtenidos por mail a través del mayorista, aunque sean pequeños, presentan problemas ocasionalmente en su estructura.

#### **8.1.13 Pruebas de Rendimiento**

La prueba de rendimiento consiste en la medición del tiempo que toma la correcta carga de archivos, utilizados en las cadenas, las metas mensuales, la estructura de vendedores y el ingreso de nuevos productos. Se realizaron 30 pruebas para cada ítem en donde se midió el tiempo que toma cada carga, el resumen se puede ver en la figura 8.2.

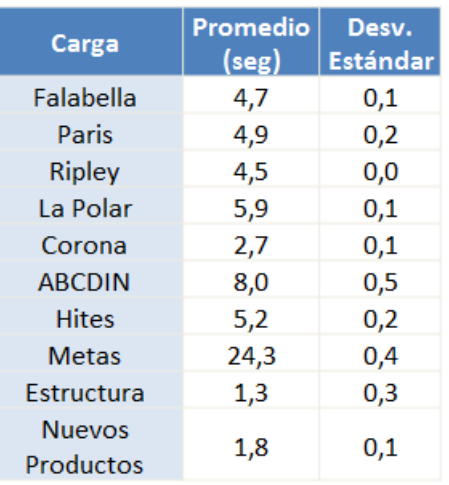

Tabla 8.2: Tiempo que toma cada carga de archivo

El tiempo total que toma a un usuario cargar todos los archivos a la base de datos, considerando intervalos de 10 segundos, es de 2,5 minutos. Lo que es razonable considerando la cantidad de días que requería recopilar y procesar la información.

### **8.1.2 Reportes y PowerPivot**

Originalmente la herramienta seria programada utilizando solo Excel, Access y Visual Basic para Aplicaciones. A medida que se avanzó en el desarrollo del prototipo se presentaron nuevos requerimientos que Excel no podía cumplir, entre ellos los Dashboards Dinámicos. PowerPivot se lanzó oficialmente a fines del 2010 casi de forma simultánea a la fecha de realización de esta memoria, el aporte de esta extensión a Excel permitió al prototipo de Inteligencia de Negocios cubrir con creces las expectativas que se tenían inicialmente.

Durante un mes se recopilo información, realizaron pruebas y se familiarizo con PowerPivot. A pesar de ser algo nuevo, el programa es muy familiar y se encontró mucho material de apoyo por lo que no hubo complicaciones para aprender a utilizarlo. No hubo problemas en el funcionamiento, aunque si en el rendimiento del Add-In ya que la falta de memoria en algunos equipos fue la principal causa de fallas y demoras. Los problemas en la usabilidad se manifestaron de dos formas, PowerPivot requiere conectarse a una base de datos y esta dirección a la fuente debe cambiarse manualmente, lo que impedía a muchos actualizar los Dashboards. El segundo problema manifestado en el uso de PowerPivot es que este requiere de varias actualizaciones de Windows las que no siempre están instaladas en los equipos.

El Prototipo no funciona en Excel de 64bits ya que la mayoría de los Módulos y Funciones requieren modificaciones importantes en el código VBA.

# **8.2 Problemas Presentados**

En el siguiente subcapítulo se presentan los principales problemas que se presentaron en el desarrollo del prototipo. Los más relevantes son nombrados y estos se separan en tres grupos explicados a continuación.

## **8.2.1 Datos Históricos**

Al inicio del proyecto antes de saber de la existencia de PowerPivot y debido a que los requerimientos de la empresa eran ambiguos, la herramienta se comenzó a construir para almacenar y entregar información mensual. Debido a que los pagos se realizaban mensualmente este era el requisito primordial a solucionar.

La primera versión del prototipo no utilizo una base de datos para almacenar la información, debido al poco espacio que requería almacenar datos mensuales, se usó hojas Excel para almacenar la información de ventas de las cadenas. A medida que los requerimientos y necesidades de la empresa crecieron, indicadores mensuales no proporcionaban valor en el momento, por lo que se diseñó una base de datos en Access.

Los productos tuvieron el mismo problema, la herramienta inicialmente entregaba reportes de cumplimientos y pagos, pero utilizaba reportes solo a nivel de categoría. La gestión del SKU por cadena no estaba incluida, por lo que simultáneamente al cambio semanal, los datos empezaron a ser guardados a nivel SKU.

## **8.2.2 Cambios en los Requerimientos**

El cambio constante en los requerimientos de la herramienta fue la principal problemática en el diseño e implementación del prototipo. Hubo un total de 26 reuniones semanales donde se probó el sistema en la empresa y más de 40 versiones del prototipo antes de llegar a la versión final. Este cambio en los requerimientos se presentó repetidamente e incluso el manual asociado a la herramienta tuvo que ser modificado varias veces.

Entre los cambios más importantes se encuentra la incorporación de un nuevo tipo de meta por procesador y a la incorporación de un nuevo foco. Al comenzar a desarrollar la herramienta se dio por hecho que estas variables serian constantes, por lo que no se pensó en una posible expansión. Los cambios requerían modificar gran parte del código por lo que fue difícil adaptarse a este nuevo requerimiento.

Los pagos en la mitad del proyecto pasaron de discretos a continuos como se explica en la situación actual, por lo que los cálculos involucrados debieron ser cambiados completamente. Los B2B no incluyen los accesorios de HP ya que son los mayoristas los encargados de su control, en Marzo se decidió agregar a los cumplimientos un peso de un 20% a los Accesorios vendidos, pero estos no estaban incluidos en los datos, por lo que fue un problema modificar su incorporación.

## **8.2.3 Incompatibilidad**

Inicialmente un 100% de los usuarios en la empresa y la agencia utilizaba Office 2007, debido a que la herramienta fue desarrollada en Office 2010 hubo problemas de compatibilidad, esto provoco que muchas de las características visuales programadas en VBA como colores y nombres de formatos no fueran compatibles. Con la incorporación de PowerPivot al prototipo, solucionar la incompatibilidad fue descartada, por lo que los usuarios debieron migrar al nuevo Office 2010 proporcionado de forma gratuita por HP.

Muchos de los reportes creados inicialmente cumplían las expectativas para un grupo de usuarios. Por ejemplo los RAM necesitan ver los KPIs en puntos, ya que con eso se manejan los vendedores. En cambio los KAM se manejan con unidades ya que de esa forma controlan sus metas, finalmente ambas opciones fueron implementadas.

# **8.3 Ventajas**

La cantidad de individuos involucrados en la creación de reportes inicialmente consistía en 17 usuarios entre ellos los KAMs de cada cadena, Supervisores de las Zona y otros gerentes. El rediseño ha permitido que las mismas actividades relacionadas con los reportes hayan sido disminuidas al uso de solo 9 individuos, entre ellos un encargado de reportes y los 7 KAMs.

Como se detalló en los capítulos anteriores los procesos asociados a la creación de reportes llegaban a durar desde varios días hasta 1 semana. Actualmente la herramienta presenta reportes en tiempos del orden de segundos y minutos, donde la mayor pérdida de tiempo está relacionada con la acumulación de datos, tarea que depende de personas y no del prototipo. Como se ve en la figura 2.4 son las personas las que pueden optimizar el futuro funcionamiento del sistema.

La herramienta ha permitido la entrega de información que ha facilitado la visualización del negocio desde otra perspectiva, considerando el cálculo de nuevos indicadores nunca antes obtenidos debido a la falta de organización y unificación de datos de venta y *Forecast.* Así también los datos necesarios para tomar decisiones se obtienen a una mayor tasa ya que potenciales problemas son detectados rápidamente con el uso de Dashboards dinámicos que acceden a información histórica de la empresa.

# **9. Conclusiones**

En el siguiente trabajo se ha logrado dar una solución completa y rentable a la principal problemática de una empresa de tecnología que opera en el Retail Chileno. Inicialmente se tiene una compañía sin las herramientas necesarias para tomar decisiones optimas sobre los Puntos de Venta y Fuerza de Venta, debido principalmente a la dispersión de datos entre las diferentes cadenas, falta de control y organización en los procesos que no son apoyados por ningún sistema de información que pueda automatizar la creación de reportes de gestión.

La solución proporcionada consiste en el diseño e implementación de una herramienta de autoservicio de Inteligencia de Negocios, que permite a empleados sin conocimientos en tecnología o administración de datos crear reportes personalizados según sus necesidades.

Al tener acceso a los recursos de la empresa y contacto directo con los usuarios involucrados, se pudo obtener información de primera y detectar son mayor facilidad las principales necesidades de la empresa, en específico el área de consumo personal e impresión. Para lograr el objetivo se levantó la situación actual y los procesos involucrados en la creación de reportes, los que posteriormente fueron rediseñados donde indicadores claves de desempeño fueron definidos para ser incorporados en tableros de control o Dashboards.

Entre las diferentes contribuciones que este proyecto proporciona a la empresa se encuentra un ahorro en el tiempo perdido en la recopilación de datos y a la creación de reportes, donde estos ahora toman segundos o minutos en comparación con los días que requerían inicialmente.

Los reportes ahora poseen una estructura estándar y de los 17 usuarios involucrados ahora son solo 9, esta liberación de recursos permite minimizar el tiempo malgastado y demoras en el proceso. Los cálculos involucrados fueron automatizados a través de la herramienta desarrollada, eliminando tareas duplicadas que eran realizadas por distintas áreas, donde también se eliminaron riesgos de dependencia.

La incorporación de modelos de pronósticos a los productos reemplazo el método actual que consistía en proyecciones lineales, lo que mejoró considerablemente la capacidad para analizar tendencias. El método utilizado entrega pronósticos un poco lejanos para algunos productos, pero en otros casos en donde se tienen mayores datos hay variaciones de solo un 5% con la realidad.

Herramientas de inteligencia de negocios para la visualización de reportes han emergido rápidamente por el aumento en la capacidad de procesamiento y recopilación de datos. A través de este proyecto el memorista puede concluir que el diseño de los Dashboards, los encargados de transmitir grandes cantidades de información, son fundamentales para facilitar la visualización efectiva. A través de una buena agrupación de KPIs y diseño, el usuario con poco esfuerzo logra entender características
inherentes en los datos que pueden ser casi imposibles de detectar mediante otros métodos, apoyando así, una toma de decisiones eficientes.

A través de esta herramienta de autoservicio la toma de decisiones se ha acelerado y hecho más eficiente. Ahora el usuario común puede realizar gestión a través de una plataforma conocida como lo es Excel, evitando que la empresa incurra en costos adicionales de licencia para aplicaciones de inteligencia de negocios.

# **9.1 Restricciones y Limitaciones**

Al ser el sistema desarrollado en este trabajo un prototipo, este no está exento de restricciones o limitaciones, las cuales son nombradas a continuación:

#### **9.1.1 Numero de Cadenas**

La implementación del Prototipo se realizó para siete Retails dejando fuera a algunas cadenas como WallMart, Cencosud, CGE y PCFactory. Esto por un tema de alcances en la memoria en donde no se disponía de suficiente tiempo. Además era necesario priorizar y eliminar las cadenas que representan un menor volumen en las ventas y porque los archivos asociados no se recibían con la misma periocidad ni tenían el mismo formato todas las semanas, dificultando así la creación del proceso ETL.

#### **9.1.2 Extracción Manual**

Con respecto a la extracción de los archivos de venta, el proceso ETL no está completamente automatizado ya que los archivos del B2B del Tier 1 y 2 con cargados manualmente. Estos podrían haber sido accedidos remotamente pero la automatización de este proceso se dificulta ya que cada Retail utiliza un sistema diferente y no todas las cadenas utilizan portales en línea. Además se requiere incorporar las claves de las bases de datos de las cadenas a la herramienta y la empresa no estaba dispuesta a correr estos riesgos.

#### **9.1.3 Intervalo de Ponderaciones**

Aunque la ponderación de cada tienda en una cadena no tiene considerables variaciones durante el año, para su cálculo, paso necesario para obtener las metas de la tienda, se utilizó solo las ventas del mes anterior. Un estudio más acabado que incorpore diversos periodos y variables externas a la variación del peso de la tienda puede haberse considerado.

#### **9.1.4 Ingreso de Productos**

Los nuevos productos detectados en los archivos de venta son ingresados manualmente y aunque el SKU pudiera ser ingresado automáticamente al sistema este debe ser asociado al código estándar que HP utiliza en sus productos. Realizar una comparación entre el nombre que utiliza la cadena y el nombre del producto en el sistema podría ser una solución, pero aun así este tendría que ser inspeccionado antes de ser ingresado.

## **9.1.5 Metas por Cadenas**

La meta por cada cadena es un dato externo que se recibe mensualmente y para su cálculo se utiliza la misma fuente de información contenida en la herramienta. El prototipo debiera por lo tanto ser capaz de calcular las metas por sí solo utilizando el método de pronóstico propuesto. El problema surge porque la mayor parte de las metas se asigna a nuevos productos y consideran variables no incorporadas en el prototipo, entre ellas el Market share, promociones y opiniones de expertos.

## **9.1.6 Requerimientos No Incorporados**

Muchos de los requerimientos que busca la empresa no fueron integrados al prototipo principalmente para poder terminar un prototipo funcional en el tiempo delimitado por la memoria. Entre ella los datos de entrenamientos y asistencias, exhibición y promociones, características móviles y Market Share.

#### **9.1.7 Valores Inexactos**

El B2B de cada cadena aunque contenga datos directamente del sistema estos no son exactos y presentan varios problemas. Muchas de las ventas se demoran en aparecer en el sistema, esto provoca que a la hora de los pagos, los vendedores encuentren incoherencias con sus propios cálculos. Muchos valores negativos que representan devoluciones por ejemplo o a veces no tienen un significado claro provocan que los KPIs asociados también sean negativos, alejándose así de la realidad.

## **9.1.8 Omisión de Productos**

Funcionalmente la herramienta cumple todos sus objetivos, pero algunos de los productos que vende la empresa, llamados productos comerciales como por ejemplo el Netbook 100E, no se vende por sistema y no aparece en el B2B. Esto afecta directamente todos los Indicadores de Desempeño de la tienda, por lo que necesariamente se deben realizar correcciones manuales si hay informes importantes que deben incluir estos productos como los pagos. En todo caso estos productos que no están en sistema son ignorados en las metas.

## **9.1 Trabajo Futuro**

Entre las extensiones que se pueden incluir en el prototipo, están todos los requerimientos que se detallaron en el Capítulo 5. La herramienta debiera trabajar con una base de datos en SQL Server y no en un archivo Access, para así permitir que datos adicionales puedan ser cruzados, como el input en línea. Una base de datos en la web permite un mayor control y accesibilidad.

La base de datos utilizada en el prototipo contiene datos del área de PSG e IPG, esta podría abarcar datos de otras áreas de la empresa, para armar un Almacén de Datos y entregar reportes más completos. Se tiene que la estructura de datos no sigue ninguna regla por lo que se podrían utilizar el concepto de diagrama estrella o granularidad que reducirían el tiempo de acceso y espacio en disco.

Como fuente de archivos de venta se utilizan solo las cadenas nombradas, podrían incluirse el resto de los Retail y tener como Input fuentes de mayoristas para comparar resultados o incoherencias.

El método propuesto de pronóstico incorpora solo las categorías actuales que utiliza HP, por lo que se propone que se utilicen técnicas de agrupación más completas como Clustering y Data Mining. Esta herramienta además utiliza los formatos de archivos de las cadenas más importantes del País, el proceso ETL de la herramienta puede funcionar en cualquier empresa que venda productos a través de estos Retails. Por lo que cualquier empresa que ya posea Excel puede bajar PowerPivot e implementar una solución completa de Reporting.

Para sacar mayor provecho a los potentes tableros de gestión de PowerPivot se propone que el prototipo sea implementado en la web utilizando SharePoint 2010 y SQL Server 2008 R2. Una vez creados los Dashboards para Excel estos se suben manualmente para que así puedan ser visualizados en Línea.

# **Bibliografía**

- [1] B. Rogers, S. Merlin y F. Bryan, «Integrating the value of salespeople and systems: Adapting the benefits dependency network,» 2008.
- [2] Apesoft, «10 hidden cost of manual reporting in Excel and what you can do about them,» 2010.
- [3] L. Customers Incorporated, «Achieving Sales Effectiveness with Sales Workflow Management,» 2006.
- [4] S. Limam y H. Reijers, «Best practices in business process redesign: validation of a redesign framework,» Computers in Industry, Eindhoven, 2005.
- [5] CSG Professional Services Inc., «Rapid Requirements Discovery for Business Intelligence,» 2007.
- [6] E. Merlo, S. Rios, L. Gaston y J. Velásquez, «Identificacion de comunidades de Copia en Instituciones Educacionales mediante el analisis de redes sociales sobre documentos digitales,» Universidad de Chile, Facultad de Ciencias Fisicas y Matematicas, Departamento de Ingenieria Industrial, Santiago, 2010.
- [7] M. Golfarelli y S. Rizzi, «Data warehouse testing: A prototype-based methodology,» University of Bologna, Bologna, 2010.
- [8] Microsoft, «Business Intelligence in SharePoint Server 2010,» Microsoft, 2010.
- [9] U. Fayyad, G. Piatetsky-Shapiro y P. Smyth , «From Data Mining to Knowledge Discovery in Databases,» *American Association for Artificial Intelligence,* 1996.
- [10] N. Kerdprasop y K. Kerdprasop, Moving Data Mining Tools toward a BusinessIntelligence System, International Journal of Electrical and Computer Engineering 2:6, 2007.
- [11] C. Hsinchun, «Business and Market Intelligence 2.0,» IEEE Computer Society, Arizona, 2010.
- [12] M. Ritacco y A. Carver, «The Business Value of Business Intelligence,» 2007. [En línea]. Available: www.businessobjects.com. [Último acceso: 05 07 2010].
- [13] G. Pagels-Fick, «Business Intelligence. Om organisation, metoder och tillämpning,» Stockholm: Industrilitteratur, Sweden, 2008.
- [14] K. Lundqvist, «Tools for Business Intelligence,» Mid Sweden University, 2010.
- [15] Forrester Consulting, «Integrated and Flexible Business Intelligence Solutions Are Vital for Better Business Solutions,» Forrester, 2010.
- [16] S. Westling, «Business Intelligence: A way to get in control of your Data,» Mid Sweden Univerity, 2008.
- [17] P. Westerlund, «Business Intelligence: Multidimensional Data Analysis,» Umea Universitet, Suecia, 2008.
- [18] P. W. Farris, N. T. Bendle, P. E. Pfeifer y D. J. Reibstein, Marketing Metrics: The definitive Guide To measuring marketing performance, Wharton School Publishing, 2010.
- [19] S. Jinfonet, «Five Requirements for Choosing a Web Reporting Platform,» 2008.
- [20] K. Navpreet, «Analytics Warehouse/Business Intelligence Solution,» MaasMedia, 2010.
- [21] Gartner, «Market Share Analysis: Business Intelligence, Analytics and Performance Management, Worldwide 2010.,» 2011.
- [22] N. Gutierrez, «Establishing a Business Intelligence (BI) Self Service Platform Part I,» Infosys, 2006.
- [23] S. Harinath, R. Pihlgren y D. Guang-Yeu Lee, «Professional Micrososft PowerPivot for Excel and Sharepoint,» Wiley Publishing, Inc., Indianapolis, IN 46256, 2010.
- [24] L. H. Bibiano, E. Mayol y J. A. Pastor , *Role and Importance of Business Processes in the implementation of CRM systems,* Facultat d'Infomàtica de Barcelona, Universitat Politècnica de Catalunya., 2007.
- [25] D. Vasquez, «La importancia de los procesos de negocio en las IT,» Departamento de Servicios Computacionales de Monterrey, 2007.
- [26] M. Castellanos, A. K. Alves de Medeiros, J. Mendling, B. Weber y A. J. M. M. Weijters, «Business Process Intelligence,» de *Handbook of Research on Business Process Modeling*, IGI Global, 2009, pp. 467-491.
- [27] C. White , «A Process-Centric Approach to Business Intelligence,» 2006. [En línea].
- [28] Bizagi, 2008. [En línea]. Available: http://www.bizagi.com/eng/downloads/BPMNbyExample.pdf. [Último acceso: 11 04 2011].
- [29] E. Tufte, The Visual Display of Quantitative Information, Graphics, 2001.
- [30] T. Ahokas, *Information Visualization in a Business Decision Support System, Helsinki: University of* Helsinki - Department of Computer Science, 2008.
- [31] S. Few, Information Dashboard Design: The Effective Visual Communication of Data, O'Reilley, 2006.
- [32] S. Few, «Why Most Dashboards Fail,» Perceptual Edge, 2007.
- [33] S. Few, Now You See It: Simple Visualization Techniques for Quantitative Analysis, 2009: Analytics Press.
- [34] M. H. Fischer, «Applied Cognitive Psychology,» de *Do irrelevant depth cues effect the comprehension of bar graphs?*, 2000, pp. 152-162.
- [35] S. Nojek, P. Britos, B. Rossi y R. Garcia, «Pronóstico de Ventas: Comparación de Predicción basada en Redes,» Reportes Técnicos en Ingeniería del Software. Vol 5(1), Buenos Aires, 2003.
- [36] X. Xian-hao y S. Qi-zhi, «Forecasting for Products with short life cycle based on improved Bass Model.,» Wuhan, 2007.
- [37] J. Hilera y V. Martinez, Redes Neuronales Artificiales. Fundamentos, modelos y aplicaciones, Madrid: Ra-ma Editorial, 1995.
- [38] E. Toro, D. Mejia y H. Salazar, «Pronostico de Ventas usando redes neuronales,» Scientia et Technica Año X, No 26, Pereira, 2004.
- [39] K. Tanaka, «A sales forecasting model for new-released and nonlinear sales trend products,» 2010.
- [40] C. White, «The Need for Easier and Lower Cost Business Intelligence,» 2007. [En línea]. Available: http://www.b-eye-network.com/view/6038. [Último acceso: 03 07 2010].
- [41] E. Tufte, «Beautiful Evidence,» Graphics Press, 2006.
- [42] W. van der Aalst, A. ter Hofstede y M. Weske, «Business process management: a survey,» Lecture Notes In Computer Science 2678, 2003.

# **Anexos**

# **Anexo A**

Las distintas tiendas en Santiago en donde HP ofrece sus productos, se pueden observar a continuación.

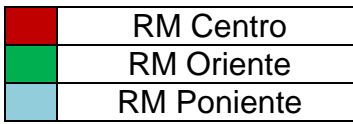

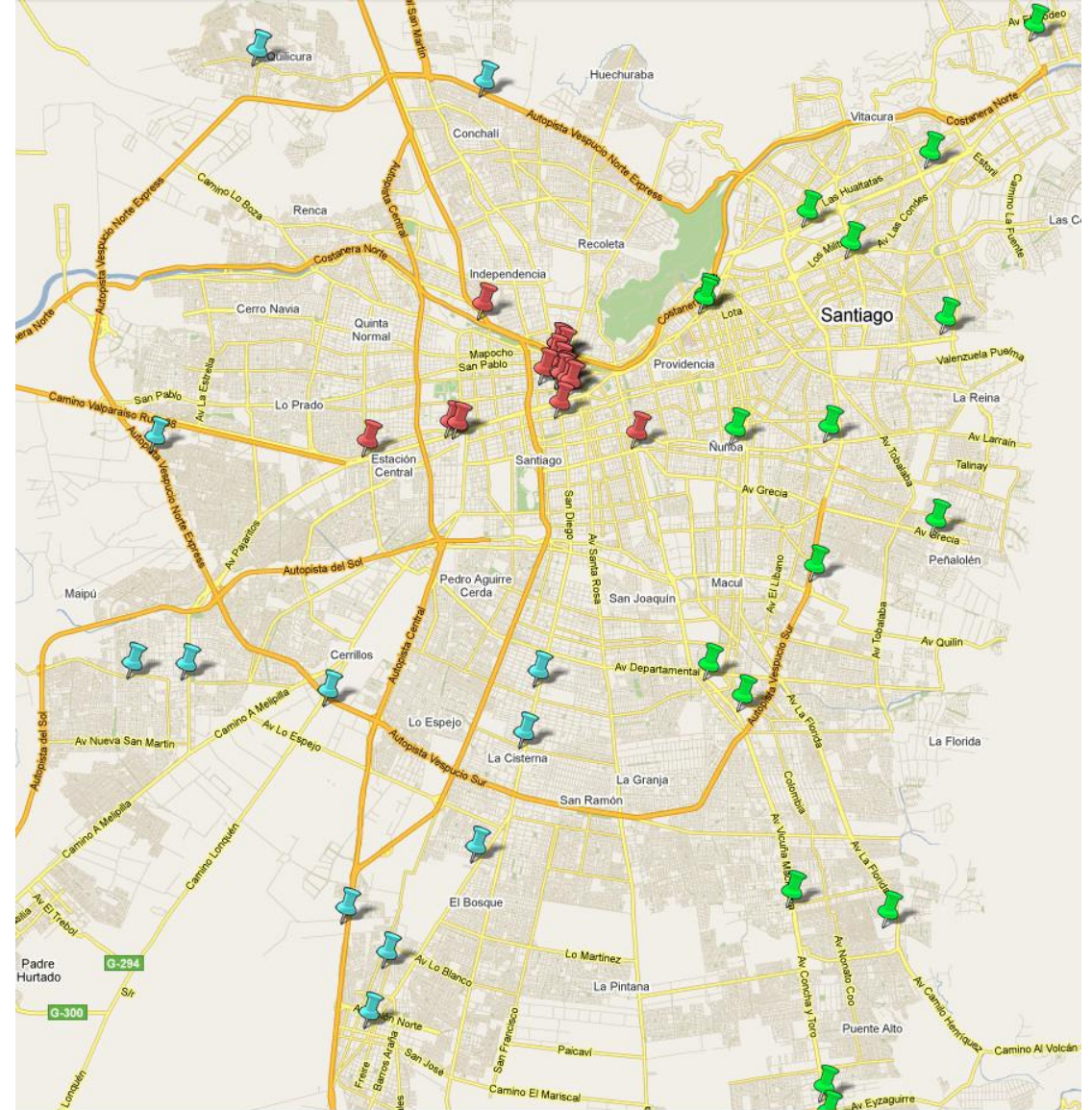

Figura A.1: Ubicación POS en Santiago por Zona

## **Anexo B1**

La herramienta desarrollada en Brasil fue hecha por una Agencia externa, y utiliza simplemente gráficos en Excel y una base datos externa.

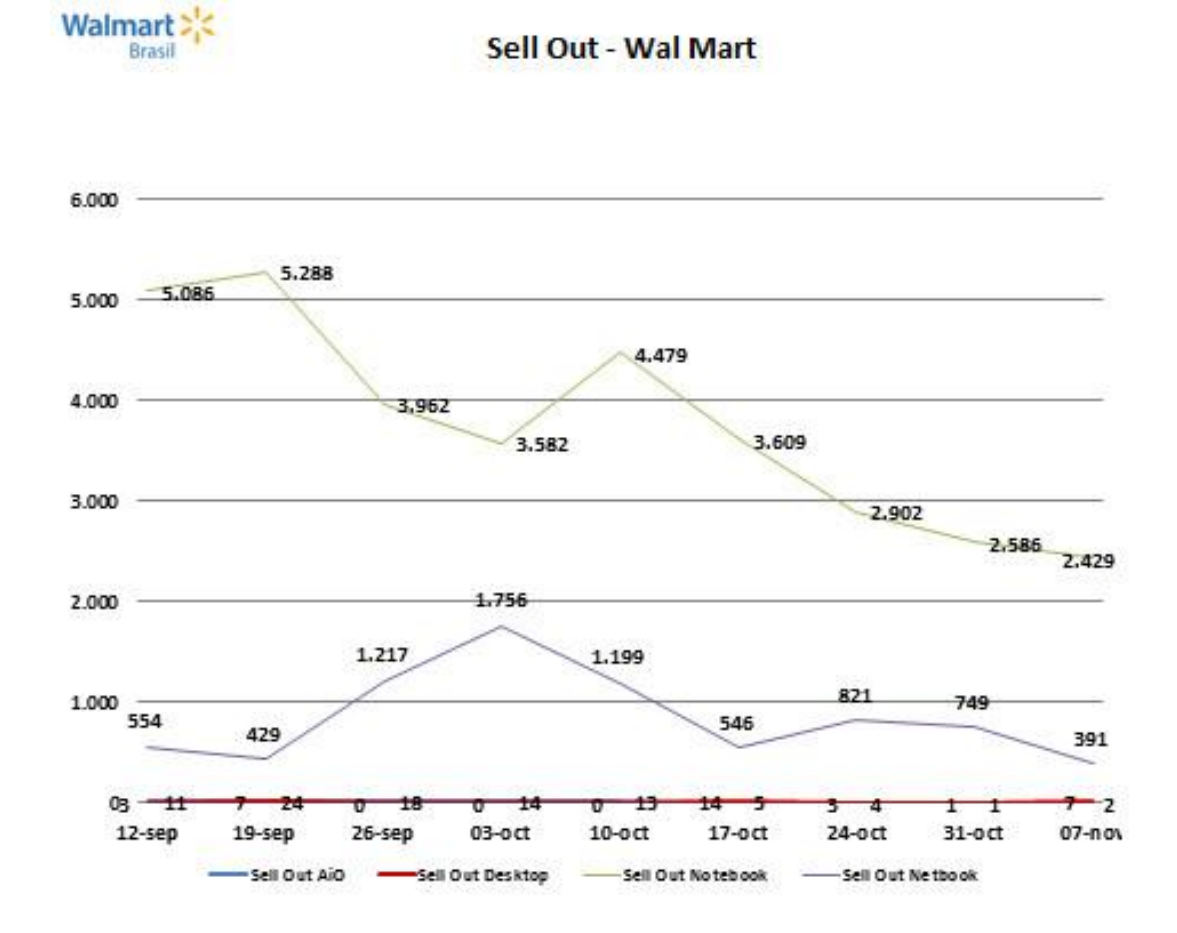

| <b>Sell Out AiO</b>                                                    | 11    | 24     | 18.      | 14      | 13      | 5       |         |         |         |
|------------------------------------------------------------------------|-------|--------|----------|---------|---------|---------|---------|---------|---------|
| <b>Sell Out Deskto</b>                                                 | з     |        | n        | o       | п       | 14      | 3       |         |         |
| <b>Sell Out Notebo</b>                                                 | 5.086 | 5.288  | 3.962    | 3.582   | 4.479   | 3.609   | 2.902   | 2.586   | 2.429   |
| <b>Sell Out Netbog</b>                                                 | 554   | 429    | 1.217    | 1.756   | 1.199   | 546     | 821     | 749     | 391     |
| Var. $AiO(X)$                                                          |       | 118%   | $-25%$   | $-22%$  | -7%     | $-62%$  | $-20%$  | $-75%$  | $100\%$ |
| Var. Desktop (%)                                                       |       | 133%   | $-100$ % | #DIVIO! | #DIVIO! | #DIVIO! | $-79/$  | $-67/$  | 600%    |
| Var. Notebook (%)                                                      |       | 4%     | $-25/$   | $-10.7$ | 25%     | $-19.7$ | $-20$ % | $-11/2$ | $-6%$   |
| Var. Notebook (%)                                                      |       | $-23%$ | 184%     | 44%     | $-32/$  | $-54/$  | 50%     | $-9\%$  | $-48%$  |
| Redes analisadas: Wal Mart / Bompreco / Big / Sam's Club / Walmart.com |       |        |          |         |         |         |         |         |         |

Figura B.1: Tendencia Ventas Wallmart Brasil

## **Anexo B2**

La herramienta en Lina desarrollada en México por HP y la Agencia externa, mide las ventas y stock de los POS en el país. Este sistema es una aplicación Web que utiliza AJAX y se puede observar en la siguiente captura.

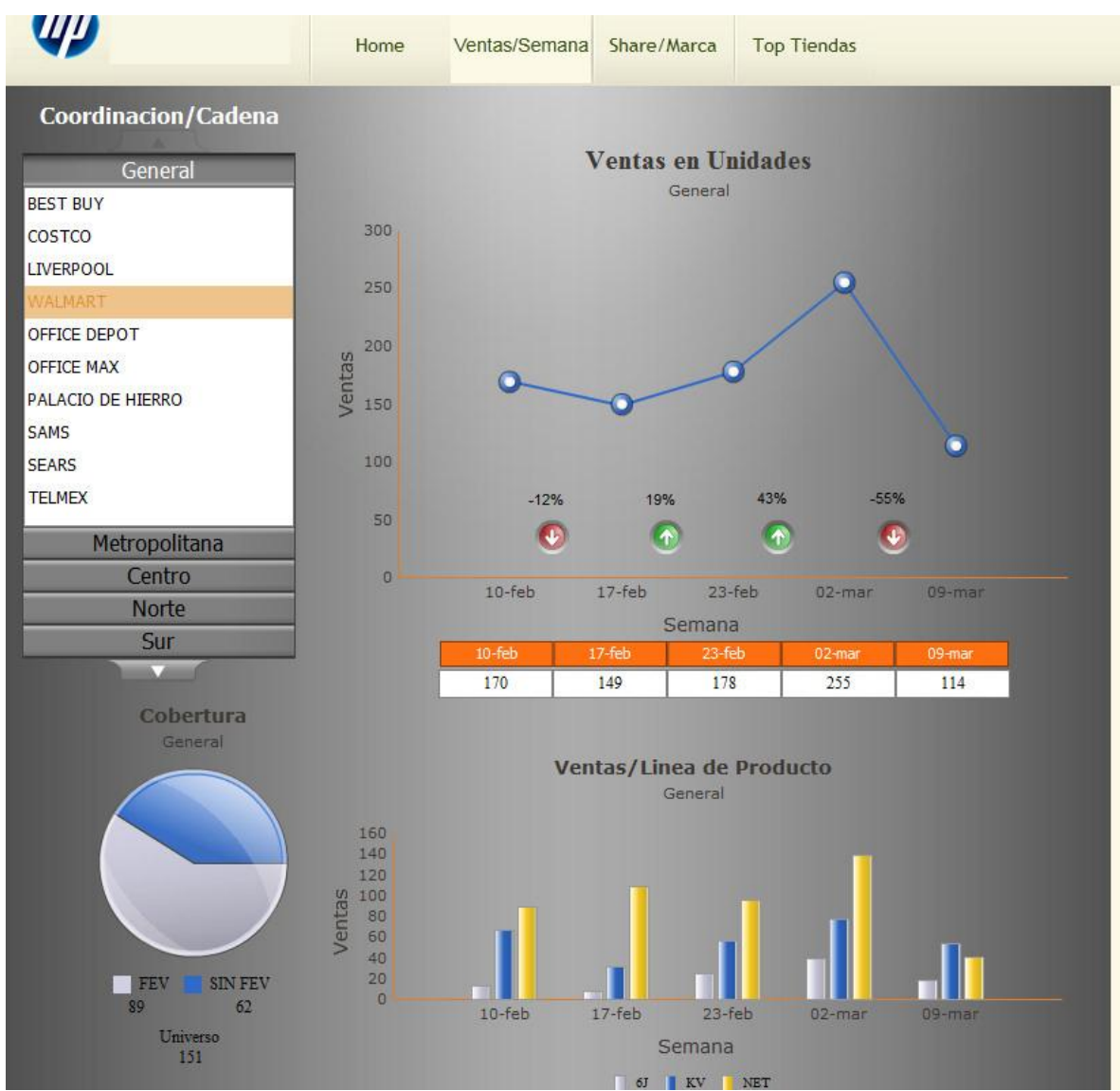

Figura B.2: Tendencia Wallmart Mexico

#### **Anexo C**

El ciclo de metodologías basada en pruebas para prototipos de almacenes de datos, contiene diferentes etapas, estas se pueden observar en la siguiente figura.

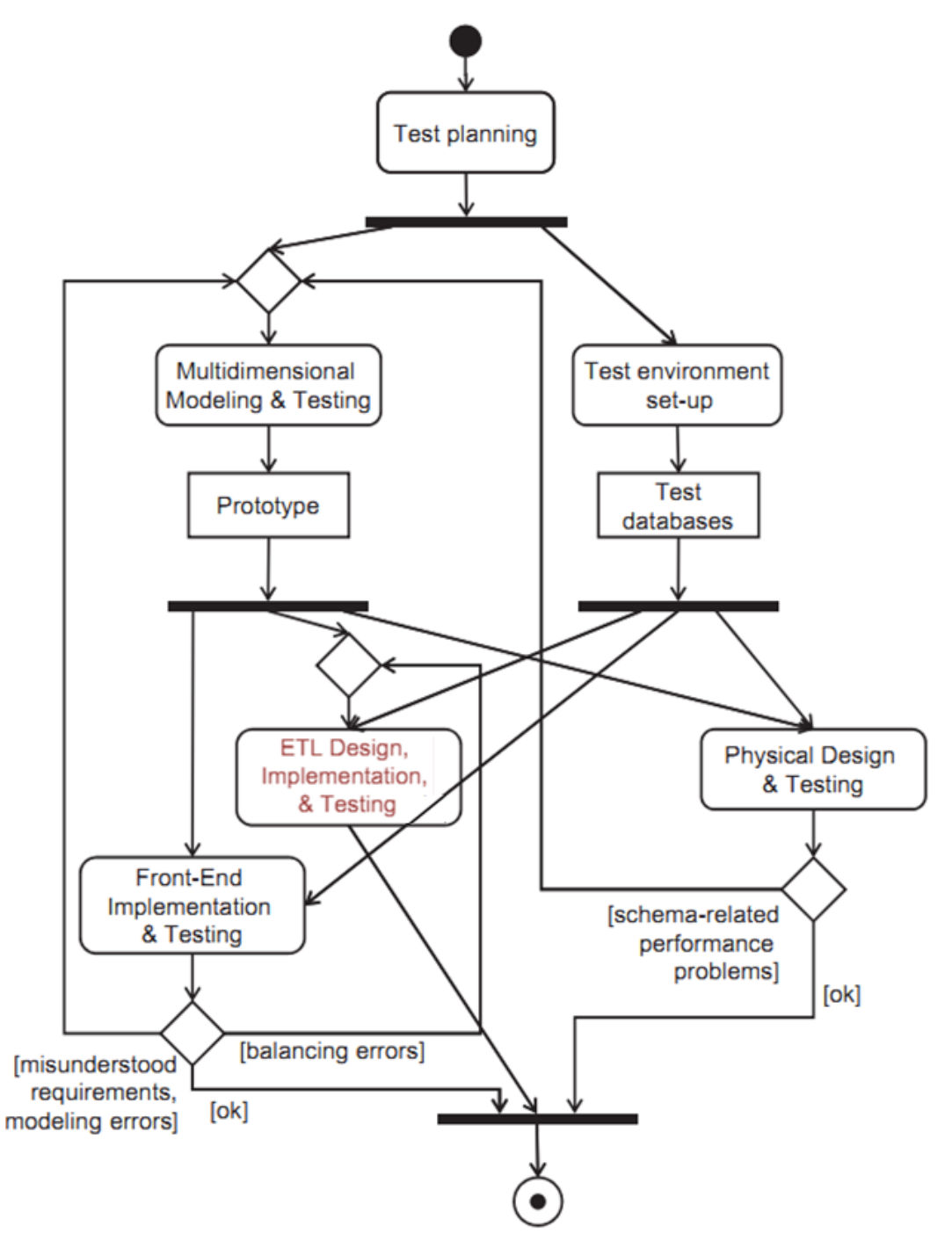

Figura C1: Proceso de Pruebas para prototipos de almacenes de datos.